# **UNIVERSIDADE DE CAXIAS DO SUL CENTRO DE COMPUTAÇÃO E TECNOLOGIA DE INFORMAÇÃO BACHARELADO EM SISTEMAS DE INFORMAÇÃO**

**BRUNO GUILHERME MOSSI GEMELLI**

## **TRANSFORMAÇÃO DE UM SITE DE E-COMMERCE EM UM E-MARKETPLACE**

**CAXIAS DO SUL 2015**

### **BRUNO GUILHERME MOSSI GEMELLI**

# **TRANSFORMAÇÃO DE UM SITE DE E-COMMERCE EM UM E-MARKETPLACE**

Trabalho de conclusão apresentado ao Curso de Bacharelado em Sistemas de Informação - UCS. Orientador: Prof. Daniel Luis Notari

**CAXIAS DO SUL 2015**

#### **AGRADECIMENTOS**

Agradeço especialmente a minha família, em especial aos meus pais Miraci e Sérgio, por tudo.

Aos colegas da empresa WR Ecossistemas Digitais, em especial aos seus proprietários, Christian e Patrícia pelas oportunidades e ensinamentos recebidos, além de terem permitido que eu usasse um projeto da empresa neste trabalho.

Aos professores, principalmente ao orientador Daniel, por toda a atenção e conselhos passados durante o andamento deste curso.

A todos desenvolvedores Magento que contribuem para o crescimento desta plataforma. No desenvolvimento deste trabalho interagi com pessoas de todo o mundo, as quais disseminam seu conhecimento através de artigos, *blogs*, participações em fóruns, entre outros.

A todos aqueles com que pude aprender algo ou melhorar como pessoa.

#### **RESUMO**

O desenvolvimento da Internet transformou a mesma em um negócio de grande potencial. Uma das possibilidades proporcionadas pela Internet é o *ecommerce*, realização de compra e venda de produtos online. A empresa Cavalos do Sul aproveitou esta oportunidade e abriu uma loja virtual somente com produtos próprios. Por não vender produtos de terceiros, a mesma vem encontrando dificuldades devido à pequena quantidade de produtos ofertados. Este trabalho apresenta a proposta de transformar a atual loja, desenvolvida com a plataforma Magento, em um *e-marketplace*, ou seja, fazer com que a loja virtual Cavalos do Sul permita que qualquer vendedor que possua produtos relacionados ao nicho de mercado da loja oferte seus produtos sem o custo de desenvolvimento de uma plataforma própria, tornando o site uma referência neste nicho.

**Palavras-chaves:** Internet, comércio eletrônico, e-marketplace, magento.

# **LISTA DE ILUSTRAÇÕES**

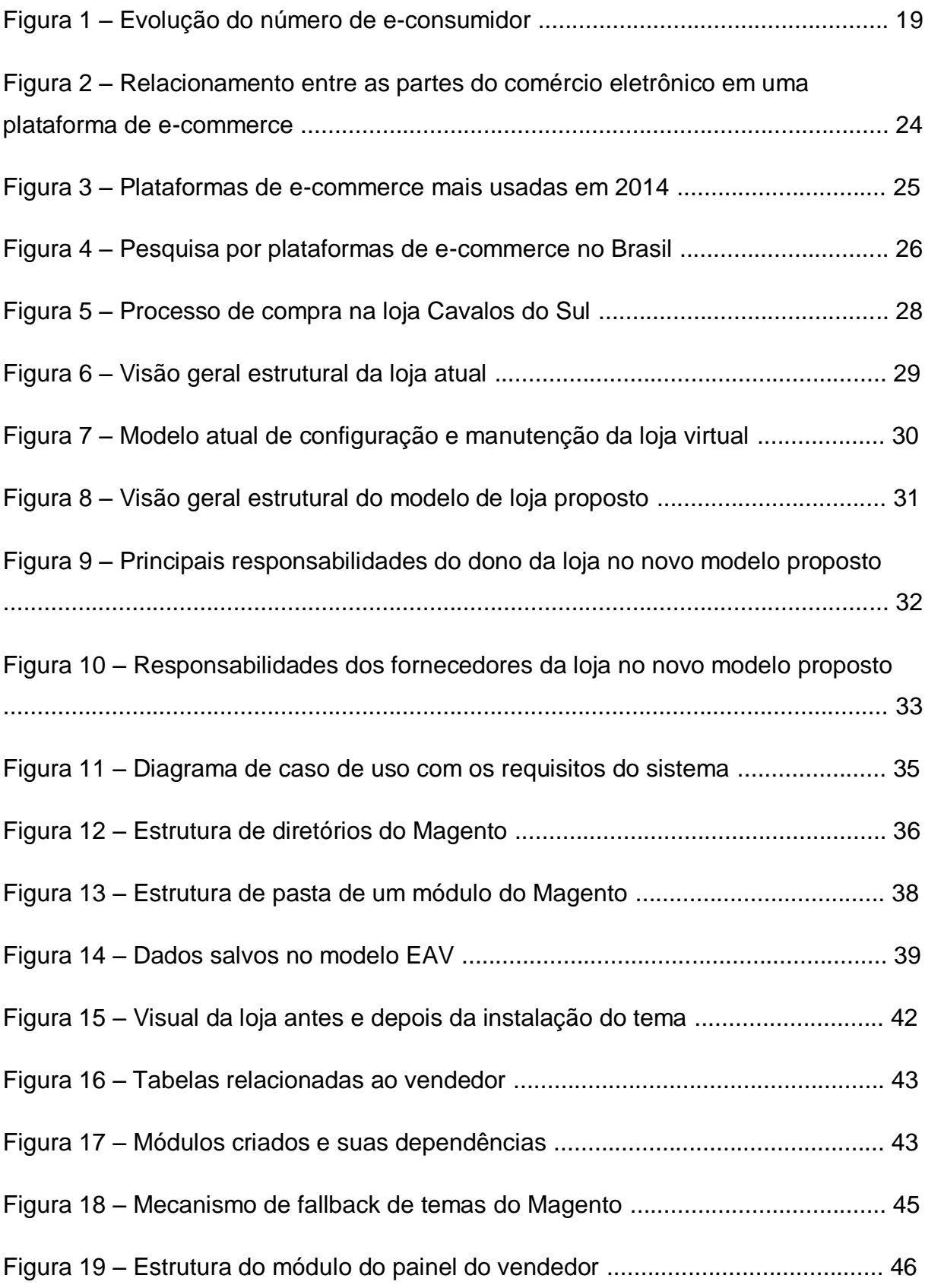

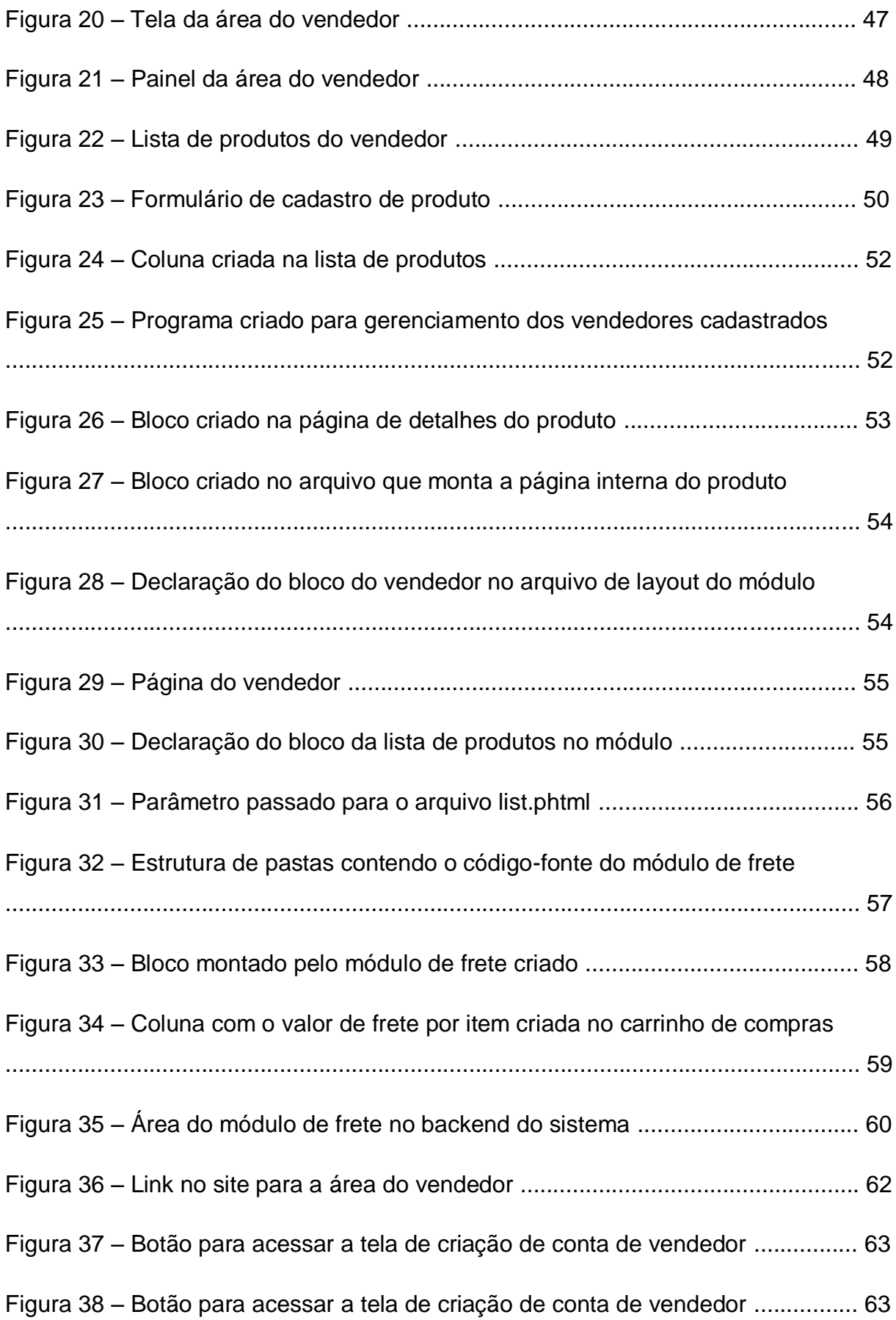

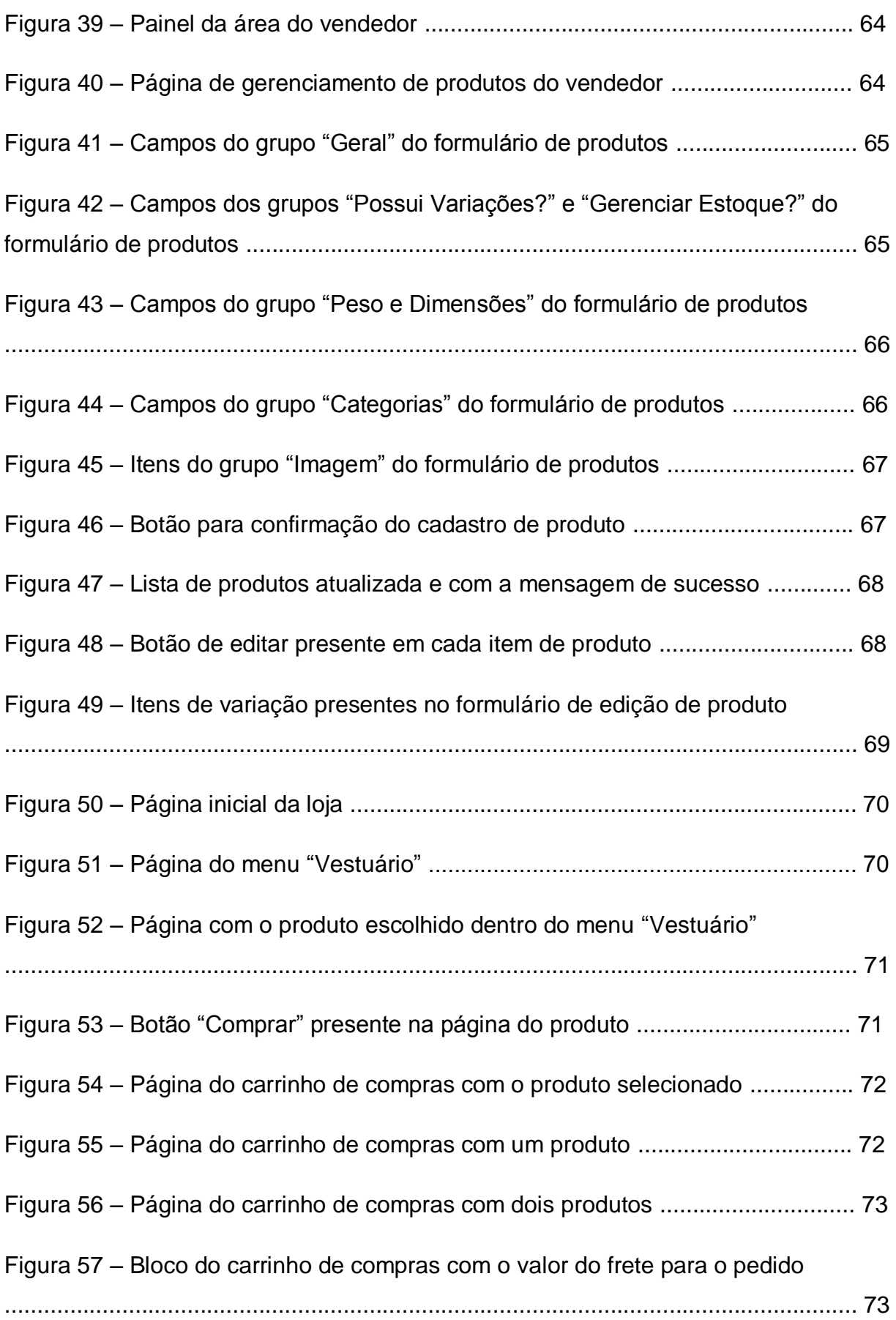

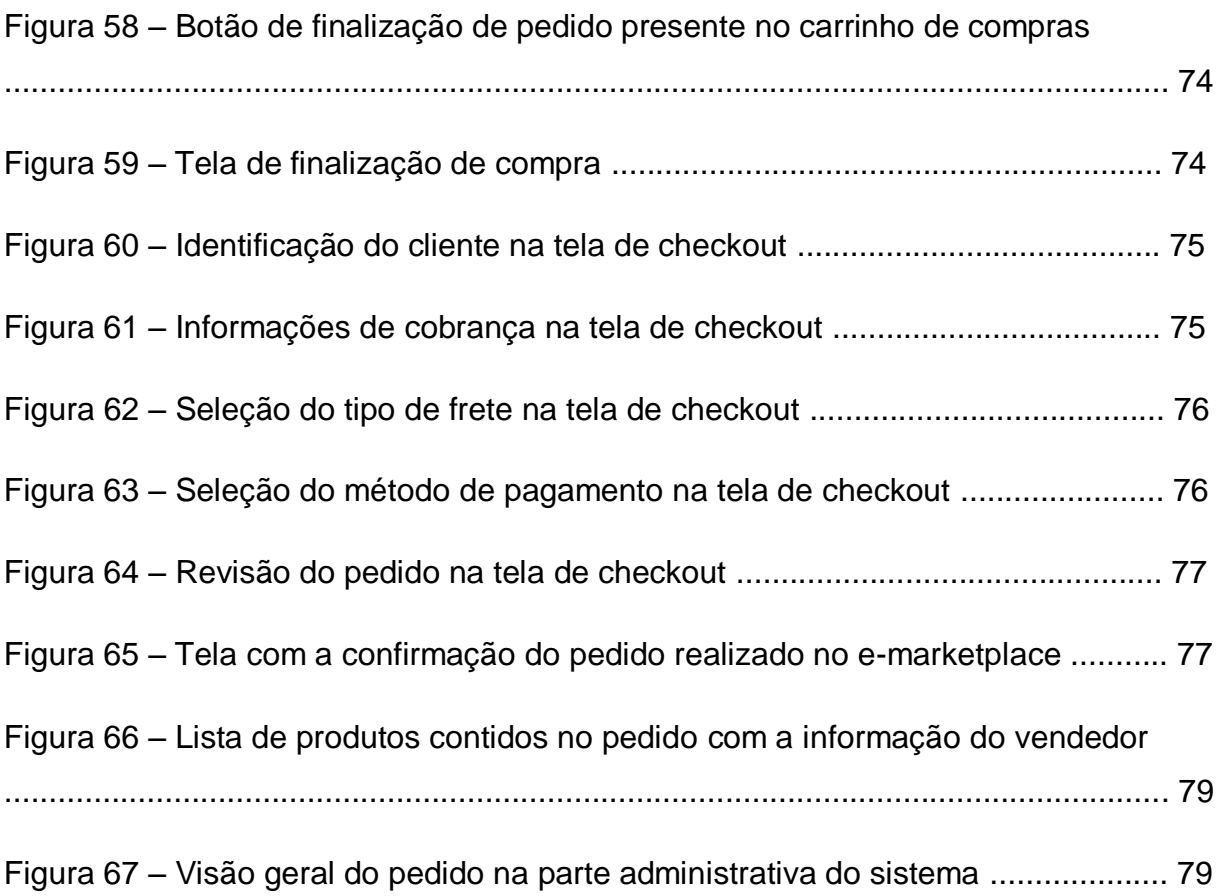

## **LISTA DE TABELAS**

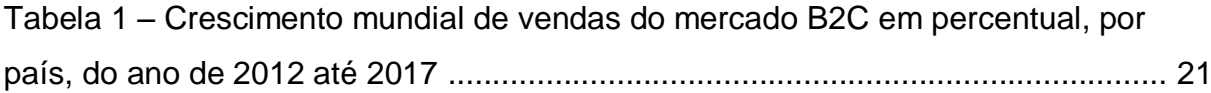

## **LISTA DE ABREVIATURAS E SIGLAS**

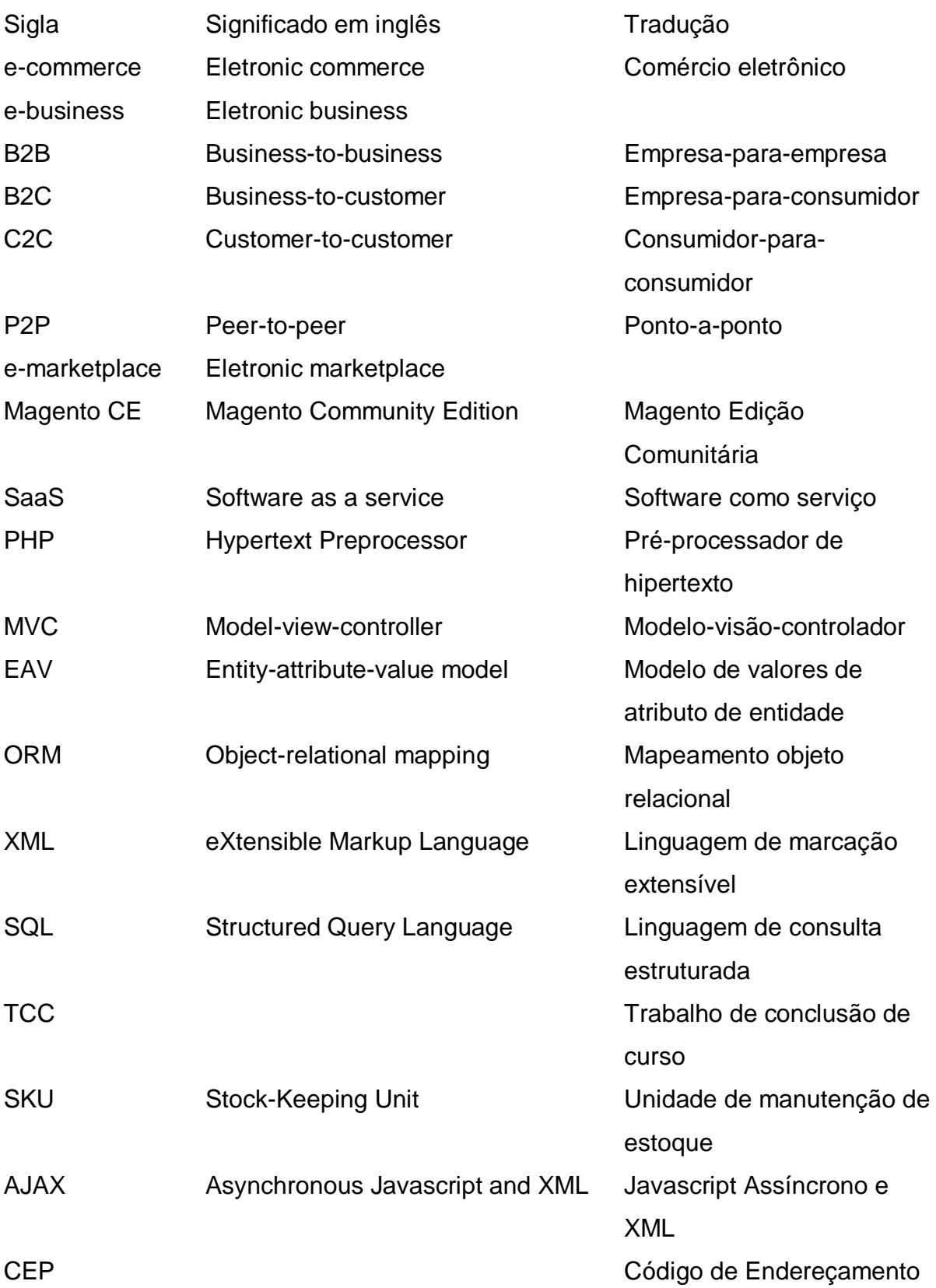

Postal PAC **Serviço de encomenda de** linha econômica para o envio exclusivo de mercadoria SEDEX SEDEX SEDEX SERVIÇO DE ENCOMENCIA EN SERVIÇO de encomenda expressa de documentos e mercadorias

## **SUMÁRIO**

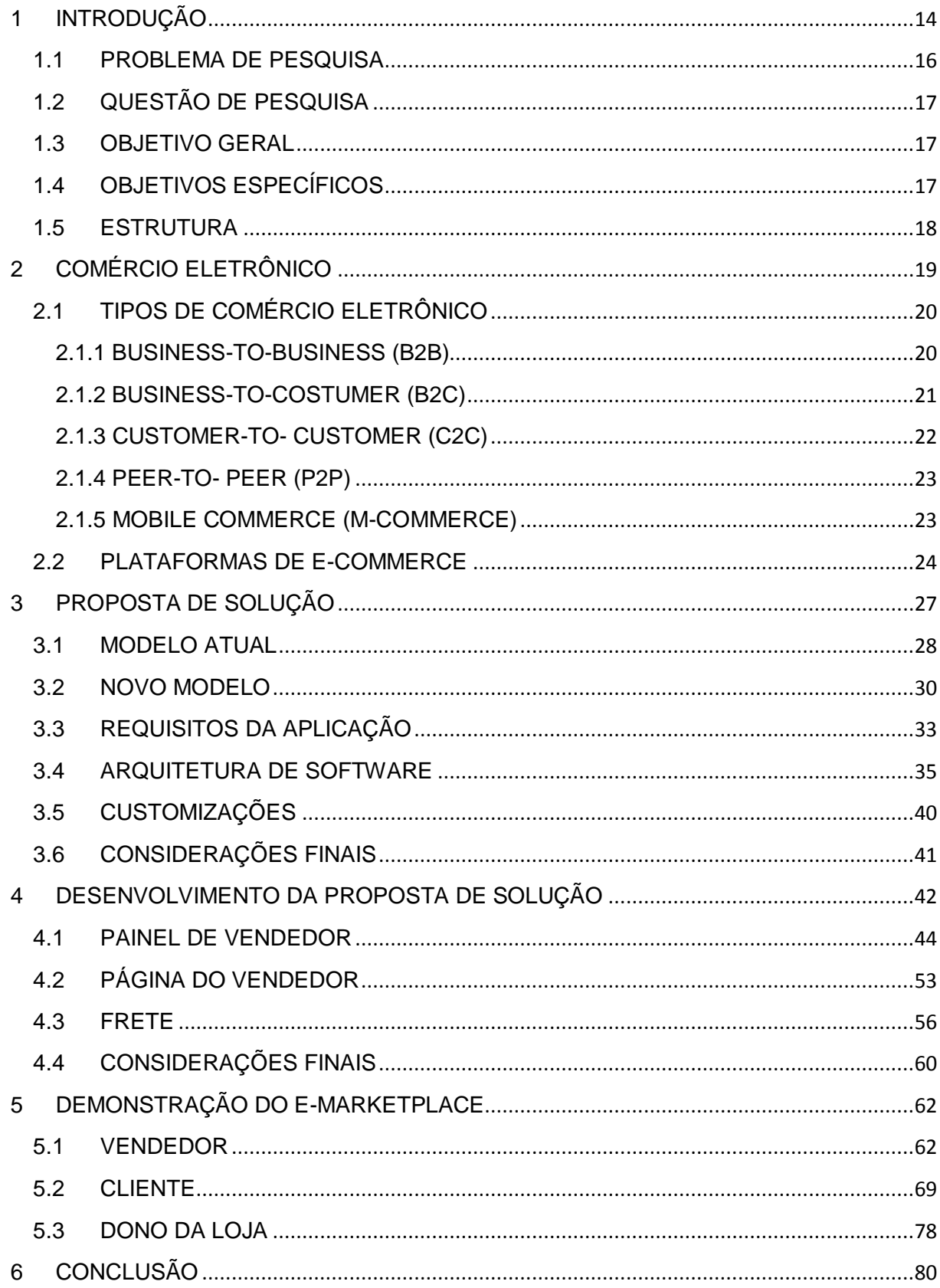

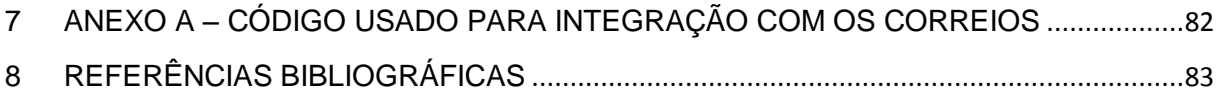

## <span id="page-13-0"></span>**1 INTRODUÇÃO**

A Internet, rede mundial de computadores, é um dos meios de comunicação que mais cresce no mundo. A Internet é uma inovação radical, que alterou a maneira de comprar, comunicar, trabalhar e de se informar das pessoas (Souza, 2009).

De acordo com uma pesquisa<sup>1</sup> realizada pelo IBGE (Instituto Brasileiro de Geografia e Estatística) em 2013, o número de internautas brasileiros aumentou 143,8% em seis anos, chegando ao total de 77 milhões de pessoas conectadas através de computadores e notebooks.

Além do acesso à Internet via computadores pessoais, o acesso através de dispositivos móveis (celulares, tablets, entre outros) também tem crescido consideravelmente. Segundo um estudo<sup>2</sup> do CETIC.br (Centro Regional de Estudos para o Desenvolvimento da Sociedade da Informação), a porcentagem de brasileiros que fazem este tipo de acesso chegou a 31% em 2013, dobrando o número de 2011 e totalizando 52,5 milhões de pessoas.

Com o crescimento do número de internautas, buscar negócios pela Internet vem transformando-se em uma alternativa interessante para consumidores e vendedores. Souza (2009) afirma que o desenvolvimento da Internet transferiu poderes crescentes ao consumidor, possibilitando comparação instantânea e direta entre produtos, marcas, preços e condições de compra, além de permitir que vendedores pudessem se relacionar de maneira mais próxima e direta com os consumidores, avaliando e conhecendo melhor suas reações.

Para Nuernberg (2010), o *e-commerce* é um modelo de transação eletrônica realizada através de um aparelho eletrônico que possua conexão com a Internet, como computadores, smartphones, entre outros.

 $<sup>1</sup>$  A pesquisa pode ser acessada através do link</sup>

 $\ddot{\phantom{a}}$ 

<http://www.ibge.gov.br/home/estatistica/populacao/acessoainternet2011/default.shtm> (acesso em 22/08/2014).

<sup>&</sup>lt;sup>2</sup> O estudo pode ser acessado através do lin[k http://www.cetic.br/media/analises/tic-domicilios-2013.pdf](http://www.cetic.br/media/analises/tic-domicilios-2013.pdf) (acesso em 22/08/2014).

De acordo com Turban (2010), o comércio eletrônico é o processo de compra, venda, transferência ou troca de produtos, serviços e/ou informações por meio de redes de computadores.

Dentro do contexto de realização de negócios online, outro termo existe e acaba sendo confundido com o *e-commerce*. Este termo é o *e-business*, o qual inclui o comércio eletrônico e é definido por Kalakota e Robinson (2001) como:

> *O e-business, além de englobar o comércio eletrônico, inclui atividades de contato e de retaguarda que formam o mecanismo principal do negócio moderno. Assim, ele não trata apenas de transações de comércio eletrônico ou de compras e vendas pela Internet. É uma estratégia global de redefinição dos antigos modelos de negócios, como o auxílio de tecnologia, para maximizar o valor do cliente e os seus lucros.*

O mercado virtual, assim como o físico, possui grandes empresas, líderes em seus segmentos, que representam grande parte das vendas. Para auxiliar as pequenas e médias empresas a venderem na web, surgiu a ideia do *eletronic marketplace*, ou apenas, *e-marketplace*.

Turban (2010) afirma que o *e-marketplace* é um mercado virtual onde compradores e vendedores encontram-se para realizar negócios entre si e possui três principais funções: tornar possível o encontro de compradores e vendedores, facilitar a troca de informações, bens, serviços e pagamentos relacionados com a transação e proporcionar uma infraestrutura que possibilite o funcionamento eficiente deste mercado.

Conforme Hong & Cho (2011), o:

*comércio de um e-marketplace consiste em um intermediário, fornecendo a infraestrutura de mercado e uma comunidade de vendedores fazendo negócios dentro desta estrutura. Normalmente, consumidores de boa vontade compram de vendedores desconhecidos através de um e-marketplace, apesar do risco existente, pois eles confiam no mecanismo fornecido pelo conhecido intermediário.*

#### <span id="page-15-0"></span>**1.1 PROBLEMA DE PESQUISA**

A marca caxiense Cavalos do Sul, criada em 2012, trata de interesses do mundo equino. A empresa trabalha basicamente com três plataformas: uma página no Facebook, um site com artigos e classificados e uma loja virtual.

A página<sup>3</sup> no Facebook é atualizada, em média, três vezes por semana com fotos, artigos e ofertas relacionadas com cavalos e possui atualmente 170 mil seguidores, número este que mais que duplicou em relação ao fim de 2013, onde a página possuía 79 mil curtidas.

O site<sup>4</sup> possui anúncios de venda de cavalos, ofertas de serviços e artigos sobre itens de interesse do segmento equino. O foco do site é permitir que pessoas interessadas em comprar cavalos possam encontrar animais de seu interesse, visualizar mais detalhes sobre os mesmos e, se desejarem, entrar em contato com o vendedor via site. Em 2013, ele foi acessado por 13621 visitantes únicos espalhados por todo o Brasil. Até o momento (agosto de 2014), 36 mil usuários já acessaram o site neste ano.

A loja virtual<sup>5</sup> conta atualmente com cerca de quinze produtos de confecção própria, distribuídos entre camisetas, *baby looks*, canecas e almofadas. No ano de 2013, a loja virtual teve 2100 visualizações de página, número que já foi superado em 2014, chegando a 2350.

A ideia é aproveitar o tráfego gerado pela marca e transformar a atual loja em um *e-marketplace*, possibilitando que qualquer vendedor que possua produtos dentro do nicho de mercado consiga ofertá-los no site, tornando o site uma referência neste nicho. Para Kotler e Keller (2012), um nicho de mercado consiste em um grupo de clientes definido de maneira estrita, que procura por um mix distinto de benefícios em um segmento.

1

<sup>&</sup>lt;sup>3</sup> A fanpage do Cavalos do Sul pode ser acessada pelo lin[k https://www.facebook.com/CavalosDoSul.](https://www.facebook.com/CavalosDoSul)

<sup>&</sup>lt;sup>4</sup> O site do Cavalos do Sul pode ser acessado pelo lin[k http://www.cavalosdosul.com.br.](http://www.cavalosdosul.com.br/)

<sup>&</sup>lt;sup>5</sup> A loja virtual do Cavalos do Sul pode ser acessada pelo lin[k http://www.cavalosdosul.com.br/loja.](http://www.cavalosdosul.com.br/loja)

Graças à variedade de fornecedores presentes nos *e-marketplaces*, o comprador tem a facilidade de comparar preços, escolher produtos de diferentes vendedores e efetuar a compra de uma só vez, como se todos os itens do pedido fossem do mesmo vendedor, utilizando o conceito conhecido por *many-to-one*, ou seja, de muitos para uma pessoa. Cabe à plataforma o gerenciamento dos produtos e fornecedores, controle de transações bancárias, segurança das informações, distribuição de valores e comunicação entre as partes envolvidas na compra.

### <span id="page-16-0"></span>**1.2 QUESTÃO DE PESQUISA**

Com base no modelo citado anteriormente, a questão de pesquisa consiste em:

Como gerenciar produtos de diferentes fornecedores em um mesmo pedido distribuindo o seu pagamento em um site de *e-marketplace*?

#### <span id="page-16-1"></span>**1.3 OBJETIVO GERAL**

O objetivo geral deste trabalho é transformar a loja atual do site Cavalos do Sul em um *e-marketplace*. Para isto, será construído um módulo para permitir que os fornecedores controlem seus produtos e vendas. Além de gerenciar as vendas, unificar o valor dos itens do pedido e repassar este valor aos vendedores após a aprovação do pagamento.

### <span id="page-16-2"></span>**1.4 OBJETIVOS ESPECÍFICOS**

Para o desenvolvimento do módulo citado, temos os seguintes objetivos específicos:

- Definir uma plataforma de comércio eletrônico;

- Elaborar a proposta de implementação do *e-marketplace*;

- Integrar as plataformas externas para remessa de produtos e pagamento online com a plataforma de *e-commerce* escolhida;

- Instalar e testar do módulo.

#### <span id="page-17-0"></span>**1.5 ESTRUTURA**

No segundo capítulo, são apresentados dados a respeito do crescimento da Internet e, consequentemente, do e-commerce nos últimos anos. Ainda neste capítulo, as principais modalidades de e-commerce são apresentadas.

Além disso, há a definição de plataforma de e-commerce e uma pesquisa sobre quais são as plataformas mais usadas. Ao final do capítulo, há a comparação entre duas plataformas e a definição de uma plataforma para ser usada neste trabalho.

No terceiro capítulo, o modelo atual da loja em estudo é detalhado, além de um novo modelo e seus requisitos serem definidos. Ainda nele, o modelo de arquitetura de software do Magento CE é explicada e os módulos que serão customizados são definidos.

O quarto capítulo apresenta os módulos desenvolvidos na transformação do Magento em um *e-marketplace*. Neste capítulo, cada módulo é detalhado individualmente, tendo a sua estrutura, relacionamento e funcionalidades abordados.

No quinto capítulo, é apresentada uma demonstração da plataforma após a implantação dos módulos desenvolvidos. São abordadas a visão dos três principais envolvidos no novo modelo de loja: dono da loja, vendedor e cliente.

## <span id="page-18-0"></span>**2 COMÉRCIO ELETRÔNICO**

A Internet trouxe oportunidades para pequenos empresários, já que possibilitou a abertura de uma loja virtual com um custo mais baixo do que o de uma loja física. Além disso, um *e-commerce* exibe o catálogo de produtos da loja durante todo o tempo, sem limitação de compras por horário e possibilita ao comerciante expandir o seu mercado.

O cliente também se beneficia com o comércio eletrônico, pois através dele o mesmo consegue adquirir mercadorias que às vezes não encontraria em sua cidade, além de ter a possibilidade de comparar preços e prazos de entrega ofertados pelos fornecedores.

A E-bit estima<sup>6</sup> que o faturamento online no ano de 2014 chegue a 35 bilhões de reais, gerados por 104 milhões de pedidos no *e-commerce* brasileiro. Ela também afirma que até o fim de 2013, o número de brasileiros que já haviam comprado pela Internet era de 51,3 milhões. Este número deve chegar a 63 milhões no fim do ano de 2014, como mostra a figura 1.

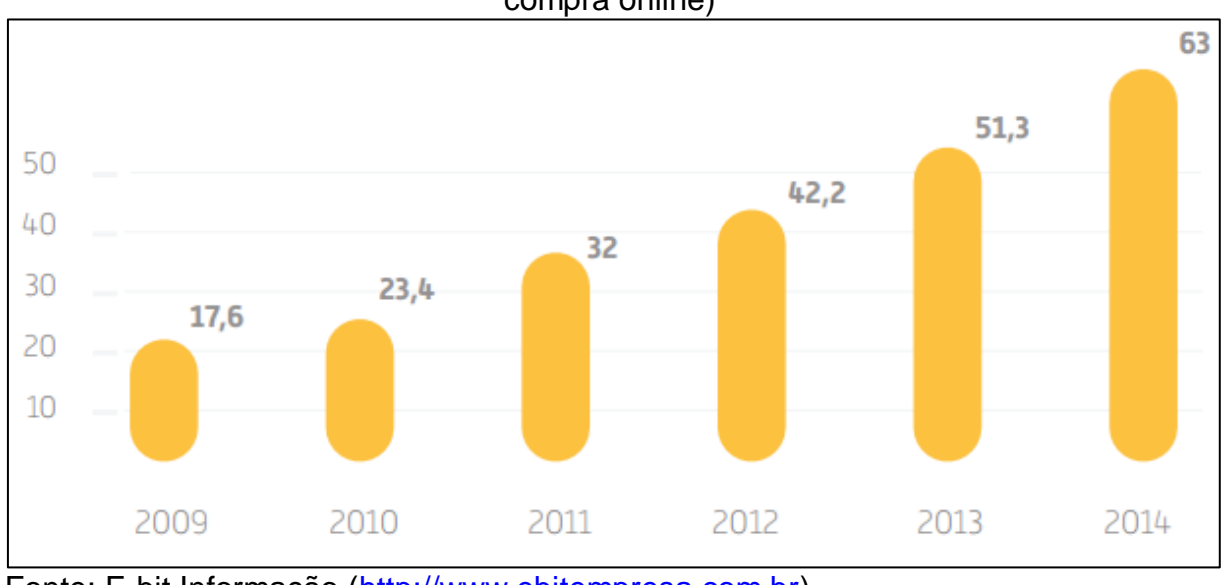

Figura 1 – Evolução do número de e-consumidor (já fizeram pelo menos uma compra online)

Fonte: E-bit Informação [\(http://www.ebitempresa.com.br\)](http://www.ebitempresa.com.br/)

endormações retiradas do lin[k http://img.ebit.com.br/webshoppers/pdf/WebShoppers2014\\_2oSeme.pdf](http://img.ebit.com.br/webshoppers/pdf/WebShoppers2014_2oSeme.pdf)<br>|-(acesso em 22/08/2014).

### <span id="page-19-0"></span>**2.1 TIPOS DE COMÉRCIO ELETRÔNICO**

No mundo digital, existem diversas maneiras de compradores e vendedores fazerem negócios entre si.

Para Laudon (2013), há cinco principais tipos de *e-commerce*, os quais se diferenciam pelo tipo de relacionamento entre as partes, ou seja, quem está vendendo para quem: B2B, B2C e C2C.

A exceção à este modelo de diferenciação são os tipos P2P e *m-commerce*, onde a tecnologia usada é quem caracteriza estes modelos.

#### <span id="page-19-1"></span>**2.1.1 BUSINESS-TO-BUSINESS (B2B)**

 $\ddot{\phantom{a}}$ 

É o modelo de negócio onde duas empresas (parceiras de negócios) comercializam seus produtos ou serviços entre si por meio de uma rede de computadores. Narayandas (2005) define a transação no mercado B2B como longa e complexa. Nela, não existe a figura da pessoa física como consumidor final, sendo este uma empresa.

De acordo com Nemat (2011), este é o tipo de *e-commerce* com o maior volume de transações, devido ao fato de uma empresa possuir vários fornecedores e realizar diversas transações com estes para adquirir as matérias-primas necessárias para produzir seu produto final.

O comércio B2B *online* permite que os compradores pesquisem, controlem e façam negócios com fornecedores sem que haja barreiras territoriais e/ou intermediários indesejados. Uma pesquisa realizada pelo CGI.br<sup>7</sup> em 2012 mostra que 60% das empresas haviam feito compras online nos últimos doze meses.

Neste modelo, surgiu o conceito de SaaS, *software* como serviço, definido por Blokdijk (2008) como um modelo de negócio onde um prestador de serviços oferece

<sup>&</sup>lt;sup>7</sup> A pesquisa pode ser acessada através do lin[k http://www.cetic.br/media/docs/publicacoes/2/tic-domicilios-e](http://www.cetic.br/media/docs/publicacoes/2/tic-domicilios-e-empresas-2012.pdf)[empresas-2012.pdf](http://www.cetic.br/media/docs/publicacoes/2/tic-domicilios-e-empresas-2012.pdf) (acesso em 23/08/2014).

o uso de um programa de computador para clientes através da Internet, como se fosse um aluguel de *software*, sem grandes investimentos iniciais.

#### <span id="page-20-0"></span>**2.1.2 BUSINESS-TO-COSTUMER (B2C)**

De acordo com Deitel et al (2004), este é o modelo de *e-commerce* mais básico. Laudon (2013) afirma que ele também é o tipo mais comum. Ele engloba as transações que possuem uma empresa como parte vendedora e pessoas físicas que navegam na Internet como parte compradora. É o modelo mais encontrado na Internet e apresenta-se na figura de lojas virtuais onde estabelecimentos comerciais expõem seus catálogos de produtos e consumidores finais os adquirem.

A empresa eMarketer estima<sup>8</sup> que as vendas geradas pelo comércio B2C por todo o mundo em 2014 ultrapasse os 1,4 trilhões de dólares, valor 20% maior que o do ano anterior. Esta mesma empresa, em outra pesquisa<sup>9</sup> realizada em 2014 prevê que o Brasil estará entre os países com maior crescimento nas vendas online até 2017, como mostra a Tabela 1.

| % de crescimento em relação ao ano anterior |       |       |       |       |       |       |
|---------------------------------------------|-------|-------|-------|-------|-------|-------|
|                                             | 2012  | 2013  | 2014  | 2015  | 2016  | 2017  |
| <b>China</b>                                | 93.7% | 78.5% | 63.8% | 43.3% | 34.4% | 29.4% |
| Indonésia                                   | 85%   | 71.3% | 45.1% | 37.2% | 26%   | 22%   |
| <i><u><b>India</b></u></i>                  | 35.9% | 34.9% | 31.5% | 30.3% | 24.5% | 20%   |
| Argentina                                   | 31.1% | 6.3%  | 24%   | 18%   | 12%   | 10%   |
| <b>México</b>                               | 55.8% | 41.9% | 20%   | 14.5% | 10%   | 5%    |
| <b>Brasil</b>                               | 21.8% | 16.5% | 19.1% | 8.5%  | 6.9%  | 6%    |
| <b>Rússia</b>                               | 34.4% | 19.4% | 17.1% | 10.8% | 6.9%  | 5.2%  |
| <b>Itália</b>                               | 17%   | 16.8% | 15.3% | 13.5% | 12%   | 10.6% |
| <b>Reino Unido</b>                          | 14.5% | 16.3% | 14.2% | 12.2% | 9.2%  | 8.2%  |

Tabela 1 – Crescimento mundial de vendas do mercado B2C em percentual, por país, do ano de 2012 até 2017

 $\overline{a}$ 

<sup>&</sup>lt;sup>8</sup> O artigo com a estimativa pode ser acessado pelo link <u>http://www.emarketer.com/Article/Worldwide</u>-[Ecommerce-Sales-Increase-Nearly-20-2014/1011039/6](http://www.emarketer.com/Article/Worldwide-Ecommerce-Sales-Increase-Nearly-20-2014/1011039/6) (acesso em 05/11/2014).

<sup>&</sup>lt;sup>9</sup> A pesquisa pode ser acessada pelo link [http://www.emarketer.com/Article/Global-B2C-Ecommerce-Sales-Hit-](http://www.emarketer.com/Article/Global-B2C-Ecommerce-Sales-Hit-3615-Trillion-This-Year-Driven-by-Growth-Emerging-Markets/1010575/6)[3615-Trillion-This-Year-Driven-by-Growth-Emerging-Markets/1010575/6](http://www.emarketer.com/Article/Global-B2C-Ecommerce-Sales-Hit-3615-Trillion-This-Year-Driven-by-Growth-Emerging-Markets/1010575/6) (acesso em 05/11/2014).

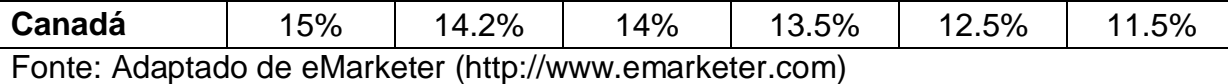

Segundo Elliot (2008), este tipo de comércio eletrônico popularizou-se, pois permitiu que pessoas conseguissem ter acesso a um mercado mais amplo, devido a fatores que incluem um maior alcance geográfico, mais ofertas de produtos e serviços ou horário de funcionamento ilimitado (24x7, ou seja, 24 horas por dia, 7 dias por semana).

## <span id="page-21-0"></span>**2.1.3 CUSTOMER-TO- CUSTOMER (C2C)**

O mercado C2C envolve somente transações entre pessoas físicas, consumidores finais, por meio de um sistema eletrônico sem a presença direta de fabricantes ou companhias. Ele é bastante comum, com muitas negociações, porém de pequeno valor (Mendes, 2013).

Este modelo de transação geralmente é intermediado por uma empresa que disponibiliza a plataforma onde a negociação ocorre, garantindo a segurança e infraestrutura tecnológica, e recebe parte do valor como retorno.

Para Seppännen (2012), um fator importante para que uma plataforma de C2C tenha sucesso é a capacidade da mesma em atrair e reter um número suficiente de compradores e vendedores.

Um exemplo de site de C2C brasileiro é o MercadoLivre<sup>10</sup>, onde compradores e vendedores cadastram-se e conseguem negociar produtos entre si. O site, de acordo com dados do mesmo $11$ , possui dez milhões de anúncios e tem registrado média de 2,5 compras por segundo.

<sup>1</sup>  $10$  O site MercadoLivre pode ser acessado pelo lin[k http://www.mercadolivre.com.br/.](http://www.mercadolivre.com.br/)

<sup>&</sup>lt;sup>11</sup> Os dados citados podem ser encontrados no lin[k http://institucional.mercadolivre.com.br/sala-de](http://institucional.mercadolivre.com.br/sala-de-prensa/mercadolivre-celebra-15-anos-tendo-o-brasil-como-a-maior-operacao/)[prensa/mercadolivre-celebra-15-anos-tendo-o-brasil-como-a-maior-operacao/.](http://institucional.mercadolivre.com.br/sala-de-prensa/mercadolivre-celebra-15-anos-tendo-o-brasil-como-a-maior-operacao/)

#### <span id="page-22-0"></span>**2.1.4 PEER-TO- PEER (P2P)**

O P2P, além de um tipo de comércio eletrônico, é um modelo de rede de comunicação que permite a conexão entre computadores, fazendo com que cada computador funcione como um provedor de informações para os demais nós desta rede (Tassabehji, 2003).

De modo geral, ele permite que duas pessoas compartilhem arquivos entre si, sem a dependência de um servidor central. Para que isso funcione, é preciso que as duas partes tenham instalado em seu dispositivo um *software*, o qual é responsável pelo gerenciamento de todo o processo de busca e transferência de arquivos.

Para Krishnamurthy (2005), este modelo geralmente é confundido com o C2C, devido ao fato de as duas partes serem consumidores. A principal diferença entre estes dois modelos é o fato de o P2P não possuir um intermediário.

Os sistemas P2P estão relacionados com o download ilegal de arquivos, devido ao fato de muitos usuários usarem-no para efetuar o download ilegal de músicas e softwares. Como exemplo de software P2P legal, temos o Napster<sup>12</sup>.

#### <span id="page-22-1"></span>**2.1.5 MOBILE COMMERCE (M-COMMERCE)**

O m-commerce diz respeito às transações efetuadas por dispositivos móveis, tais como smartphones e tablets, conectados à Internet.

Para Tiwari, Buse e Herstatt (2006), ao mesmo tempo em que o m-commerce assemelha-se muito ao *e-commerce*, ele também abre novas oportunidades de negócio, como por exemplo, inovações baseadas em serviços de localização do usuário, o qual a Internet "imóvel" não oferece.

A E-bit afirma<sup>13</sup> que as vendas através deste tipo de *e-commerce* aumentou de 3,8% (junho de 2013) para 7% (junho de 2014), crescendo 84% em um ano e tendo como previsão que esta fatia chegue a 10% ao fim do ano de 2014.

 $\overline{a}$ 

 $^{12}$  O site do Napster pode ser acessado pelo link  $\frac{http://br.napster.com/start}{http://br.napster.com/start}.$ 

### <span id="page-23-0"></span>**2.2 PLATAFORMAS DE E-COMMERCE**

Com o crescimento do comércio eletrônico, diversas empresas investiram e continuam investindo no desenvolvimento de plataformas de *e-commerce*, pagas e gratuitas. Uma plataforma de *e-commerce* permite que produtos sejam cadastrados e disponibilizados aos consumidores, permitindo que as vendas sejam gerenciadas, sem complicações, pelo lojista (Costa, 2013).

De acordo com Walker (2009), as plataformas permitem negócios, devido ao fato de unirem as três pernas do *e-commerce*: catálogo, clientes e processo de negócio, conforme ilustrado abaixo, na figura 2.

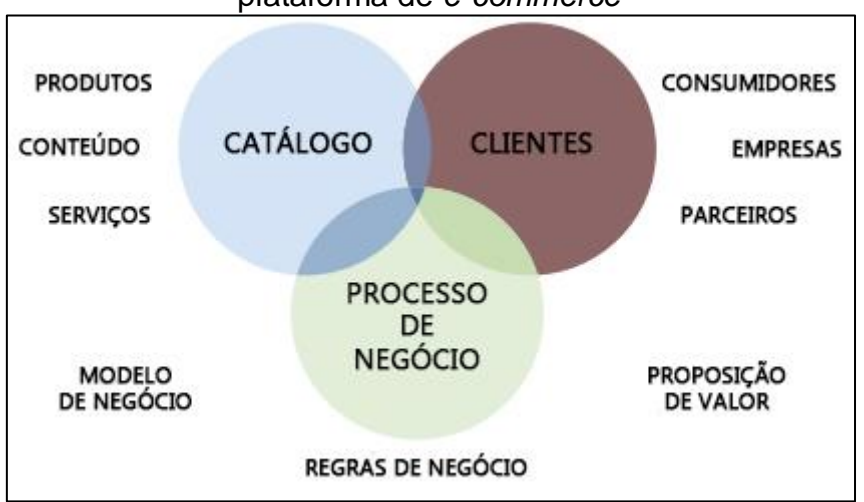

Figura 2 – Relacionamento entre as partes do comércio eletrônico em uma plataforma de *e-commerce*

Fonte: Autor (adaptada de Forrester Research, Inc)

-

A empresa americana Ahead Works<sup>14</sup> realiza anualmente pesquisas sobre o mercado de plataformas de *e-commerce*. O objetivo desta pesquisa é identificar quais as plataformas mais usadas no desenvolvimento de lojas virtuais pelo mundo. Ela é feita com base nos dados das lojas virtuais mais acessadas, considerando as

<sup>&</sup>lt;sup>13</sup> Informações retiradas do link [http://img.ebit.com.br/webshoppers/pdf/WebShoppers2014\\_2oSeme.pdf](http://img.ebit.com.br/webshoppers/pdf/WebShoppers2014_2oSeme.pdf) (acesso em 22/08/2014).

<sup>&</sup>lt;sup>14</sup> O site da Ahead Works pode ser acessado pelo lin[k http://www.aheadworks.com/.](http://www.aheadworks.com/)

colocadas no primeiro milhão pelo Alexa Rank<sup>15</sup>, serviço oferecido pela Amazon, que registra dados de todos os sites da Internet.

O resultado completo da pesquisa é mostrado na figura 3, onde o uso das plataformas para o desenvolvimento de lojas virtuais pelo mundo em 2014 é mostrado em percentual.

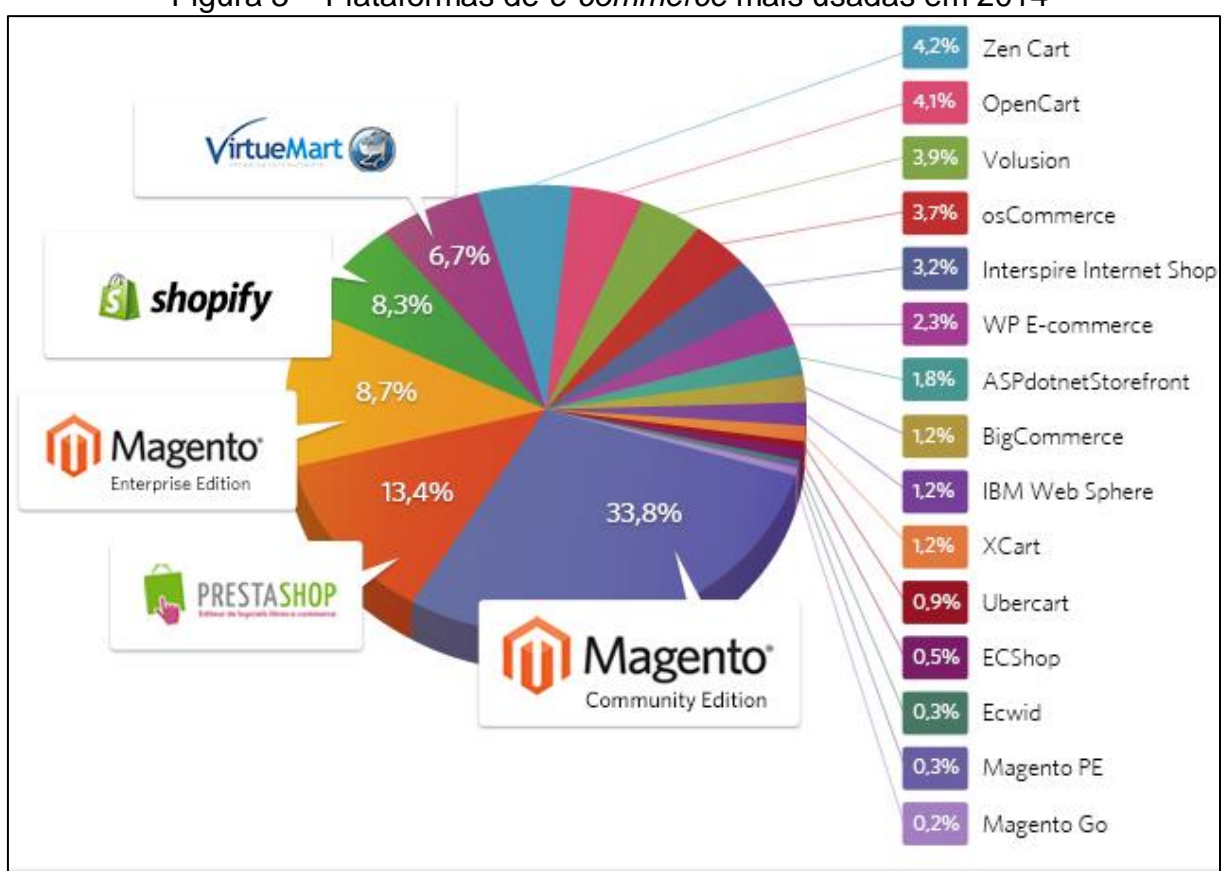

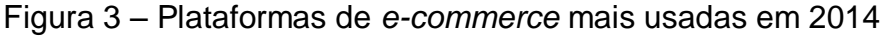

Fonte: Ahead Works

 $\overline{a}$ 

A pesquisa aponta que o Magento CE, uma das versões gratuitas do sistema Magento<sup>16</sup>, é a plataforma mais usada, tendo mais que o dobro de lojas virtuais desenvolvidas do que o segundo colocado, o Prestashop<sup>17</sup>.

A figura 4 apresenta dados do Google Trends<sup>18</sup>, servico que analisa as pesquisas feitas no Google por termos específicos, que apontam que o Magento é líder de mercado também no Brasil.

<sup>&</sup>lt;sup>15</sup> O Alexa Ranking pode ser encontrado no site da Alexa ( $\frac{http://www.alexa.com/)}{http://www.alexa.com/}$ .

<sup>16</sup> O site do Magento pode ser acessado pelo lin[k http://magento.com/.](http://magento.com/)

<sup>&</sup>lt;sup>17</sup> O site do Prestashop pode ser acessado pelo link [http://www.prestashop.com/pt/.](http://www.prestashop.com/pt/)

<sup>&</sup>lt;sup>18</sup> O Google Trends pode ser acessado pelo lin[k http://www.google.com/trends/.](http://www.google.com/trends/)

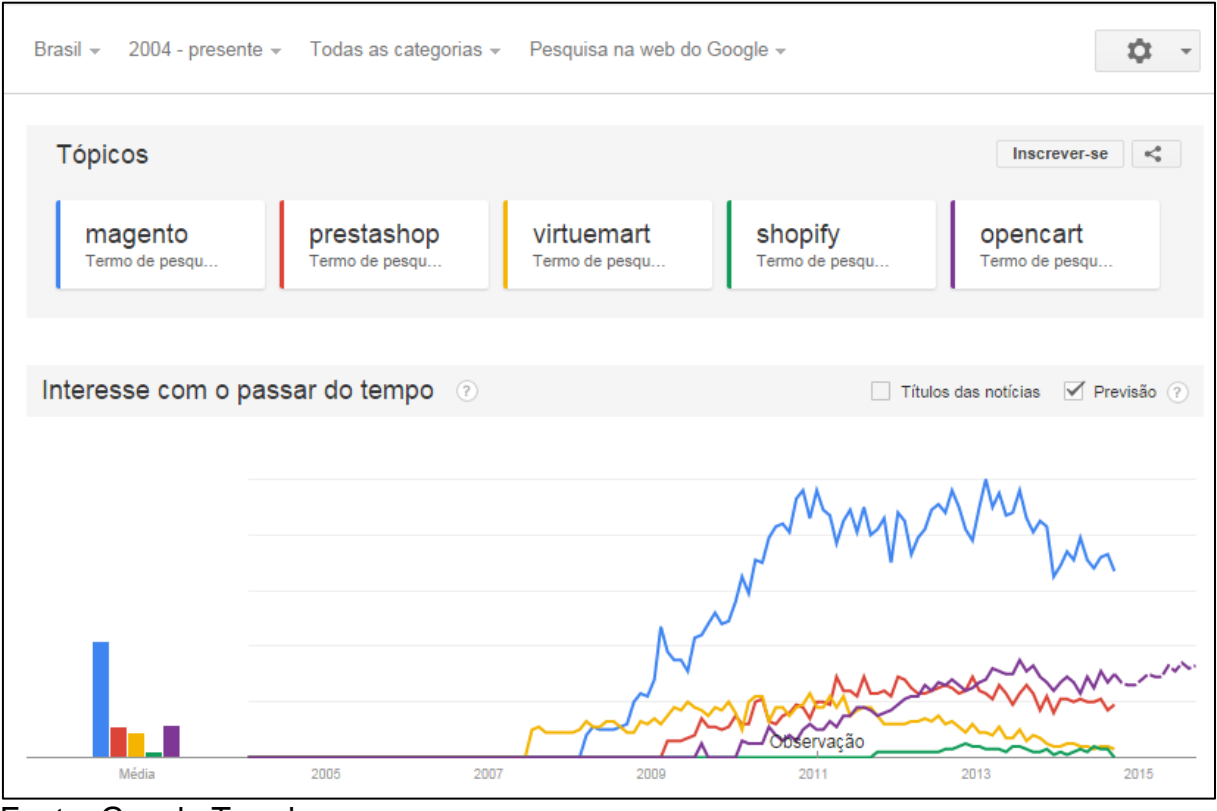

Figura 4 – Pesquisa por plataformas de *e-commerce* no Brasil

Tanto o Magento CE, como o Prestashop, foram desenvolvidos utilizando a linguagem de programação PHP e banco de dados MySQL. As duas plataformas assemelham-se em funcionalidades. De acordo com Gonzalo (2013):

> *Prestashop é uma boa solução para pequenos negócios ou empresas com certa envergadura que não vão passar de um certo tamanho, seu fácil funcionamento e configuração, fazem dele um sistema potente e econômico. Mas se você busca montar um sistema robusto, para grandes, pequenas e médias empresas, com intenção de crescimento, Magento é uma solução comprovada, eficaz e poderosa.*

A plataforma usada no desenvolvimento deste projeto será a versão *community* do Magento. Esta escolha deve-se ao fato o objetivo deste trabalho ser desenvolver um e-marketplace sem limitações, como por exemplo, número de vendedores ou produtos, além de a atual loja do Cavalos do Sul ter sido desenvolvida com esta mesma plataforma.

Fonte: Google Trends

O Magento CE é uma das versões gratuitas da plataforma Magento. Ela foi criada em 2008 pela empresa americana Varien e adquirida em 2011 pelo eBay.

Esta versão, assim como as demais, foi desenvolvida com o Zend Framework, usando o padrão MVC, com a linguagem de programação PHP e o banco de dados MySQL. Ela possui milhares de extensões e temas disponíveis para download e compra.

O Magento é uma plataforma completa de comércio eletrônico em código aberto, destinada a web designers, desenvolvedores e negociantes que estejam em busca de uma solução perfeita para sites de *e-commerce* (McCombs e Banh, 2010).

Por ter seu código fonte totalmente aberto, ele pode ser customizado para melhor atender as necessidades da empresa usuária.

De acordo com Alrasheed e D. El-Masri (2013):

*Esta plataforma oferece aos comerciantes online a habilidade de controlar o visual, conteúdo, bem como a funcionalidade de seus sites de e-commerce. Ele é multi-idioma e também suporta múltiplas lojas a serem administradas por uma única interface de administração. Ele possui diversos métodos de marketing/promoção para facilitar as vendas. Magento é integrado com PayPal, Google Checkout e muitos outros sistemas de pagamento online.*

Como exemplo de empresas que utilizam o Magento, podemos citar a livraria Saraiva<sup>19</sup>, o time de futebol inglês Liverpool<sup>20</sup> e as lojas World Tennis<sup>21</sup>, Imaginarium e Ibyte $^{22}$ .

## <span id="page-26-0"></span>**3 PROPOSTA DE SOLUÇÃO**

 $\overline{a}$ 

 $19$  A loja virtual da Livraria Saraiva pode ser acessada pelo lin[k http://www.saraiva.com.br/.](http://www.saraiva.com.br/)

 $^{20}$  A loja virtual do Liverpool pode ser acessada pelo lin[k http://store.liverpoolfc.com/.](http://store.liverpoolfc.com/)

 $^{21}$  A loia virtual da Imaginarium pode ser acessada pelo lin[k https://loja.imaginarium.com.br/.](https://loja.imaginarium.com.br/)

 $^{22}$  A loja virtual da Ibyte pode ser acessada pelo lin[k http://www.ibyte.com.br/.](http://www.ibyte.com.br/)

Neste capítulo, será apresentado o modelo atual e o modelo proposto para a loja Cavalos do Sul. Em ambos os modelos, o processo de compra será o ilustrado na figura 5, onde o cliente acessa a loja, escolhe o produto desejado, adiciona-o ao carrinho de compras, identifica-se, escolhe as opções de entrega e pagamento e finaliza a compra.

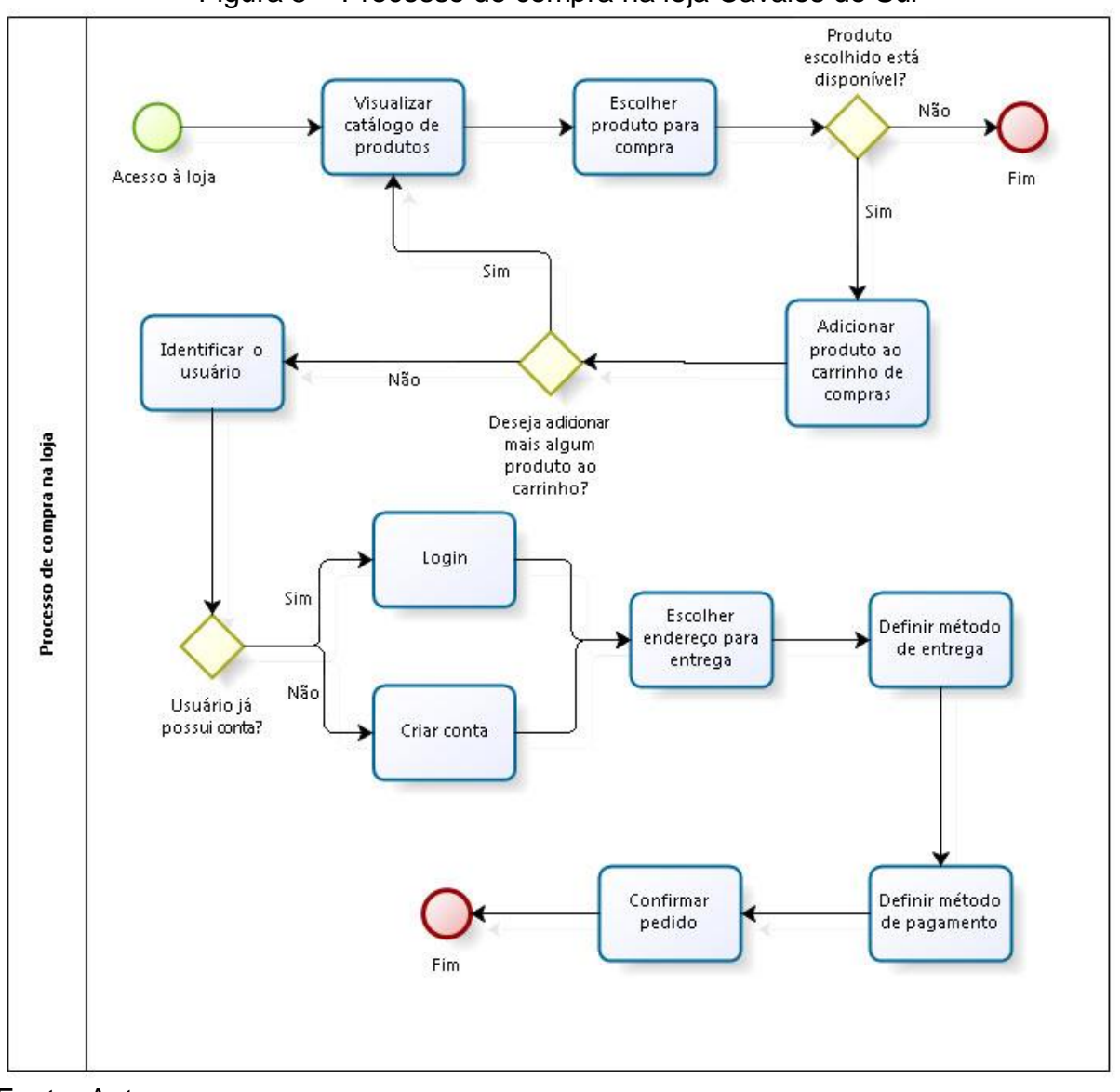

Figura 5 – Processo de compra na loja Cavalos do Sul

Fonte: Autor

#### <span id="page-27-0"></span>**3.1 MODELO ATUAL**

No modelo atual, a loja virtual oferta somente produtos da marca Cavalos do Sul (marca própria), ou seja, o catálogo da loja é abastecido por apenas um fornecedor de produtos, como mostra a figura 6.

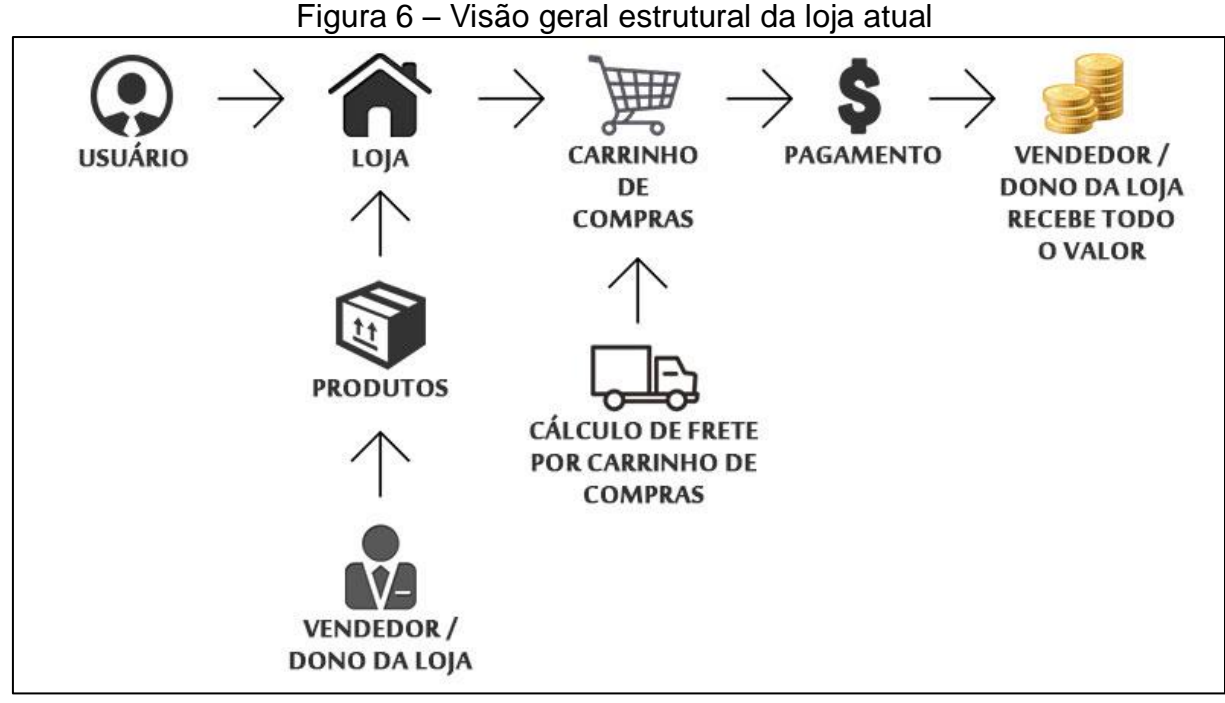

Fonte: Autor

A figura 6 demonstra que o proprietário da loja virtual é o único responsável pela manutenção da loja, tarefa que tem como principais itens:

**- Criação de produtos e categorias:** A loja é composta por produtos, os quais são divididos em categorias. O Magento permite que o dono da loja cadastre diversas opções para os produtos, chamados de atributos. Como exemplo de atributos, temos: cor, tamanho, marca, entre outros.

É o proprietário quem realiza o cadastro e a manutenção destes itens, que serão ofertados no *e-commerce*.

**- Definição de métodos de envio e pagamento:** É necessário que haja ao menos um método de envio configurado para que a loja realize pedidos. No modelo atual, a entrega é feita exclusivamente pelos serviços de entrega dos Correios.

Já o pagamento é feito por intermédio do facilitador Moip, o qual fornece três opções para o pagamento: boleto bancário, cartão de crédito e transferência bancária.

**- Controle e atualização de pedidos:** Após a realização dos pedidos por parte dos clientes, o dono da loja deve efetuar o controle destes itens, atualizandoos com informações referentes ao pagamento, entrega, cancelamentos, problemas, entre outros.

O modelo atual de configuração e manutenção da loja virtual é ilustrado na figura 7.

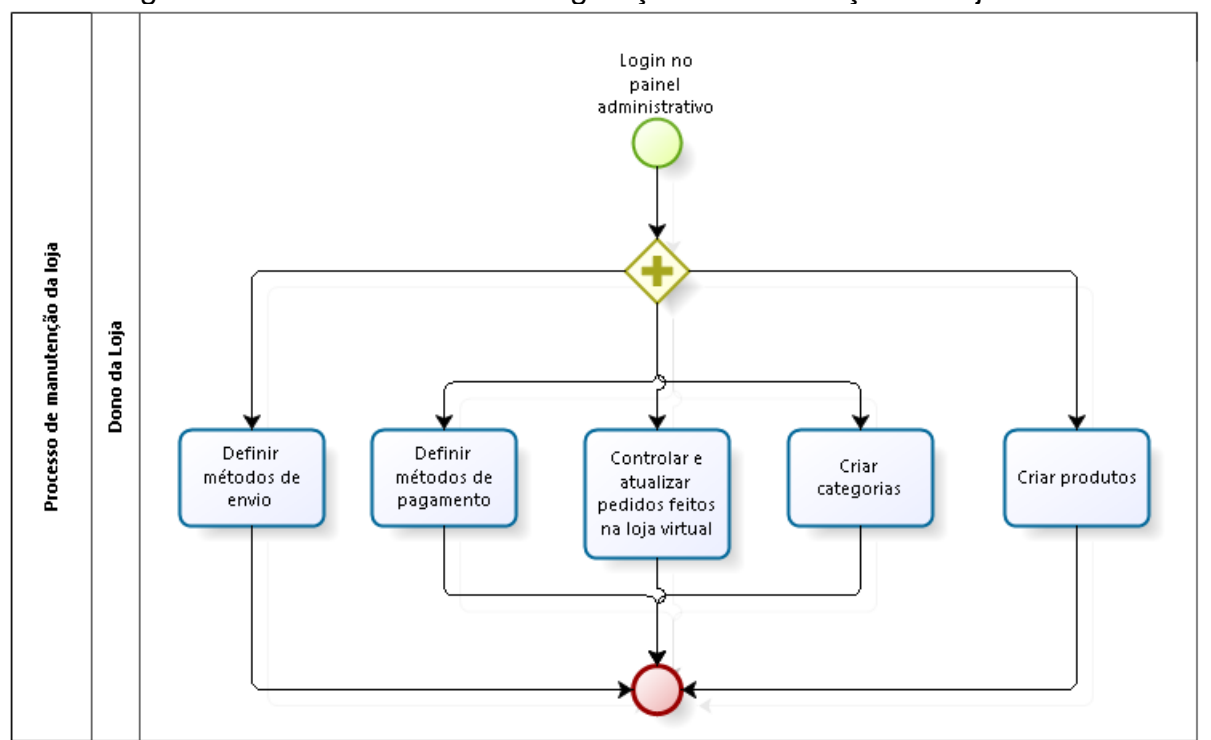

Figura 7 – Modelo atual de configuração e manutenção da loja virtual

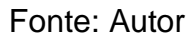

#### <span id="page-29-0"></span>**3.2 NOVO MODELO**

O novo modelo propõe que o catálogo da loja será abastecido por múltiplos fornecedores. Ou seja, qualquer fornecedor que produza ou comercialize produtos relacionados ao nicho de mercado da loja, seja ele pessoa física ou jurídica, poderá ofertar seus produtos na loja virtual.

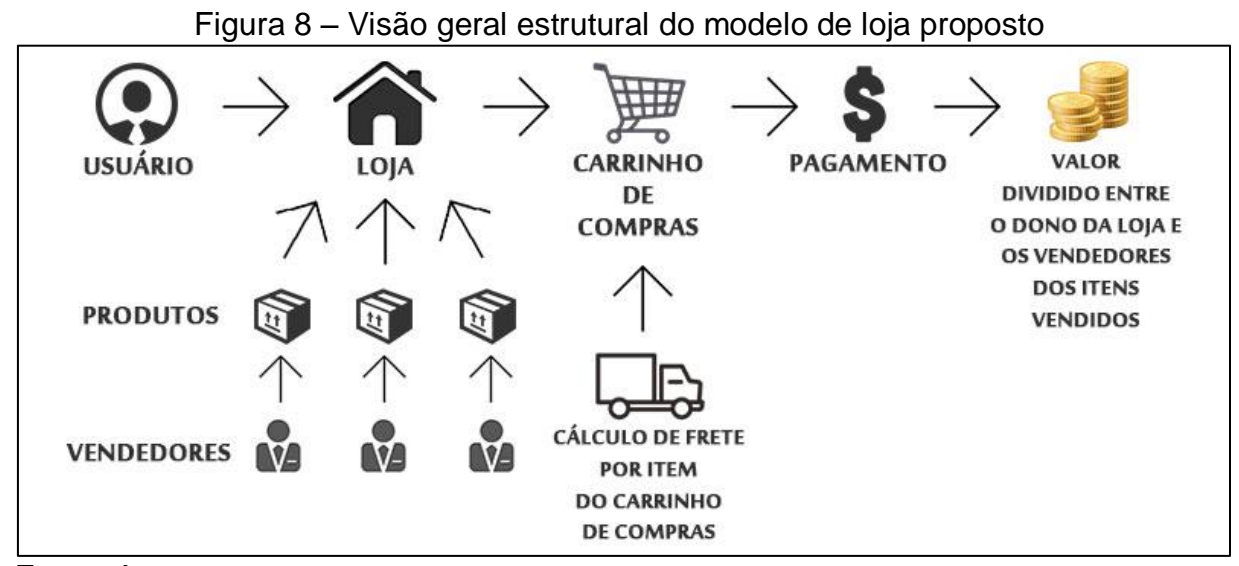

Fonte: Autor

 $\ddot{\phantom{a}}$ 

Assim, o dono da loja virtual passará a ter como função disponibilizar uma plataforma com configurações pré-estabelecidas para os fornecedores ofertarem seus produtos. As principais atividades do proprietário do *e-commerce* serão:

**- Criação e manutenção de categorias e atributos de produtos:** Por uma questão de organização estrutural do site, as categorias e os atributos de produtos serão criados e administrados somente pelo proprietário da loja.

Caso algum fornecedor deseje que uma nova opção destes itens seja disponibilizada no site, o mesmo deverá entrar em contato com o proprietário da loja, o qual avaliará a solicitação.

**- Moderação de vendedores:** O dono da loja terá a possibilidade de desabilitar um fornecedor, caso considere que o mesmo não esteja trazendo benefícios ou esteja prejudicando o *e-commerce*. Um exemplo disso é um fornecedor cadastrado não estar entregando os produtos, possuir muitas reclamações de clientes, possuir produtos inadequados, entre outros.

**- Configuração de métodos de envio e pagamento:** Os métodos de pagamento e envio serão definidos pelo dono da loja. O primeiro será o Moip, pelo fato de o mesmo já possuir uma solução<sup>23</sup> para *marketplaces*. Para isso, cada

<sup>&</sup>lt;sup>23</sup> Mais detalhes a respeito da solução do MOIP para marketplaces podem ser encontradas em [https://moip.com.br/solucoes-marketplace/.](https://moip.com.br/solucoes-marketplace/) 

fornecedor deverá obrigatoriamente ter uma conta verificada no Moip para receber os pagamentos.

Como método de entrega, será utilizado o serviço oferecido pelos Correios. Esta escolha tem o intuito de possibilitar a entrega dos produtos em praticamente todo o território nacional, além de unificar a forma de entrega, evitando que haja diferenças de variáveis nos cálculos de frete entre as empresas responsáveis pela entrega.

As principais responsabilidades do dono da loja podem ser visualizadas na figura 9.

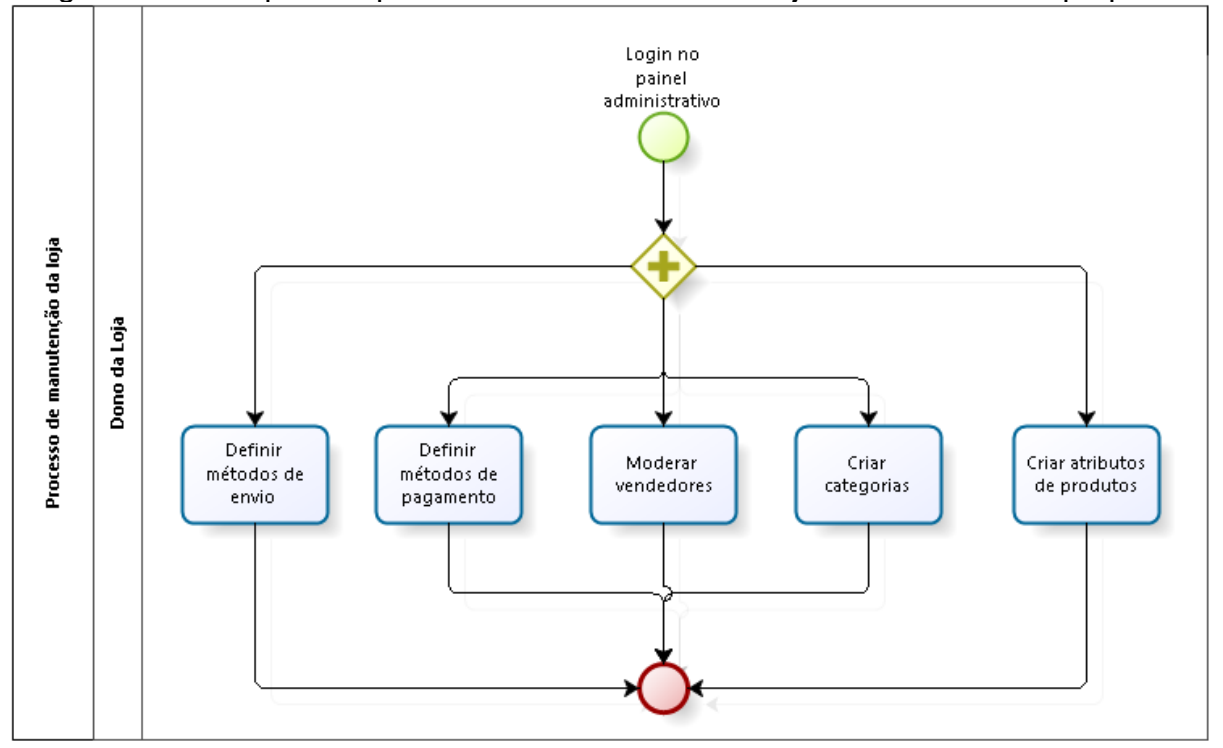

Figura 9 – Principais responsabilidades do dono da loja no novo modelo proposto

Fonte: Autor

Os fornecedores também terão um papel fundamental para o funcionamento da loja. Eles serão responsáveis pelas transações na loja, já que são eles os donos dos produtos ofertados na mesma. Ele terá como responsabilidade:

**- Criação e manutenção de produtos:** Baseado nas categorias e atributos criados pelo proprietário da loja, ele informará os dados de seu produto, como por

exemplo: nome, descrição, preço, categoria, cor, tamanho, foto, entre outros... Ele terá total autonomia e responsabilidade pelos seus itens ofertados na loja.

**- Controle e atualização de pedidos:** Cada vendedor terá como responsabilidade acompanhar e atualizar os seus pedidos, ou seja, os itens vendidos. As principais atribuições nesta etapa são: envio do produto ao cliente e informar no site o código de rastreamento dos Correios.

As responsabilidades dos fornecedores podem ser visualizadas na figura 10.

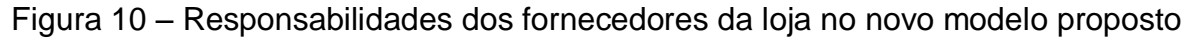

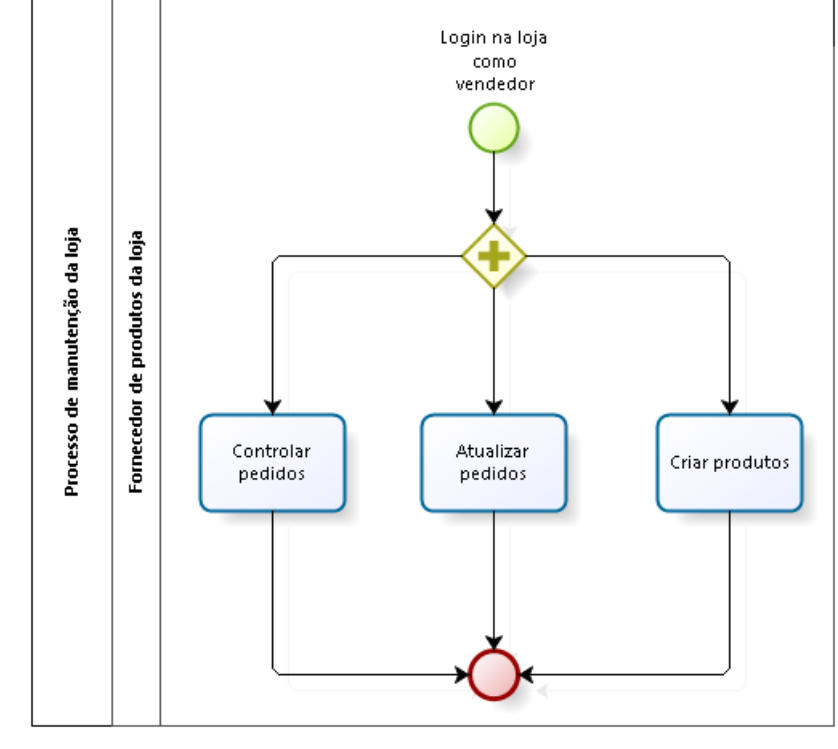

Fonte: Autor

## <span id="page-32-0"></span>**3.3 REQUISITOS DA APLICAÇÃO**

Para transformar o modelo de loja atual do Cavalos do Sul em um *emarketplace*, a loja virtual deverá atender aos seguintes requisitos:

**- Permitir múltiplos vendedores:** Na loja, deve haver uma área onde os fornecedores entrem e criem uma conta de vendedor. Com a conta criada, o mesmo poderá criar os produtos através de um item de menu em sua área restrita.

Além de criar pedidos, também haverá um item para que os vendedores possam controlar e atualizar seus pedidos.

**- Mostrar informações sobre o dono do produto:** Como a loja terá mais de um vendedor, é importante que o cliente consiga visualizar informações sobre o dono do produto visualizado. Além de mostrar as informações sobre o dono do produto na página do mesmo, também haverá uma página no site onde o usuário poderá visualizar todas as informações sobre o vendedor, bem como todos os produtos do mesmo.

**- Calcular frete por item do carrinho de compras:** Atualmente, o frete é calculado por pedido, já que todos os produtos possuem o mesmo CEP de origem. No novo modelo, um pedido pode ter diversos endereços de origem, então o cálculo deverá ser feito por item do pedido.

**- Distribuir o valor do pedido entre os vendedores:** O sistema deverá disponibilizar aos vendedores uma maneira de os mesmos receberem em sua conta do Moip o valor que os mesmos venderam na loja virtual.

**- Atualizar status da entrega do produto:** O sistema deverá permitir que cada vendedor atualize a informação de rastreamento do seu produto vendido, lembrando que um pedido pode conter produtos de um ou diversos fornecedores, e cada um postará o produto nos Correios em diferentes locais e momentos.

Os requisitos podem ser vistos no diagrama de caso de uso ilustrado na figura 11.

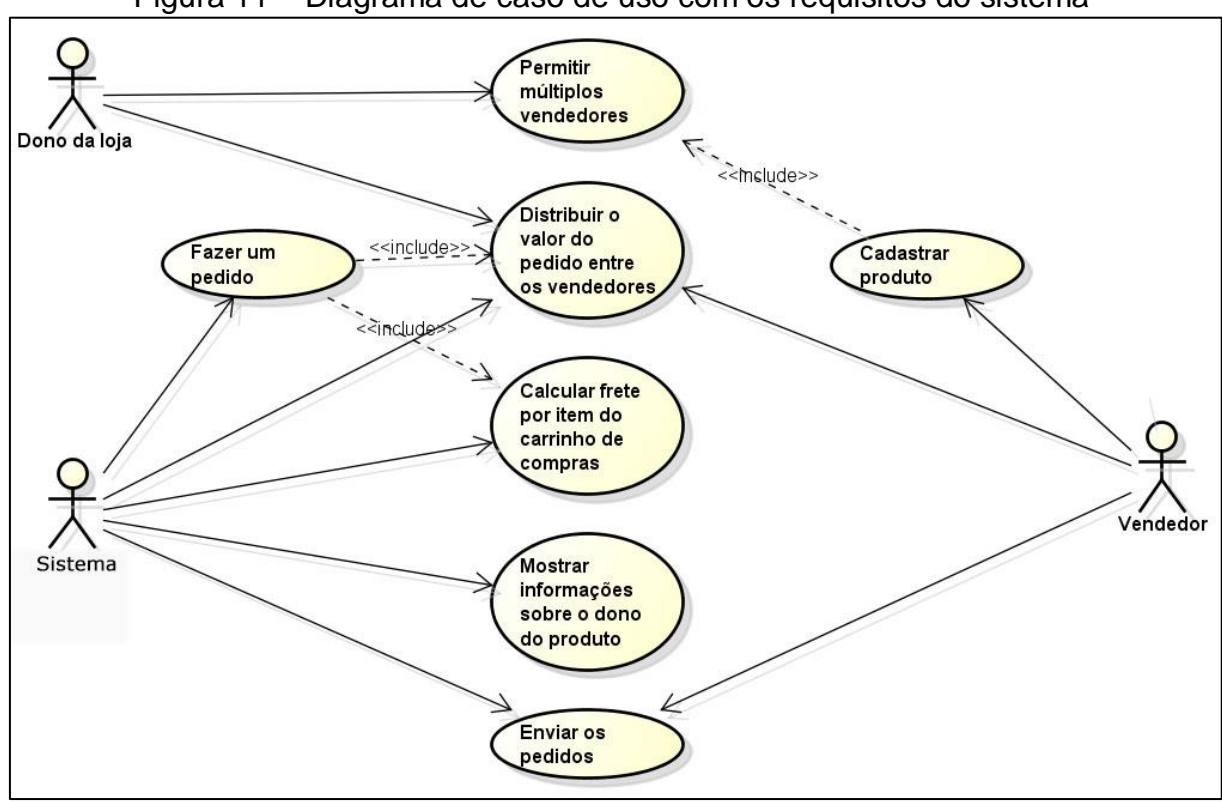

Figura 11 – Diagrama de caso de uso com os requisitos do sistema

Fonte: Autor

 $\ddot{\phantom{a}}$ 

#### <span id="page-34-0"></span>**3.4 ARQUITETURA DE SOFTWARE**

Esta seção sobre arquitetura de software do Magento analisa a versão 1.9 da plataforma e está baseada em Ajzele (2013), Kimsal (2008), MacGregor (2013) e Nguyen (2014). Por isto, as mesmas não serão apresentadas novamente durante esta seção.

O Magento é uma plataforma de e-commerce, o qual foi desenvolvido em PHP e possui alguns pré-requisitos para seu funcionamento. São eles: sistema operacional Linux, servidor web Apache ou Ngix, banco de dados MySQL, entre outros<sup>24</sup>.

Ele foi construído com base no framework Zend, o qual foi escolhido pela equipe da Varien, empresa que criou o Magento, por possuir uma base de código

<sup>&</sup>lt;sup>24</sup> A lista completa de pré-requisitos para o funcionamento do Magento pode ser acessada pelo link http://magento.com/resources/system-requirements

segura e escalável, além de utilizar o conceito de orientação a objetos e possuir uma empresa comprometida por trás da mesma.

Para se ter uma ideia da complexidade do Magento, uma instalação padrão contém cerca de 30 mil arquivos e mais de 1,2 milhões de linhas de código. A estrutura de pastas do Magento é mostrada na figura 12.

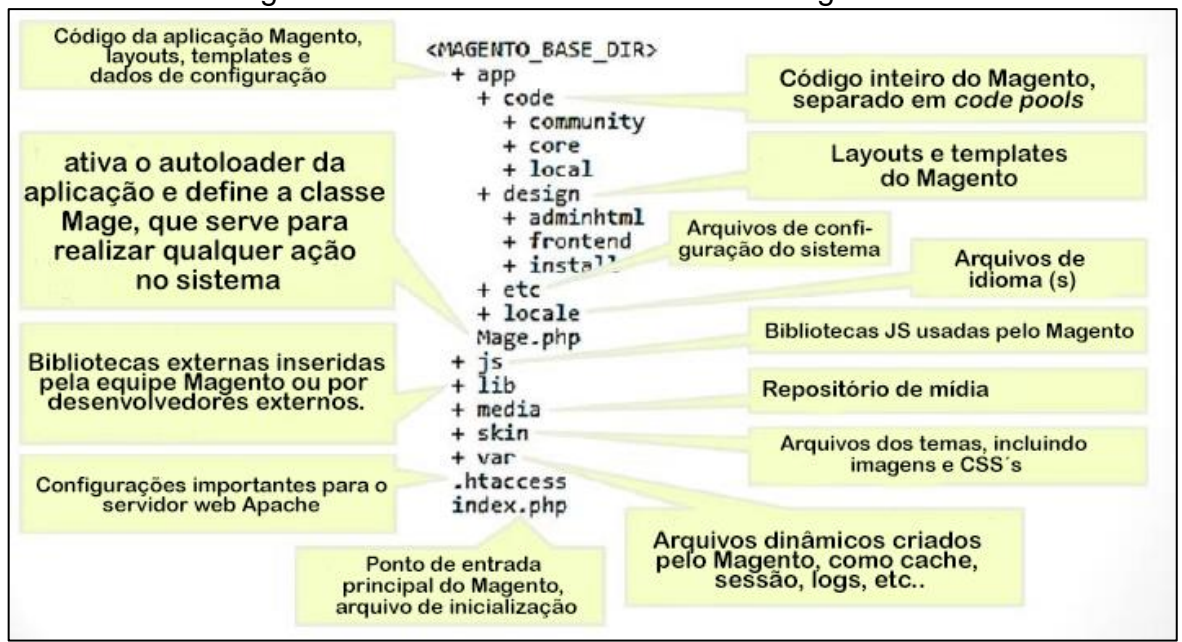

Figura 12 – Estrutura de diretórios do Magento 1.9

Fonte: Autor. Adaptado de X.commerce, 2012.

O Magento utiliza cerca de quinze componentes do Zend e foi construído com três principais princípios em mente: ser flexível, expansível e sustentável.

O Magento é um sistema modular, ou seja, é composto por diversos módulos independentes. Toda ação no site, seja ela no *frontend* ou no *backend*, passa por um módulo.

De acordo com a documentação do Magento<sup>25</sup>, um módulo pode ser definido como:

> *um grupo lógico (ou seja, um diretório contendo blocos, controllers, helpers, models e tudo mais relacionado a uma funcionalidade específica) na camada de aplicação. Um módulo é desenhado para*

 $\overline{a}$ 

<sup>&</sup>lt;sup>25</sup> A wiki do Magento pode ser acessada através do link <u>https://wiki.magento.com/</u>
*trabalhar independentemente e não interferir em outras funcionalidades.*

Para uma melhor organização, os módulos do Magento estão divididos em três pastas, mais conhecidas como *code pools*. São eles:

**- core:** Nesta pasta localizam-se todos os módulos nativos da plataforma. Há uma orientação para que os desenvolvedores não insiram ou editem qualquer arquivo presente nesta pasta.

**- community:** Nesta pasta localizam-se os módulos de terceiros. Estes podem ter sido instalados pelo Magento Connect<sup>26</sup> ou fornecidos pelos próprios desenvolvedores do mesmo.

**- local:** Nesta pasta localizam-se os módulos construídos somente para o Magento em questão, ou seja, que não serão disponibilizadas para outras lojas virtuais.

Dentro destes *code pools*, cada módulo é criado em uma pasta própria, também chamada de *package*.

O Magento foi construído com o padrão de arquitetura de software MVC (*Model-view-controller*), onde a aplicação é dividida em camadas, as quais possuem funções específicas. O modelo MVC usado no Magento é um pouco diferente da das aplicações MVC típicas. Ele, ao invés de agrupar o código por camada, agrupa-o por módulos, ou se preferir, por função.

Além disso, devido ao fato de ser um sistema *configuration-based*, é necessário informar ao sistema a inclusão de um novo arquivo no módulo, diferentemente dos sistemas *convention-based,* onde o sistema reconhece estes arquivos automaticamente.

A estrutura de pastas interna de um módulo é mostrada na figura 13.

 $\overline{a}$ 

<sup>&</sup>lt;sup>26</sup> O Magento Connect é um e-marketplace do próprio Magento com componentes relacionados ao mesmo. Ele pode ser acessado através do link http://www.magentocommerce.com/magento-connect/

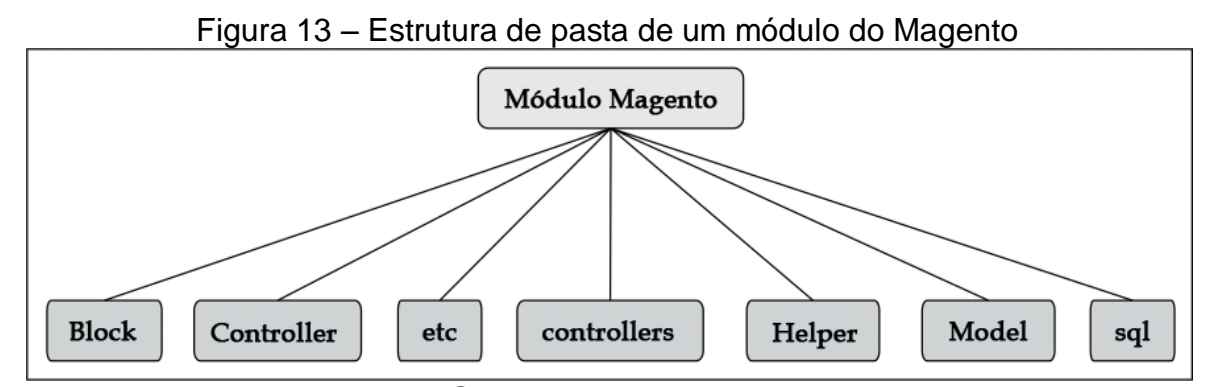

Fonte: Autor. Adaptado de MacGregor, 2013.

As subpastas dos módulos Magento são:

**- Block:** Abriga blocos que atuam como uma camada adicional de lógica entre as camadas *controller* e *view*. Estes blocos fazem o uso de arquivos com formato .phtml contidos na pasta /design para escrever as informações na tela.

**- controllers:** Lida com as requisições do servidor web. Os *controllers* processam as solicitações do servidor. Cada requisição via URL é controlada por uma rota. De acordo com MacGregor (2013), os objetos de rota são usados pelo *controller* do *frontend* para ligar a URL acessada com a ação presente no *controller* do módulo responsável pela mesma.

**- Controller:** As classes nesta pasta são destinadas a serem classes abstratas e estendidas pelas classes da pasta *controllers*.

**- etc:** Nesta pasta estão os arquivos XML responsáveis pela configuração do módulo em questão.

**- Helper:** Esta pasta contém classes auxiliares que encapsulam funcionalidades comuns do módulo e torna-as disponíveis para o uso no resto do sistema

**- Model:** Os *models* do Magento possuem duas principais funções: gerenciar as regras de negócio e manipular a interação com o banco de dados.

O Magento utiliza a técnica ORM (mapeamento objeto relacional), para a manipulação padrão dos dados do sistema, ou seja, ao invés do usuário, é o sistema quem monta as consultas SQL e retorna para o usuário o resultado.

Existem dois tipos de *models* no Magento, são eles:

- Simples: tipo mais simples, onde a tabela é mapeada em um objeto, o qual será um "espelho" da mesma.

- EAV (*Entity-attribute-value*): tipo mais complexo, onde uma modelagem de dados vertical é utilizando, permitindo um número ilimitado de colunas. Ele trabalha com *resources*, entidades e atributos de entidades.

Na figura 14, é possível ver um exemplo de dados salvo usando o modelo EAV, onde ao invés de haver uma tabela com um número pré-definido de colunas, os atributos são salvos em uma tabela separada.

| tabela: user_entity<br>. <b>+</b>                      | tabela: user_varchar                       |
|--------------------------------------------------------|--------------------------------------------|
| user_id   login<br>senha<br>$\mathbf{L}$               | entity_id   attribute_id   valor           |
| [enc]  <br>$1 \vert$<br>bruno                          | $1 \mid$<br>1 <sub>1</sub><br><b>Bruno</b> |
| daniel   [enc]  <br>$2 \mid$                           | $2 \mid$<br>$1 \mid$<br>Daniel             |
|                                                        | 2   Gemelli<br>$1 \mid$                    |
|                                                        | $2 \mid$<br>Notari<br>2 <sub>1</sub>       |
| tabela: eav_attribute<br>attribute_id   codigo   label | tipo                                       |
|                                                        | 1   primeiro nome   Nome   varchar         |
| $2 \mid$                                               | ultimo nome   Sobrenome   varchar          |

Figura 14 – Dados salvos no modelo EAV

Fonte: Autor. Adaptado de Kimsal, 2008.

### **- sql**

Esta pasta contém os arquivos de instalação e atualização do módulo.

Esta estrutura de pastas é de fundamental importância devido ao fato de o Magento usar o recurso de *autoload* do PHP, o qual é executado pelo arquivo de inicialização do sistema. Este recurso carrega todos os arquivos dos diretórios passados como parâmetro, onde o nome das classes deriva do nome de suas pastas (regra de nomenclatura herdada do Zend Framework).

# **3.5 CUSTOMIZAÇÕES**

Esta seção sobre customizações está baseada nas referências citadas anteriormente na seção 3.4 e em Magestore (2014). Por isto, as mesmas não serão apresentadas novamente durante esta seção.

Para a transformação de uma instalação padrão do Magento em um *emarketplace*, um módulo próprio, o qual irá adicionar e alterar funcionalidades ao sistema, será desenvolvido.

Este módulo trabalhará em conjunto com os módulos nativos do sistema, principalmente com os que envolvem diretamente clientes, produtos, carrinho de compras e os pedidos. São eles:

**- customer (cliente):** Envolve todas as questões relacionadas aos clientes do site, desde a criação da conta do mesmo até o registro dos endereços de entrega em um pedido.

Na instalação padrão do sistema, o módulo *customer* utiliza o modelo EAV e tem as tabelas "customer\_entity" e "customer\_entity\_address" como suas principais tabelas.

**- catalog (catálogo):** Este módulo gerencia principalmente as categorias e os produtos da loja virtual. Cuida de todos os atributos dos produtos, como por exemplo características (cor, tamanho, entre outros), informação de estoque e relacionamento com categorias.

Na instalação padrão do sistema, o módulo *catalog* também utiliza o modelo EAV e tem as tabelas "category\_entity" e "product\_entity" como suas principais tabelas.

**- checkout (finalização de pedido):** Contém as funções relacionadas ao controle do carrinho de compras e da parte de finalização do pedido, antes da geração do mesmo.

**- sales (vendas):** Gerenciam as informações necessárias para a compra/venda, incluindo o gerenciamento dos itens dos carrinhos de compra dos clientes, pedidos, faturas, informações de entrega, entre outros.

Diferentemente dos outros dois módulos citados anteriormente nesta seção, o módulo *sales* utiliza um modelo de dados relacional para guardar seus dados e tem como principal tabela a "sales\_flat\_order".

Além de trabalhar com a estrutura do sistema atual, novas tabelas poderão ser criadas e relacionadas com as já existentes para atender aos requisitos.

## **3.6 CONSIDERAÇÕES FINAIS**

No desenvolvimento da proposta de solução, será implementado o modelo de negócio descrito nas figuras 8 a 10 para atender aos requisitos descritos na figura 11, de acordo com a arquitetura de software apresentada na seção 3.3, onde serão feitas as customizações necessárias nos módulos de clientes, catálogo e vendas do Magento CE versão 1.9.

O escopo deste trabalho envolve os requisitos "Permitir múltiplos vendedores", "Mostrar informações sobre o dono do produto" e "Calcular frete por item do carrinho de compras". Não faz parte do escopo deste trabalho, desenvolver os requisitos "Distribuir o valor do pedido entre os vendedores" e "Atualizar status da entrega do produto".

Para que o sistema suporte que haja a figura de um vendedor, dono do produto, tem-se a possibilidade de trabalhar a tabela de clientes, criando novos atributos, ou criar uma nova tabela específica para vendedores.

Além disso, a tabela contendo os vendedores deverá se relacionar com as tabelas dos produtos e de vendas.

# **4 DESENVOLVIMENTO DA PROPOSTA DE SOLUÇÃO**

Após a definição da proposta de solução, iniciou-se o processo de desenvolvimento da proposta de solução. Para isto, foi contratado um serviço de hospedagem Linux que atendesse os requisitos mínimos da plataforma, citados na seção 3.4 deste trabalho. O serviço contratado<sup>27</sup> conta com o servidor *web* Apache, versão 5.3.28 do PHP e MySQL 5.5.43. Com o servidor disponível, foi realizada a instalação de uma loja *default* Magento, versão 1.9.1.0 e do pacote de tradução para o português. Além disso, a loja foi configurada e um tema foi instalado, fato ilustrado na figura 15, alterando o visual da loja.

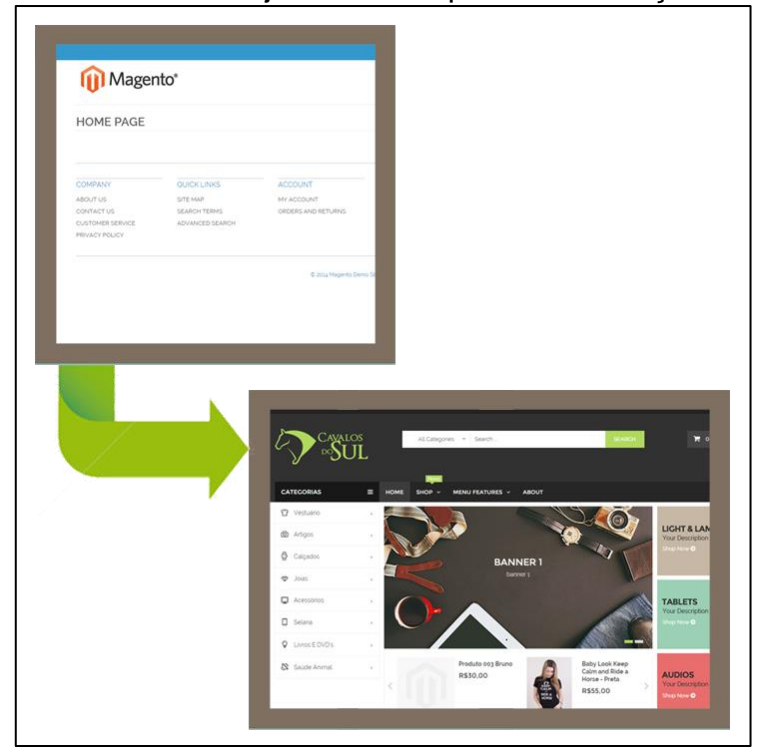

Figura 15 – Visual da loja antes e depois da instalação do tema.

Fonte: Autor.

 $\overline{a}$ 

Dentre as opções de estrutura citadas na seção 3.6 para registro dos vendedores, definiu-se que os mesmos seriam salvos em uma nova tabela, cujas colunas são exibidas na figura 16, utilizando a estrutura EAV, sem relacionamento direto com a tabela de clientes.

<sup>&</sup>lt;sup>27</sup> Plano Mega – Kinghost. Mais detalhes no link <u>http://www.kinghost.com.br/planos</u>

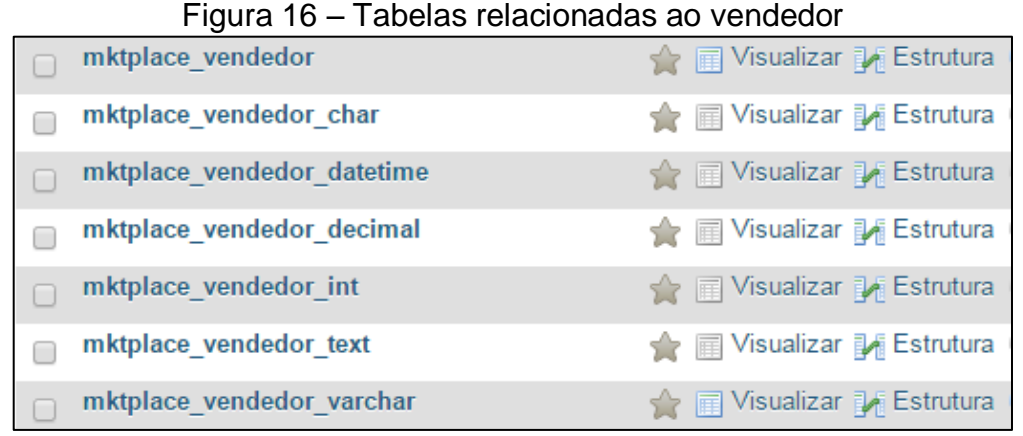

Fonte: Autor.

Optou-se pela estrutura EAV devido à flexibilidade e escalabilidade oferecida pela mesma, além de manter o padrão dos principais módulos existentes no Magento. Até o momento, foram criados somente atributos do tipo "varchar" e "int". As demais tabelas criadas poderão ser utilizadas em versões futuras do módulo.

A partir deste ponto, iniciou-se o processo de codificação responsável por transformar o Magento em um *e-marketplace*. Para atender a todos os requisitos deste trabalho foi necessário o desenvolvimento de três módulos com relação entre si, ilustrados na figura 17.

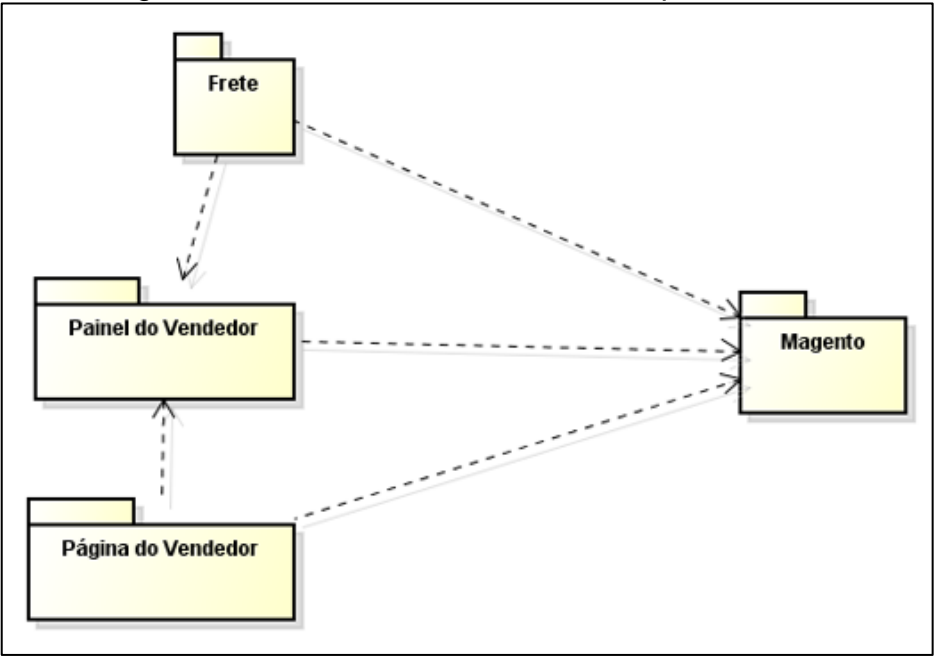

Figura 17 – Módulos criados e suas dependências

Fonte: Autor.

A *package* criada para agrupamento dos módulos criados foi nomeada de "Gemelli". Os próximos itens deste capítulo detalharão cada um dos módulos criados.

### **4.1 PAINEL DE VENDEDOR**

Este item corresponde ao requisito "Permitir múltiplos vendedores" <sup>28</sup>. Entre os módulos criados, este é o principal, devido ao fato dos demais necessitarem de suas funcionalidades durante a execução. Neste módulo, definiu-se e criou-se toda a estrutura referente ao vendedor, desde a criação das tabelas do banco de dados até ao gerenciamento das ações do mesmo na plataforma. Foi realizada a criação de todos os novos atributos de produtos necessários para a transformação da plataforma, os quais originalmente não existem no Magento, como por exemplo: vendedor, tamanho, largura da embalagem de entrega, entre outros. Esta criação de atributos pôde ser realizada aos poucos devido ao mecanismo de versionamento de módulos do Magento, onde a cada alteração de versão, o sistema executa, somente uma vez, o *script* de atualização correspondente.

Devido ao fato de o módulo ser acessado pelo *frontend* da loja, foi necessária a criação de uma rota<sup>29</sup> para acessá-lo. Esta rota foi nomeada como "marketplace" e ela foi definida no XML de configuração do mesmo.

Os arquivos criados no desenvolvimento deste módulo estão localizados nos diretórios:

**- app:** dentro da subpasta "code", estão os arquivos relacionados ao códigofonte do módulo em si, respeitando a arquitetura da plataforma, já citada na seção 3.4 deste trabalho. Na subpasta "etc", está o arquivo XML que declara o módulo, ou seja, informa ao sistema a existência do mesmo. Por fim, na subpasta "design/frontend/base/default", localizam-se os arquivos usados para a montagem das telas do módulo. Dentro desta subpasta, escolhida devido ao mecanismo de *fallback* do Magento, há arquivos nas subpastas "layout" e "template", que controlam

 $\overline{a}$ 

<sup>&</sup>lt;sup>28</sup> O requisito "Permitir múltiplos vendedores" foi definido na seção 3.3 deste trabalho.

 $^{29}$  A definição de rota encontra-se na seção 3.4 deste trabalho.

a estrutura das páginas e o conteúdo das mesmas, respectivamente. O modelo de *fallback* de temas do Magento, exibido no diagrama ilustrado na figura 18, funciona da seguinte maneira: ao montar a página o sistema procura pelos arquivos correspondentes na pasta do tema definido para a loja no administrador do sistema. Se estes arquivos não forem encontrados nesta pasta, o sistema procura pelo tema padrão do pacote de design definido. Por fim, se os arquivos ainda não tiverem sido encontrados, o sistema procura pelos arquivos no tema padrão da pasta de design "base" e exibe um erro em tela se os mesmos não existirem. Por este motivo não é aconselhável alterar os arquivos da pasta "frontend/base/default".

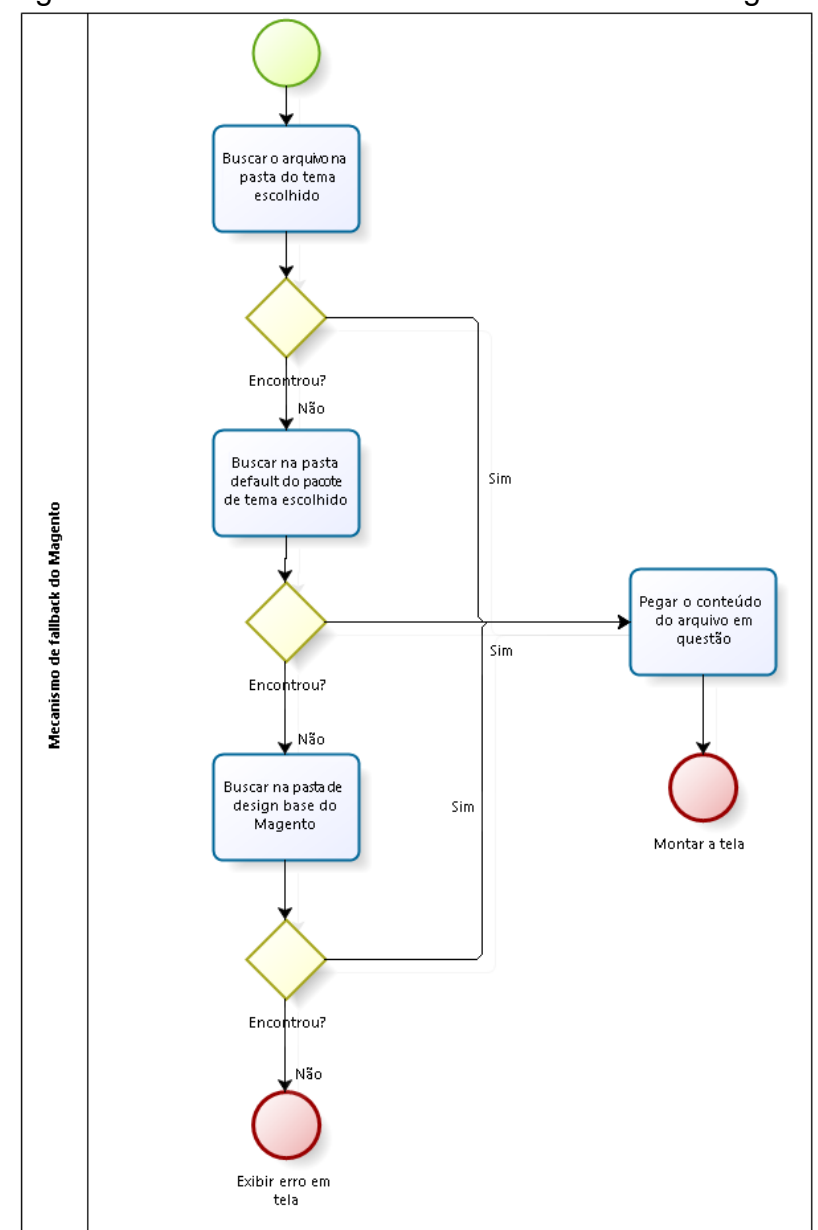

Figura 18 – Mecanismo de *fallback* de temas do Magento

Fonte: Autor.

**- js:** encontram-se todos os arquivos de extensão *javascript* usados pelo módulo. Entre as funções destes arquivos, pode-se citar a manipulação da interface, gerência de requisições, aplicação de máscaras em campos de formulários, entre outras. Eles foram agrupados em uma subpasta chamada "marketplace" para melhor organização.

**- skin:** estão os arquivos de folha de estilo, também conhecidos como CSS, cuja função é personalizar visualmente os elementos das páginas. Eles também seguem o mecanismo de *fallback* do sistema, estando assim localizados na subpasta "base/default" e agrupados pela pasta "marketplace".

Na figura 19, é possível ver a estrutura completa de diretórios do módulo de Painel de Vendedor.

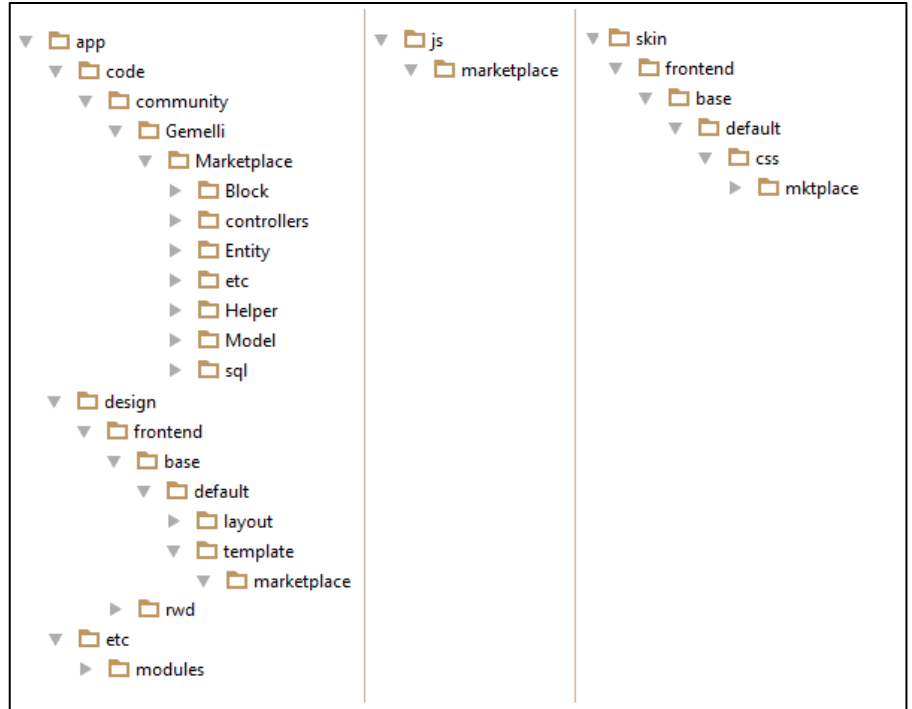

Figura 19 – Estrutura do módulo do painel do vendedor

Fonte: Autor.

Na área criada no *frontend* do Magento, ilustrada na figura 20, o interessado em ofertar seus produtos na loja Cavalos do Sul consegue criar e acessar sua conta de vendedor, tendo acesso a sua lista de produtos ofertados, dados da conta e possibilidade de alterar a senha de acesso.

Não é permitido o cadastro de uma nova conta de vendedor usando um email ou CPF já existentes no sistema. Esta validação é feita devido a futura integração com o sistema de pagamento *online*, não presente no escopo deste trabalho.

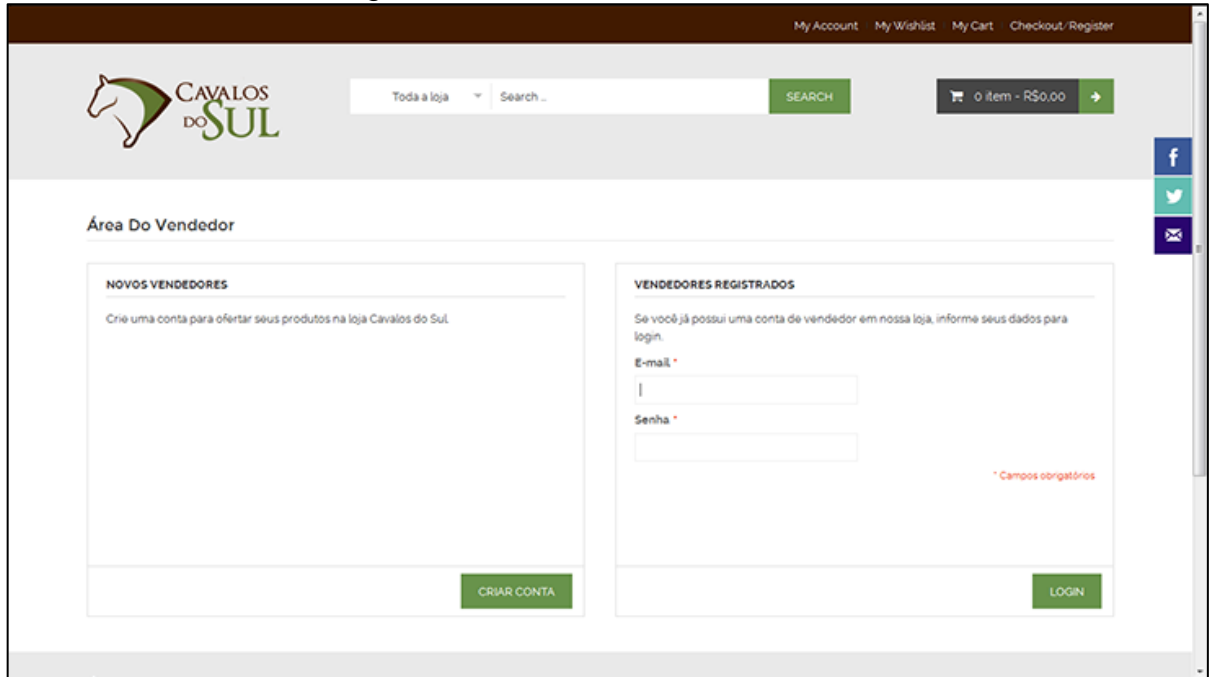

Figura 20 – Tela da área do vendedor

Fonte: Autor.

Para o gerenciamento desta área restrita, foram adicionadas duas variáveis no mecanismo de controle de sessão do sistema: "vendedorMktplace" e "idVendedorMktplace". Uma contendo a informação se há um vendedor logado e, se houver, outra com o código deste vendedor logado. Após o *login*, o vendedor possui cinco opções no menu, são elas:

**- Painel:** Tela exibida na figura 21, com informações gerais sobre a conta do usuário, além de números referentes à sua conta, tais como a sua localização, o número de produtos cadastrados, o número total de vendas já realizadas e o valor já vendido.

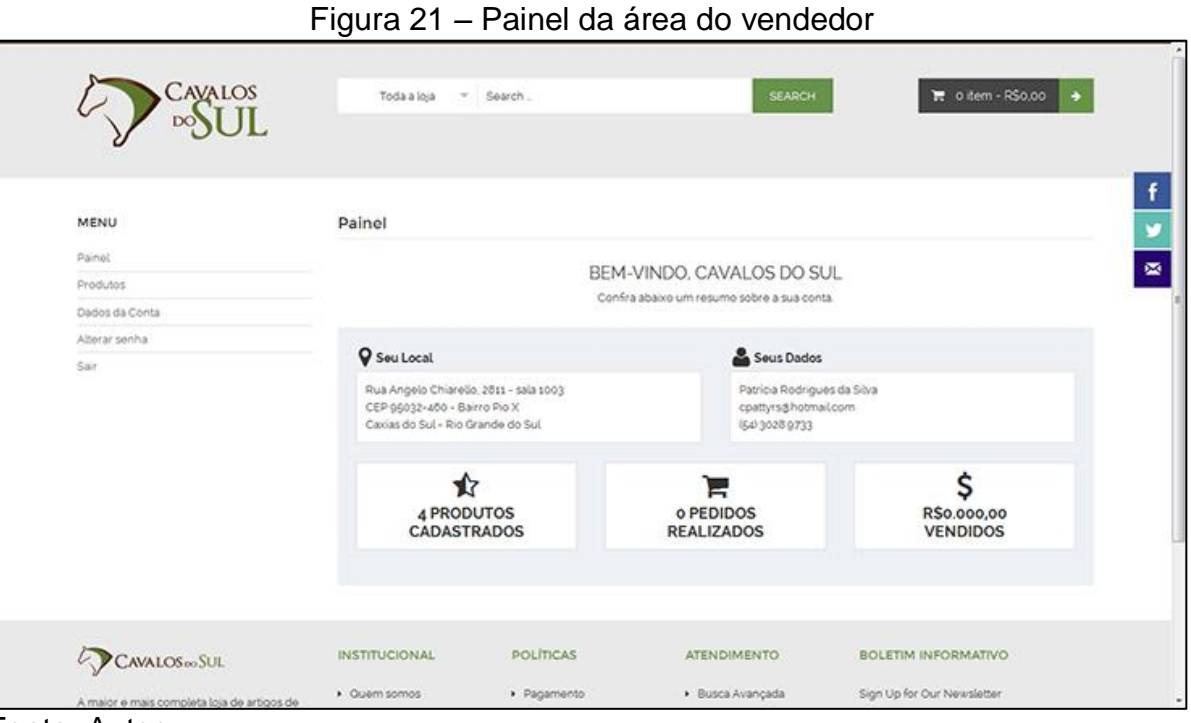

Fonte: Autor.

**- Minha Conta:** Programa contendo todos os dados de cadastro do usuário no sistema. Ele contém um formulário as informações do responsável pela conta e da loja e possibilita a edição destes itens, exceto CPF e e-mail.

**- Alterar senha:** Item que possibilita ao vendedor logado a alteração de sua senha de acesso à área restrita.

**- Sair:** Opção utilizada para fazer *logoff*, ou seja, sair da área do vendedor.

**- Produtos:** Ao clicar neste item, o usuário visualiza a lista de todos os seus produtos cadastrados no sistema, ilustrada na figura 22. Além disso, ele tem a opção de incluir um novo produto e alterar ou excluir um produto já existente.

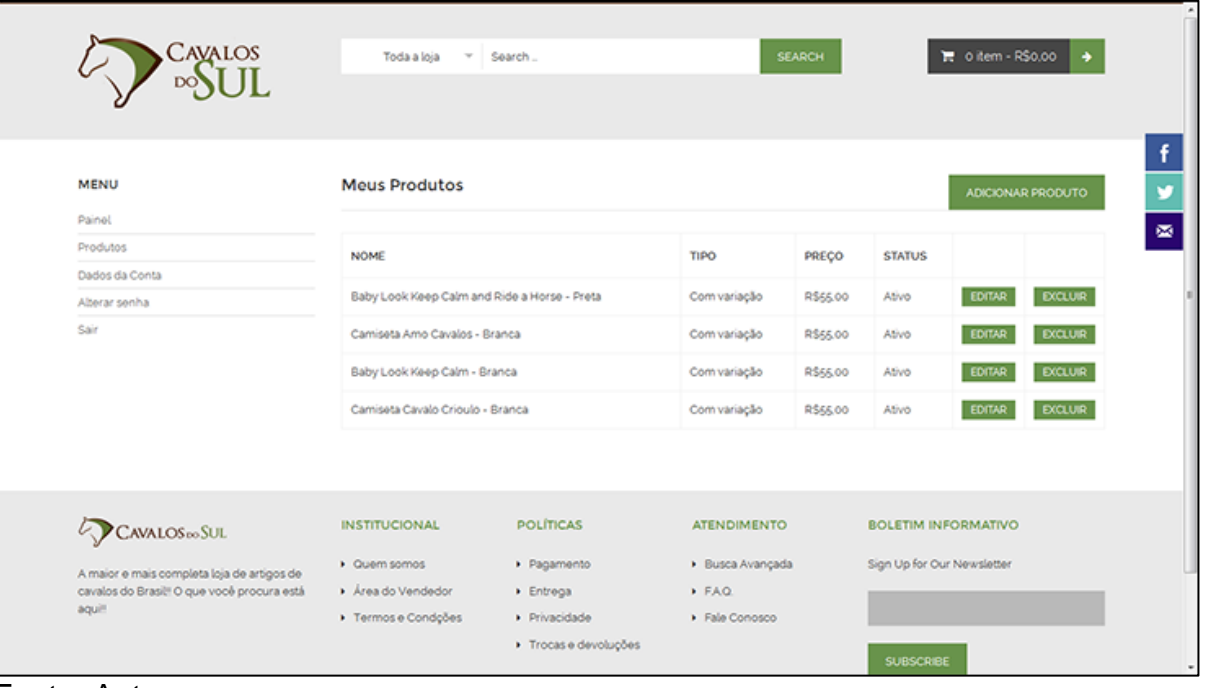

# Figura 22 – Lista de produtos do vendedor

Fonte: Autor.

 $\overline{a}$ 

O Magento possui seis tipos de produto: simples, agrupado, configurável, virtual, pacote e digital. Neste trabalho faremos o uso dos tipos simples e configurável. De acordo com o manual do usuário Magento *Community Edition<sup>30</sup>*, um produto simples é "um item físico com um único SKU (Stock-Keeping Unit), o qual podem ter variações de preço e de atributos e ser associados com produtos agrupados, configuráveis e do tipo pacote". Já um produto configurável, segundo o mesmo manual, "parece ser um produto simples com uma lista de opções com cada variação. No entanto, cada opção presente no mesmo representa um produto simples com um SKU diferente, fato que permite o controle de estoque de cada uma destas variações".

Definiu-se que os atributos de produtos suscetíveis a alterações seriam cor e tamanho. Esta escolha baseou-se em uma análise dos produtos vendidos pelos potenciais fornecedores do *e-marketplace*. Um produto possuir variação significa que há um mesmo produto em diversas opções, sem alterar nada nas características do mesmo.

<sup>&</sup>lt;sup>30</sup> O manual do usuário Magento CE pode ser acessado pelo link

[http://info.magento.com/rs/magentocommerce/images/Magento\\_Community\\_Edition\\_1.8\\_User\\_Guide.pdf](http://info.magento.com/rs/magentocommerce/images/Magento_Community_Edition_1.8_User_Guide.pdf)

Para a criação de produtos, o vendedor deve clicar no botão "Adicionar produto" presente no topo da lista de produtos e após isso, preencher o formulário de cadastro de produto, ilustrado na figura 23.

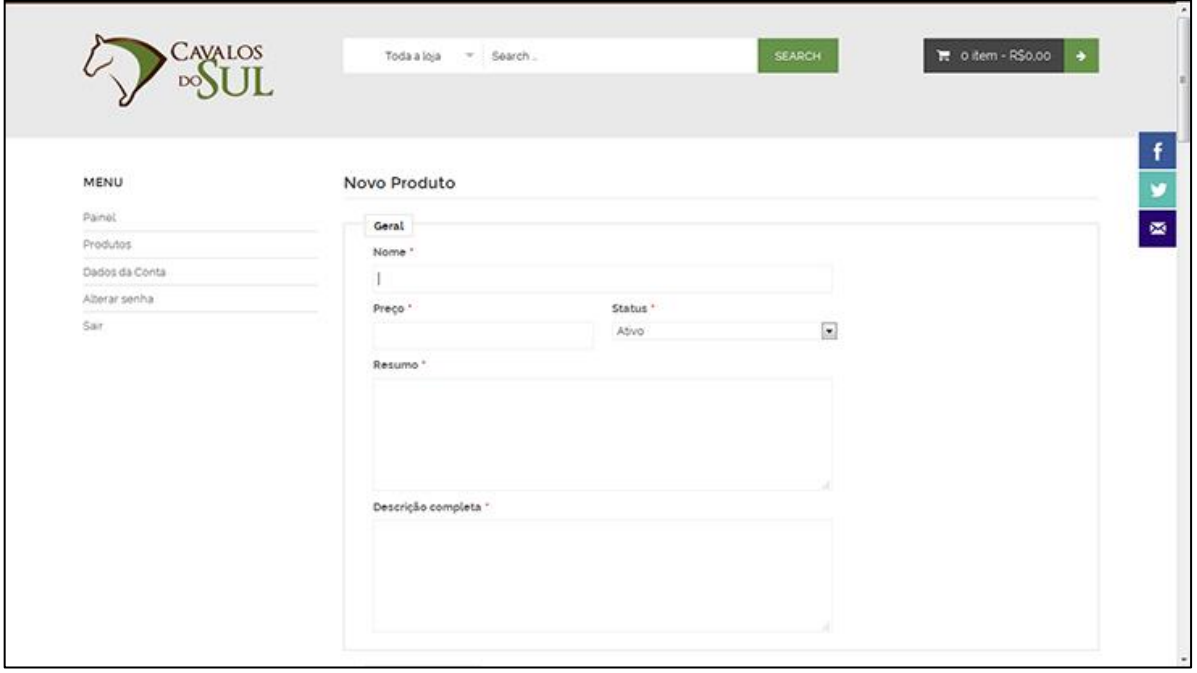

Figura 23 – Formulário de cadastro de produto

Fonte: Autor.

Este formulário teve as suas informações divididas em seis grupos: geral, variações, estoque, peso e dimensões, categorias e imagens.

No primeiro grupo, "Geral", são informados o nome, preço, status, resumo e descrição completa do produto.

No segundo e terceiro grupos, "Variações" e "Estoque", o vendedor indica se o produto possui variações e se haverá o controle de estoque do mesmo pelo sistema. Estas etapas definem qual tipo de produto existente no Magento será usado.

Se o produto possuir variações, ele será um produto configurável e cada variação será um produto simples, tendo os itens agrupados no produto pai no *frontend* da loja e o estoque sendo controlado por cada produto filho.

Caso o mesmo não possua variações, ele será salvo como um produto simples e o controle de estoque será feito por ele próprio.

No quarto grupo, "Peso e dimensões", o vendedor informa os dados usados pelo sistema para o cálculo do valor de entrega, através do serviço dos Correios. Por fim, no quinto e sexto grupos, "Categorias" e "Imagens", são informadas as categorias em que o produto se enquadra e as imagens do mesmo.

Após todas estes dados serem informados, o sistema, ao salvá-lo, guarda a informação do vendedor logado no atributo de produto criado e gera o SKU, código único para cada produto no sistema, baseado no código do vendedor e no código do último produto cadastrado.

Depois de o produto ser salvo, ele aparecerá na lista de produtos do vendedor. Caso o produto possua variações, o usuário deverá editar o produto em questão para adicionar cada variação do mesmo. Isto é necessário devido à estrutura do produto configurável no Magento, onde primeiro o item pai é salvo e após isso o item filho é criado com suas peculiaridades unidas às informações gerais do pai.

Para o gerenciamento destes produtos simples na tela de edição, foi desenvolvida uma função em PHP, chamada via AJAX, a qual recebe o código do produto pai, carrega suas opções de atributos variáveis e monta um novo item de variação na tela para que o vendedor informe as opções do item de variação.

Por fim, para excluir um produto existente, o vendedor deve clicar no botão "Excluir", presente em sua lista de produtos. Feito isso, o produto escolhido será apagado do sistema, bem como seus produtos filhos e suas imagens.

Este módulo também realizou alterações no *backend* da loja. A primeira delas foi adicionar uma coluna de vendedor à lista de produtos visualizada pelo dono da loja. Originalmente, a lista contém todos os produtos cadastrados na loja, sem informações ou filtros por vendedor, já que a figura do mesmo não existe na plataforma.

Esta coluna criada, ilustrada na figura 24, tem como objetivo informar ao dono da loja quem é o fornecedor do produto, bem como permitir um filtro pelos mesmos.

| <b>11 Magento Admin Panel</b> |               |          |                                                                                                    |                 |             |                         |                                 |                          | Procurar no Sistema |             |           |      | Usuario: bruno : segunda feira, 8 de junho de 2015 : Sai                                              |                |                        |
|-------------------------------|---------------|----------|----------------------------------------------------------------------------------------------------|-----------------|-------------|-------------------------|---------------------------------|--------------------------|---------------------|-------------|-----------|------|----------------------------------------------------------------------------------------------------|----------------|------------------------|
| Paine                         | <b>Vendas</b> | Catálogo | Clientes<br>Promoções                                                                                | Newsletter      | <b>CMS</b>  | Themevast               | Relationos                      | Sistema                  |                     |             |           |      |                                                                                                    |                | <b>C</b> Ajuda         |
|                               |               |          | If Ultima Mensagem: Reminder: Change Magents's default phone numbers and callouts before site launch |                 |             |                         |                                 |                          |                     |             |           |      | Você possui 5 importante, 5 (alts), 19 (baoia) e 99 (aviso) mensagens não lidas. Il para notificações |                |                        |
| <b>Gerenciar Produtos</b>     |               |          |                                                                                                    |                 | acrecionau. |                         |                                 |                          |                     |             |           |      |                                                                                                    |                | <b>O</b> Criar Produto |
| anipá <sup>q</sup><br>$-111$  |               |          | . de 2 páginas   View 20 . per page   John                                                           | Vendedor        |             |                         | <b>ScNoblicar Banco Estique</b> |                          |                     |             |           |      |                                                                                                    | Limpar Filtros | Filtrar                |
|                               |               |          | Marcar Todos ( Desmarcar Todos ( Marcar Welvels ) Desmarca                                           |                 |             |                         |                                 |                          |                     |             |           |      | Ações                                                                                                 | V <sub>1</sub> | Envier                 |
|                               | ID            |          | 1 Nome                                                                                               |                 |             |                         |                                 | trile do Grupo de Atrib. | <b>SKU</b>          | Preco       |           | Old  | Visibilidade                                                                                          | <b>Status</b>  | Ações                  |
| Qualquer .                    | De:           |          |                                                                                                    |                 |             |                         |                                 | ٠                        |                     | De:         |           | De:  | ٠                                                                                                    | ٠              |                        |
|                               | Até:          |          |                                                                                                    |                 |             |                         |                                 |                          |                     | Até:<br>Em: | BRL .     | Até: |                                                                                                    |                |                        |
| 日                             |               |          | 43 Cutelo SG                                                                                         |                 |             |                         |                                 |                          | $V4-43$             |             | R\$400,00 |      | 10 Catalogo.<br><b>Busca</b>                                                                          | Habilitado     | Editar                 |
| ₿                             |               |          | 42 Camiseta Cavalo Criduli                                                                           |                 |             | Facas Artesanais SG     | Pro/                            |                          | $v2-6-P$            |             | R\$55.00  |      | 10 Não Exibir<br>Individualmente                                                                      | Habilitado     | Editar                 |
| 自                             |               |          | 41 Camiseta Cavalo Crigulos E.                                                                       | Cavalos do Sul  |             |                         | g<br>Delault                    |                          | $v2 - 8 - M$        |             | R\$55.00  |      | 10 Não Exibir<br>Individualmente                                                                      | Habilitado     | Editar                 |
| 日                             |               |          | 40 Camiseta Cavalo Crioulo - Brance-                                                                 |                 |             | <b>Bimples</b>          | Default                         |                          | $V2-6-6$            |             | R\$55.00  |      | 10 Não Exibir<br>Individualmente                                                                      | Habilitado     | Editar                 |
| Đ                             |               |          | 39 Baby Look Keep Calm and Ride a<br>Horse - Preta-M                                                 | Cavalos do Sull |             | Produto<br>Simples      | Default                         |                          | $v2-37-M$           |             | R\$55,00  |      | 10 Não Exibir<br>Individualmente                                                                      | Habilitado     | Editar                 |
| ⊟                             |               |          | 38 Baby Look Keep Calm and Ride a<br>Horse - Preta-P                                                 | Cavalos do Sul  |             | Produto<br>Simples      | Default                         |                          | $v2 - 37 - P$       |             | R\$55.00  |      | 10 Não Exibir<br>Individualmente                                                                      | Habilitado     | Editar                 |
| B                             |               |          | 37 Baby Look Keep Calm and Ride a<br>Horse - Preta                                                   | Cavalos do Sul  |             | Produto<br>Configuravel | Default                         |                          | $v2 - 37$           |             | R\$55.00  |      | 0 Catalogo.<br>Busca                                                                                  | Habilitado     | Editar                 |

Figura 24 – Coluna criada na lista de produtos

Fonte: Autor.

Também foi criado um programa para o gerenciamento dos vendedores por parte do dono da loja. Este programa, ilustrado na figura 25, é acessado por um novo item de menu criado, nomeado como "Marketplace", dentro da área administrativa do sistema. Nele, o proprietário da loja consegue visualizar e editar as informações informadas pelo vendedor na hora do cadastro, bem como inativar ou reativar o mesmo.

Figura 25 – Programa criado para gerenciamento dos vendedores cadastrados

|        | Magento Admin Panel                                                                              |          |                 |                                                         |                                               |            |           |            |                    | Procurar no Sistema       |                                                |
|--------|--------------------------------------------------------------------------------------------------|----------|-----------------|---------------------------------------------------------|-----------------------------------------------|------------|-----------|------------|--------------------|---------------------------|------------------------------------------------|
| Painel | Vendas                                                                                           | Catálogo | <b>Clientes</b> | Promoções                                               | <b>Newsletter</b>                             | <b>CMS</b> | Themevast | Relatorios | Sistema            | <b>Marketplace</b>        |                                                |
|        | Ultima Mensagem: Reminder: Change Magento's default phone numbers and calcuts before site isunch |          |                 |                                                         |                                               |            |           |            |                    |                           | Você possui 5 importante, 5 (alta), 19 (baixa) |
| Pář    | Lista de Vendedores<br>Nome da loja                                                              | $-14-$   | Exibir<br>20    | por página   Total de 5 registros encontrados<br>Cidade |                                               |            |           |            | Responsável        |                           | <b>Status</b>                                  |
|        | Joias Crioulas LTDA - N                                                                          |          |                 |                                                         | Santo Antonio da Patrulha - Rio Grande do Sul |            |           |            | Dona da Loja       |                           | Ativo                                          |
|        |                                                                                                  |          |                 |                                                         | Gramado - Rio Grande do Sul                   |            |           |            | Nome Sobrenome     |                           | Ativo                                          |
|        | Facas Artesanais SG                                                                              |          |                 |                                                         | Caxias do Sul - Rio Grande do Sul             |            |           |            | Fabio Langer Leite |                           | Ativo                                          |
|        | Gesto Pelegos                                                                                    |          |                 |                                                         | Caxias do Sul - Rio Grande do Sul             |            |           |            |                    | Patrícia Rodrigues da Sil |                                                |
|        | what do en                                                                                       |          |                 |                                                         | Caxias do Sul - Rio Grande do Sul             |            |           |            | Bruno Gemelli      |                           | Ativo                                          |

Fonte: Autor.

O desenvolvimento deste programa envolveu a criação de blocos e *controllers* no módulo. Toda a estrutura de tela nativa do sistema, como por exemplo, as

tabelas de dados e formulários foram aproveitadas. A inativação de um vendedor implica na inativação dos produtos do mesmo, ou seja, seus produtos não aparecerão mais na loja virtual.

# **4.2 PÁGINA DO VENDEDOR**

Este item corresponde ao requisito "Mostrar informações sobre o dono do produto" <sup>31</sup>. Ele foi criado devido a necessidade de acesso à pagina do vendedor por uma rota diferente da configurada no módulo anterior. O nome da rota definida para este módulo foi "vendedor".

Os arquivos criados no desenvolvimento deste módulo estão todos localizados no diretório "app". Além disto, foram criados arquivos de *layout* na subpasta "design/frontend/base/default" e foi construído um novo bloco na página de detalhes do produto, ilustrado na figura 26, contendo a informação do vendedor e um *link* para a página específica na subpasta "design/frontend/base/default/template/marketplace".

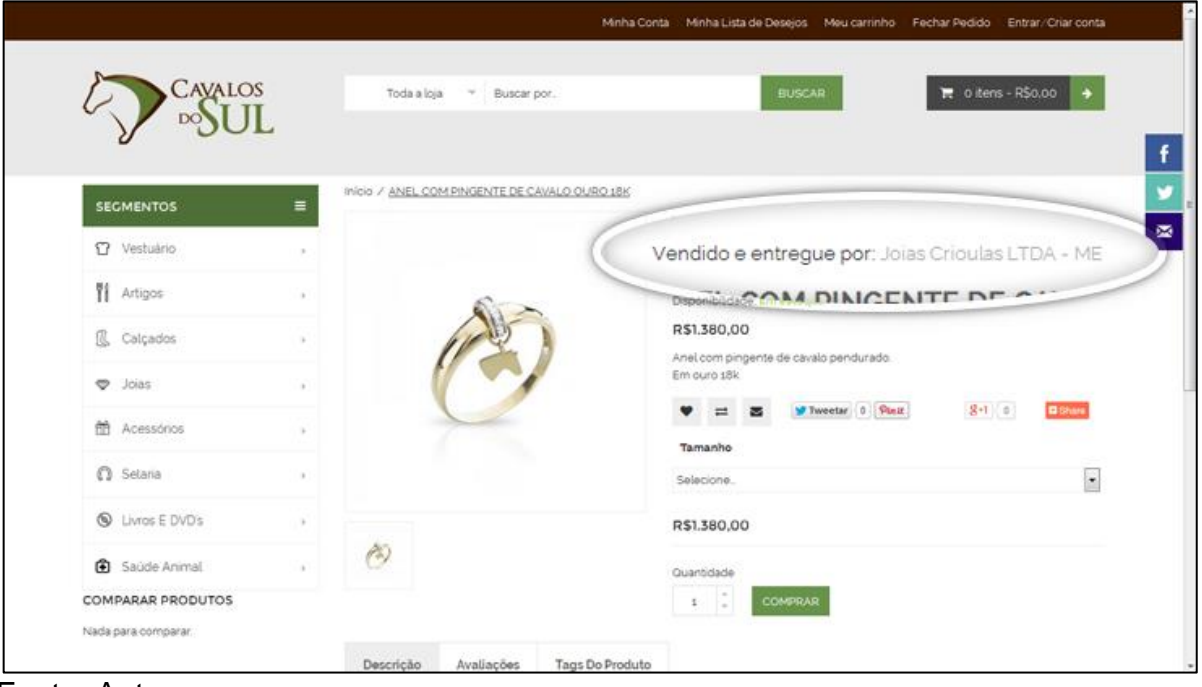

Figura 26 – Bloco criado na página de detalhes do produto

 $\overline{a}$ 

Fonte: Autor.

<sup>&</sup>lt;sup>31</sup> O requisito "Mostrar informações sobre o dono do produto" foi definido na seção 3.3 deste trabalho.

Para que este bloco fosse mostrado, foi necessário alterar o arquivo responsável pela montagem da página em questão, adicionando ao mesmo a chamada para o novo bloco, exibido na figura 27.

```
Figura 27 – Bloco criado no arquivo que monta a página interna do produto
<div class="product-shop col-sm-12 col-md-7 col-sms-6 col-smb-12">
    <?php $this->getChild('product.info.vendedor')->setData('cod_vendedor', $_product->
       getVendedor()); ?>
   <?php echo $this->getChildHtml('product.info.vendedor'); ?>
   <div class="product-name">
       <h1><?php echo $_helper->productAttribute($_product, $_product->getName(), 'nam
       /h1\langle/div>
   <?php echo $this->getReviewsSummaryHtml($_product, false, true)?>
```
Fonte: Autor.

Além de inserir esta chamada na página de detalhes do produto, também foi necessário declarar a existência do bloco no arquivo de *layout* do módulo, exibido na figura 28.

Figura 28 – Declaração do bloco do vendedor no arquivo de *layout* do módulo

```
<? xml version="1.0"?>
<layout>
    <catalog product view>
        <reference name="product.info">
            <block type="core/template" name="product.info.vendedor" template="
            marketplace/loja/vendedor/nomevendedor.phtml"/>
        </reference>
    </catalog_product_view>
    <gemelli_vendedormarketplace_index_index>
        <reference name="root">
```
Fonte: Autor.

Ao clicar no *link* presente neste bloco, o usuário é redirecionado para a página do vendedor, a qual possui as principais informações do mesmo, bem como uma lista com todos os seus produtos ativos ofertados. Esta página, exibida na figura 29, recebe como parâmetro do sistema a do URL única do vendedor, gerada pelo módulo principal, e monta os blocos com as informações correspondentes.

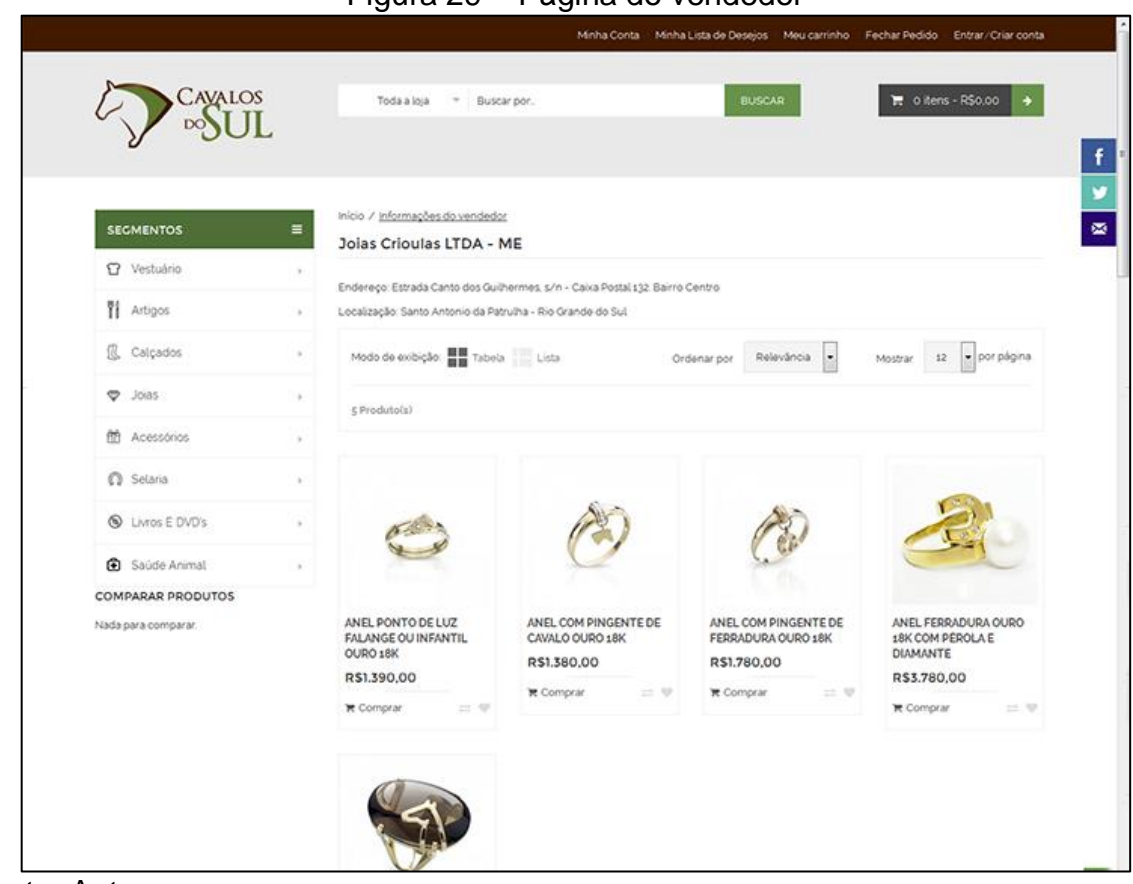

Figura 29 – Página do vendedor

Fonte: Autor.

Para a montagem do bloco de produtos, foi utilizado o arquivo de lista de produtos *default* do Magento, através da inserção do bloco correspondente no arquivo de *layout* deste módulo, cujo código XML é exibido na figura 30.

<?xml version="1.0"?> <layout> <gemelli vendedormarketplace index index> <reference name="root"> <action method="setTemplate"><template>page/2columns-left.phtml</ template></action> </reference> <reference name="content"> <block type="core/template" name="vendedor"> <block type="catalog/product\_list" name="produtos\_vendedor" as="produtos\_vendedor" template="catalog/product/list.phtml"> <action method="setColumnCount"> <column>4</column> </action> </block> </block> </reference> </gemelli vendedormarketplace index index> </layout>

Figura 30 – Declaração do bloco da lista de produtos no módulo

Fonte: Autor.

Devido ao fato de somente os produtos do vendedor selecionado serem exibidos nesta página, foi necessário também alterar a variável *collection* que possui a lista de produtos a ser exibida, adicionando um filtro pelo código do vendedor logado à mesma. Para isto, foi adicionado o código mostrado na figura 31 ao arquivo de design responsável pela montagem da página.

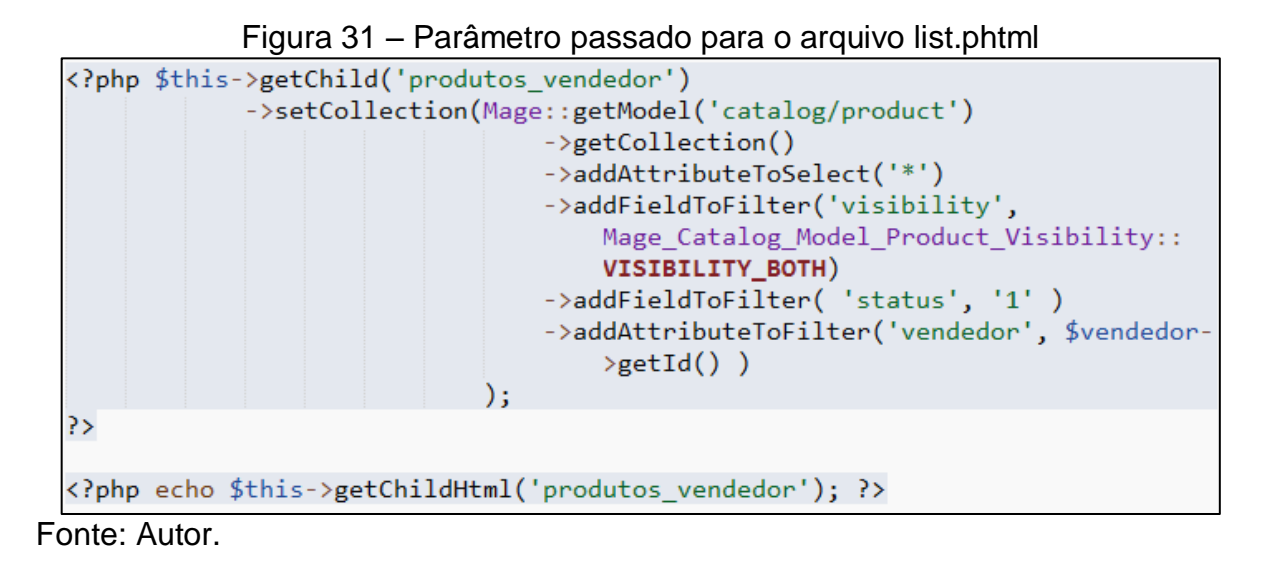

#### **4.3 FRETE**

Este item corresponde ao requisito "Calcular frete por item do carrinho de compras". Ele foi criado com o objetivo de alterar o formato de cálculo de frete realizado pelo sistema, adaptando-o ao modelo adequado para o *e-marketplace* em questão, com diferentes CEPs de origem.

Foi necessária a criação de um módulo específico para este item devido a diferente estrutura que os módulos de forma de entrega do Magento possuem.

Um exemplo disso é o fato do código-fonte do módulo estar localizado em apenas três pastas: "etc", "Helper" e "Model". Diferentemente dos demais módulos desenvolvidos anteriormente neste trabalho, este não possui nenhum *controller* ou bloco, visto que o mesmo é utilizado em páginas e blocos nativos da plataforma. A estrutura de pastas do código-fonte deste módulo é ilustrado na figura 32.

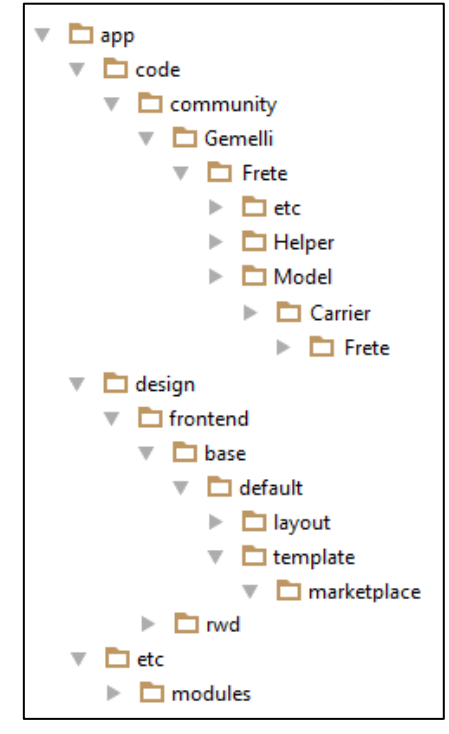

Figura 32 – Estrutura de pastas contendo o código-fonte do módulo de frete

Fonte: Autor.

Como citado na seção 3.2 deste trabalho, a empresa responsável pela entrega dos produtos vendidos na loja será os Correios. Dentre os serviços de entrega disponibilizados pela empresa, foram escolhidos os serviços de PAC e SEDEX.

Para o cálculo do valor de frete no sistema, são utilizadas sete variáveis contidas no Magento: quantidade de unidades do produto, peso, largura, altura e comprimento de cada embalagem, além do CEP de origem e de destino. Os valores destas variáveis são buscados através da integração com o módulo de *checkout* do Magento, o qual possui os detalhes dos produtos presentes no carrinho de compras do cliente, além dos dados pessoais do mesmo.

A quantidade unitária, peso e dimensões do produto são obtidos buscando as informações passadas pelo vendedor durante o processo de cadastro do produto. O CEP de origem é buscado na tabela do vendedor dono do produto vendido, enquanto o CEP de destino é informado em tela pelo comprador.

Em caso de alguma dessas variáveis possuir valor inválido, o sistema atribui um valor padrão para cada uma delas, com o intuito de evitar que erros de validação ocorram durante a integração<sup>32</sup> com o *webservice* dos Correios.

Esta integração com o sistema responsável pelo cálculo de preços e prazos de encomendas dos Correios foi realizada na linguagem PHP, recebendo a resposta do *webservice* no formato XML. O código usado para esta integração é exibido no Anexo A.

Com todas as variáveis informadas, este módulo percorre cada item presente no carrinho de compras do usuário e calcula separadamente o valor de seu frete, agrupando estes valores por forma de entrega ao final deste processo, obtendo assim o valor total a ser pago pelo comprador. Este valor é informado ao usuário em um bloco presente no carrinho de compras, exibido na figura 33, e também na tela de confirmação do pedido.

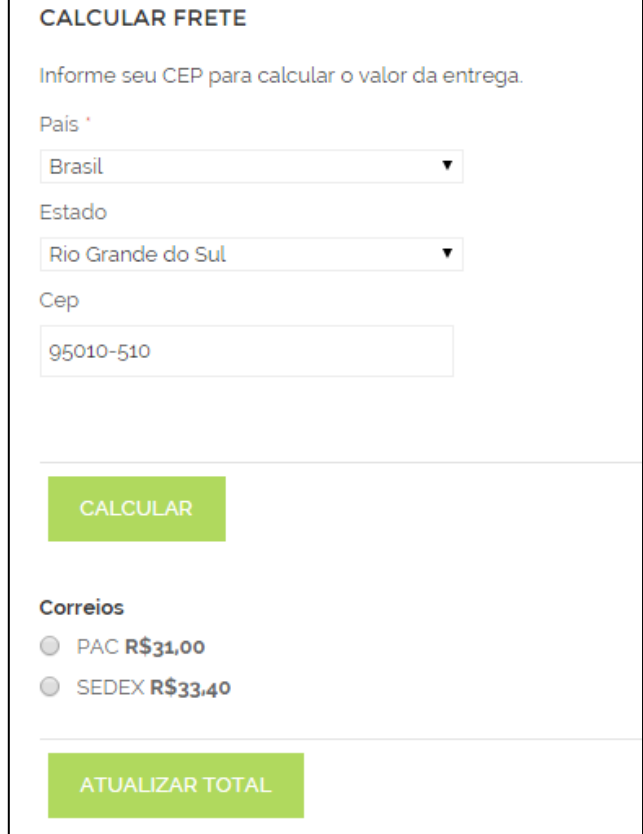

### Figura 33 – Bloco montado pelo módulo de frete criado

### Fonte: Autor.

1

<sup>32</sup> O manual de implementação do webservice dos Correios pode ser acessado pelo link [http://www.correios.com.br/para-voce/correios-de-a-a-z/pdf/calculador-remoto-de-precos-e-prazos/manual](http://www.correios.com.br/para-voce/correios-de-a-a-z/pdf/calculador-remoto-de-precos-e-prazos/manual-de-implementacao-do-calculo-remoto-de-precos-e-prazos)[de-implementacao-do-calculo-remoto-de-precos-e-prazos](http://www.correios.com.br/para-voce/correios-de-a-a-z/pdf/calculador-remoto-de-precos-e-prazos/manual-de-implementacao-do-calculo-remoto-de-precos-e-prazos)

Ainda no carrinho de compras, uma coluna contendo o valor do frete do item ilustrada na figura 34 foi criada na tabela de produtos.

|                |                                                     | <b>CARRINHO DE COMPRAS</b> |                     |           |          |
|----------------|-----------------------------------------------------|----------------------------|---------------------|-----------|----------|
| <b>IMAGENS</b> | PRODUTO                                             | PREÇO                      | OTD                 | SUBTOTAL  | FRETE    |
|                | Faca damasco 8 polegadas<br>$14 - 50$               | R\$233.00                  | $\cdot$<br>Editar.  | R\$233.00 | R\$16,20 |
| 흵              | Baby Look Keep Calm - Branca<br>12-29-0<br>Tamanho: | R\$55,00                   | $\lambda$<br>Edital | R\$55,00  | R\$14.80 |
|                | G                                                   |                            |                     |           |          |

Figura 34 – Coluna com o valor de frete por item criada no carrinho de compras

Fonte: Autor.

Para o cálculo do valor de cada item em separado, sem agrupamento de valores, foi criada uma função no *Helper* do módulo, a qual chama o arquivo de integração com somente um produto e mostra em tela o valor de entrega via PAC. Foi necessário também duplicar os arquivos responsáveis pela montagem desta tabela e informar este novo caminho à plataforma, cujo código é mostrado na figura do anexo 1.

Este módulo possui também uma área de configuração no *backend* do Magento, acessada pelo menu "Formas de Entrega", onde o dono da loja realiza a configuração básica do módulo, exibida na figura 35.

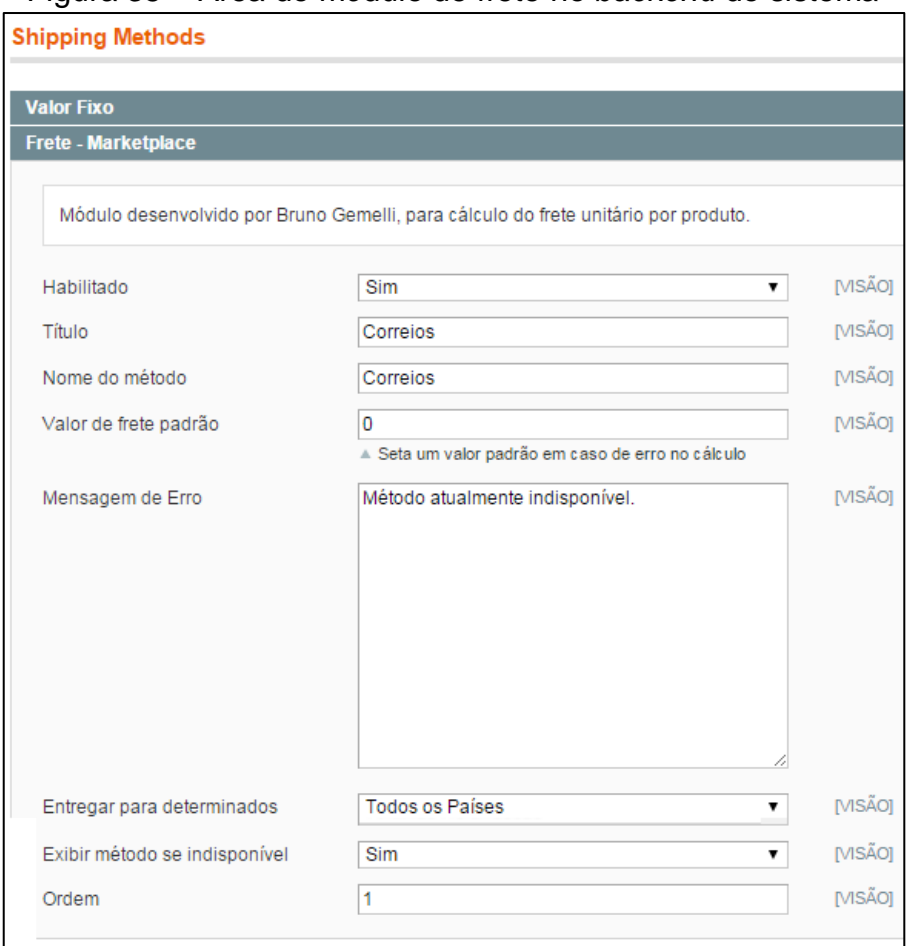

Figura 35 – Área do módulo de frete no *backend* do sistema

Fonte: Autor.

# **4.4 CONSIDERAÇÕES FINAIS**

Para a customização de telas montadas em arquivos do tema instalado, foi necessária a alteração no código-fonte destes arquivos. Não foi possível sobrescrevê-los e colocá-los em uma pasta própria do módulo devido ao fato destes arquivos utilizarem componentes específicos do tema instalado. Isso implica na alteração destes determinados arquivos a cada mudança no tema da loja.

Na versão padrão do Magento, disponibilizada para *download*, não há a opção de gerenciamento de produtos pelo *frontend* da loja. No desenvolvimento desta etapa, foram utilizados somente o mecanismo de sessão e de validação de formulários nativos da plataforma.

A tela do gerenciamento de produtos foi feito de diferentes formas: uma para a parte de inserção e outra para a parte de edição dos produtos. No momento de criação dos produtos o sistema recebe os dados e com base nas informações passadas define qual será o tipo de produto usado internamente pela plataforma. Depois de o produto ter sido criado, o seu tipo não pode ser alterado, ou seja, um produto com variações nunca vai deixar de ter variações.

Os formulários de criação e edição dos produtos contidos nesta área não possuem todos os atributos presentes no painel administrativo do Magento. Foi realizada uma seleção dos atributos de produto fundamentais e somente estes foram disponibilizados na área de gerenciamento de produtos acessada pelo vendedor. O gerenciamento de estoque foi um item considerado importante, sendo assim disponibilizado nestes formulários.

Para o cadastro de imagens, foi criado um mecanismo que faz uso de AJAX para o *upload* das mesmas para o servidor, o qual grava estas imagens enviadas em uma pasta temporária e após o envio do formulário transfere-as para a pasta de imagens de produto padrão utilizada pelo Magento. A manutenção desta pasta padrão com as imagens dos produtos foi definida devido ao sistema utilizá-la em um mecanismo aprimorado de *cache* e redimensionamento para otimização da loja.

## **5 DEMONSTRAÇÃO DO E-MARKETPLACE**

Neste capítulo, será apresentada uma demonstração do módulo de *emarketplace* desenvolvido neste trabalho.

## **5.1 VENDEDOR**

Este item ilustrará as principais ações realizadas pelo vendedor no *emarketplace* desenvolvido. Estas ações foram detalhadas no diagrama "Responsabilidades dos fornecedores da loja no novo modelo proposto", presente na seção 3.2 deste trabalho.

Para cumprir a primeira responsabilidade, "*Login* na loja como vendedor", o vendedor deve acessar o site e clicar no link para acessar a "Área do Vendedor", exibida na figura 36.

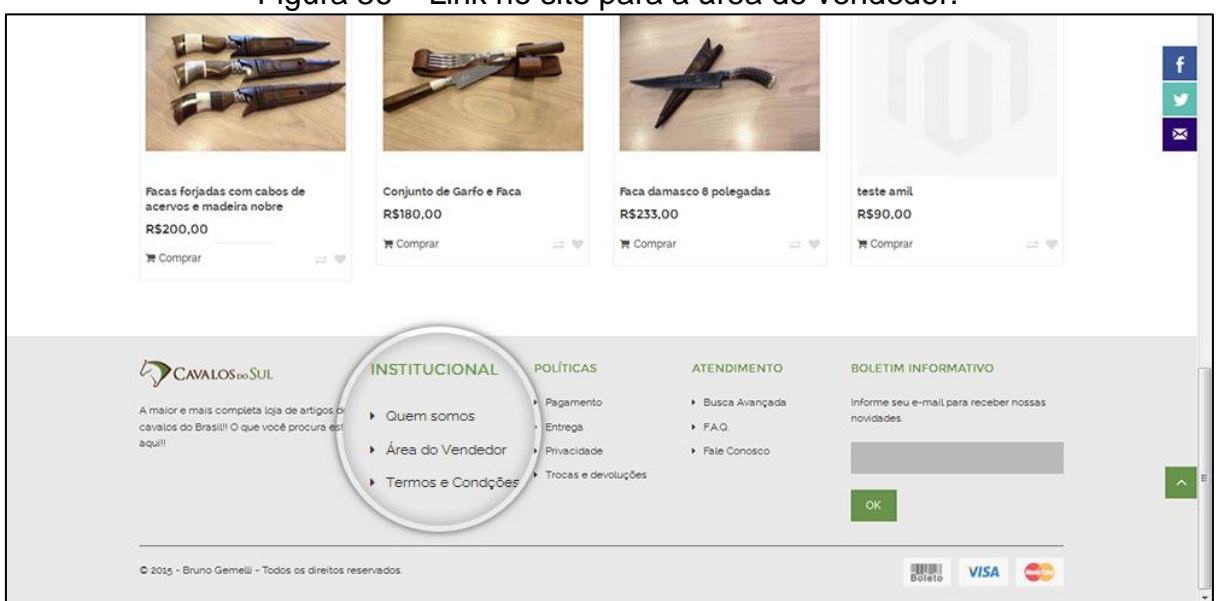

Figura 36 – Link no site para a área do vendedor.

Fonte: Autor.

Na sequência, ele tem a opção de realizar um novo cadastro ou acessar a conta com seu usuário e senha já cadastrados. Neste exemplo, um novo cadastro

será realizado. Para isso, o vendedor deve clicar no botão "Criar conta", destacado na figura 37.

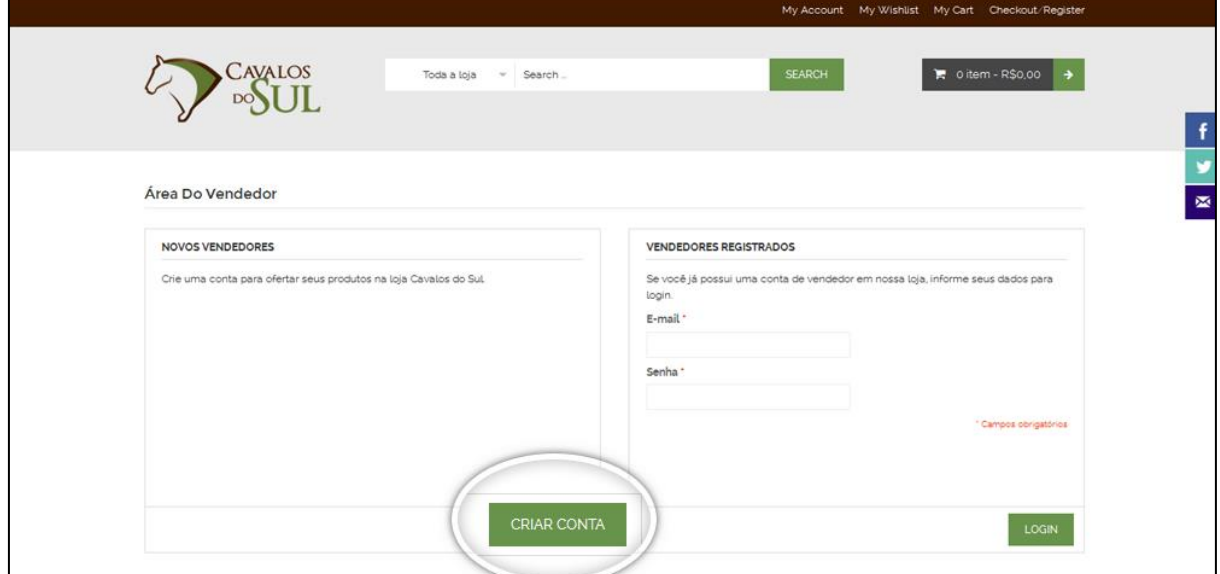

Figura 37 – Botão para acessar a tela de criação de conta de vendedor.

Fonte: Autor.

Com isso, o formulário de cadastro de vendedor será exibido na tela. Para criar uma nova conta o vendedor deve informar os dados solicitados e clicar no botão "Criar conta", destacado na figura 38.

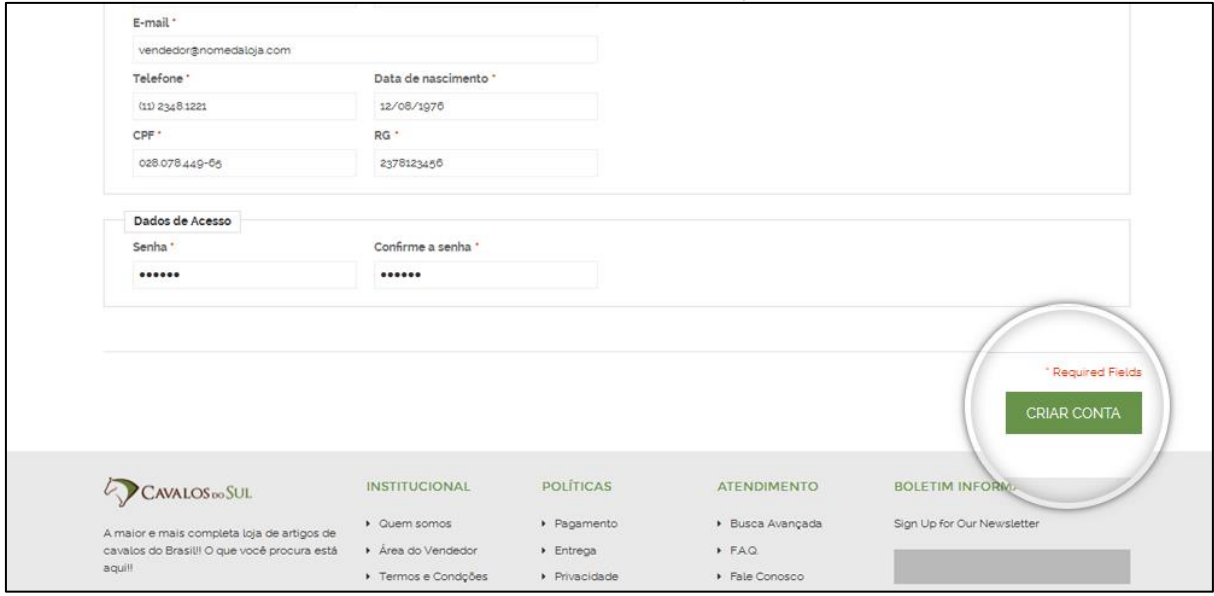

Figura 38 – Botão para acessar a tela de criação de conta de vendedor.

Fonte: Autor.

Com a conta criada, o vendedor será redirecionado para o painel de sua conta, ilustrado na figura 39.

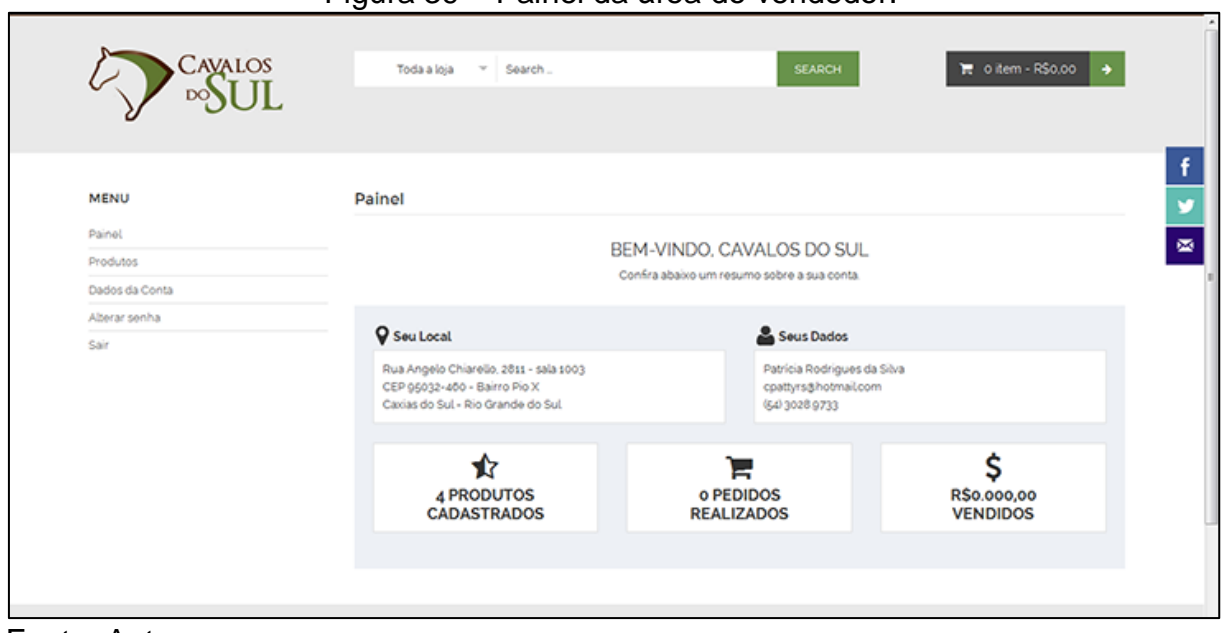

Figura 39 – Painel da área do vendedor.

Fonte: Autor.

Para a atividade "Criar produtos", o fornecedor deve acessar o item "Produtos", presente no menu lateral. Após isso, na tela com a lista de todos os seus produtos já cadastrados, o mesmo deve clicar no botão "Adicionar produto", destacado na figura 40.

| <b>MENU</b><br>Painel | <b>Meus Produtos</b>                           |              |             |               |               | ADICIONAR PRODUTO |
|-----------------------|------------------------------------------------|--------------|-------------|---------------|---------------|-------------------|
| Produtos              | <b>NOME</b>                                    | <b>TIPO</b>  | PRECO       | <b>STATUS</b> |               |                   |
| Dados da Conta        |                                                |              |             |               |               |                   |
| Alterar senha         | ANEL CAVALOS QUARTZO FUMÉ OVAL                 | Com variação | R\$3.780,00 | Ativo         | <b>EDITAR</b> | <b>EXCLUIR</b>    |
| Sair                  | ANEL FERRADURA OURO 18K COM PÉROLA E DIAMANTE  | Com variação | R\$3.780,00 | Ativo         | EDITAR        | <b>EXCLUIR</b>    |
|                       | ANEL COM PINGENTE DE FERRADURA OURO 18K        | Com variação | R\$1,780,00 | Ativo         | EDITAR        | <b>EXCLUIR</b>    |
|                       | ANEL COM PINGENTE DE CAVALO OURO 18K           | Com variação | R\$1380,00  | Ativo         | EDITAR        | <b>EXCLUIR</b>    |
|                       | ANEL PONTO DE LUZ FALANGE OU INFANTIL OURO 18K | Com variação | R\$1390.00  | Ativo         | EDITAR        | <b>EXCLUIR</b>    |

Figura 40 – Página de gerenciamento de produtos do vendedor.

Fonte: Autor.

No exemplo em questão, o produto cadastrado para exemplo será um anel, o qual possui diferentes tipos de tamanho. Para isso, no primeiro grupo do formulário devem ser informadas as opções gerais do produto, exemplificadas na figura 41.

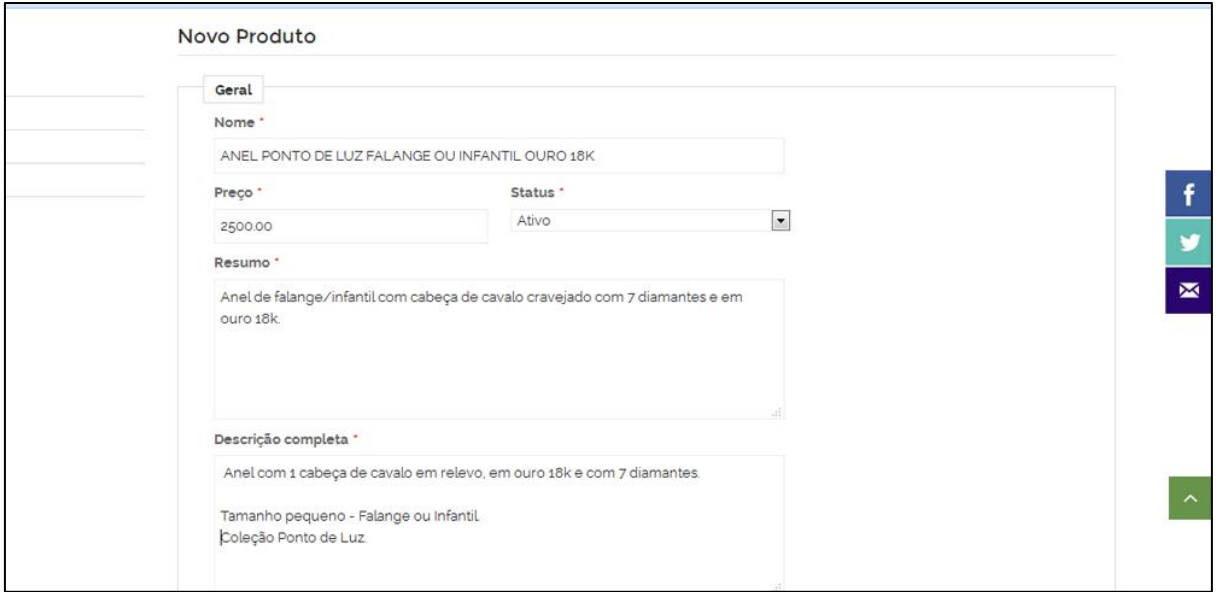

Figura 41 – Campos do grupo "Geral" do formulário de produtos.

Fonte: Autor.

No segundo grupo o vendedor precisa informar ao sistema que o produto possui diferentes tamanhos, selecionando a opção de existência de variação, além do seu tipo. No terceiro grupo, ilustrado na figura 42, deve-se selecionar a opção de gerenciamento ou não de estoque.

Figura 42 – Campos dos grupos "Possui Variações?" e "Gerenciar Estoque?" do formulário de produtos.

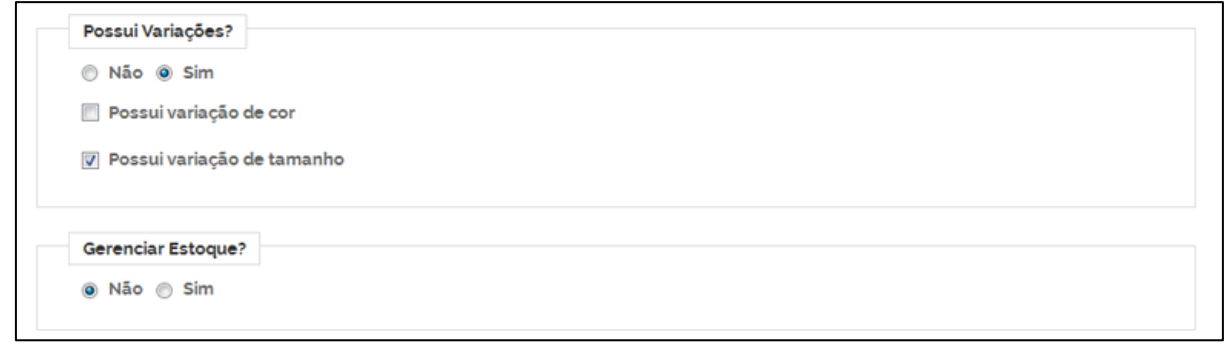

Fonte: Autor.

No grupo seguinte, o fornecedor deve informar o peso e as dimensões da embalagem que será usada na hora do envio do produto para o cliente. Estes dados são mostrados na figura 43.

Figura 43 – Campos do grupo "Peso e Dimensões" do formulário de produtos.

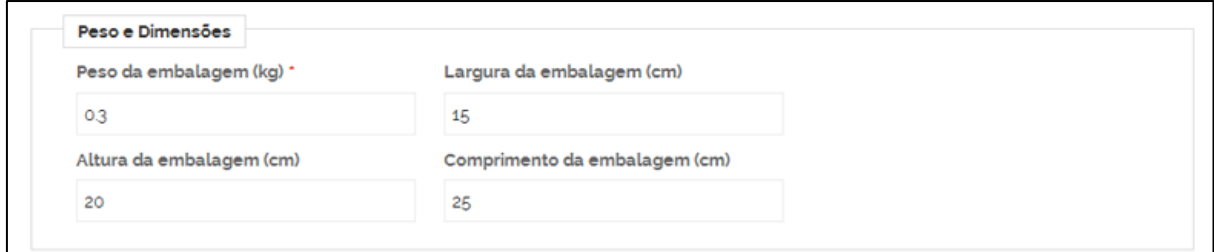

Fonte: Autor.

Na sequência, no grupo "Categorias", o vendedor deve selecionar as categorias em que o produto cadastro se encaixa. No caso do anel de ouro deste exemplo, deve-se selecionar as opções ilustradas na figura 44: "Joias", "Ouro e prata" e "Anéis".

Figura 44 – Campos do grupo "Categorias" do formulário de produtos.

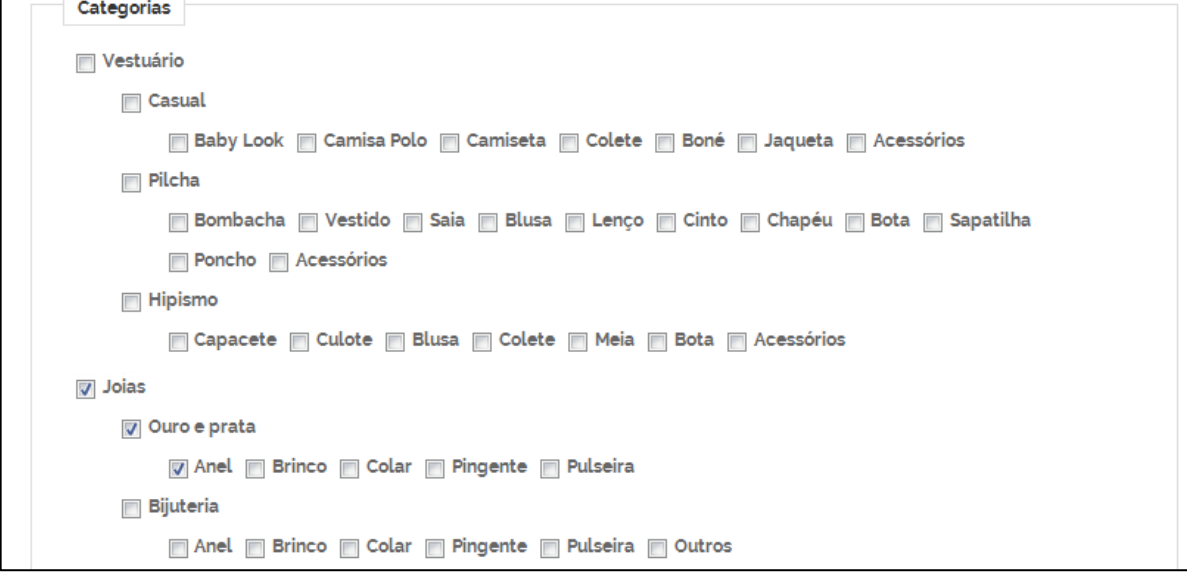

Fonte: Autor.

No último grupo, o vendedor deve fazer o *upload* das imagens do produto e marcar qual a imagem escolhida para ser a imagem destaque do produto, ações ilustradas na figura 45.

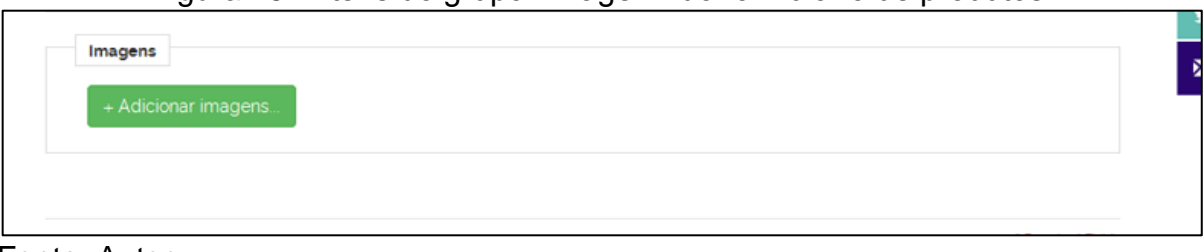

Figura 45 – Itens do grupo "Imagem" do formulário de produtos.

Fonte: Autor.

Após todos os dados do formulário estar preenchidos, o vendedor deve clicar no botão "Ok", mostrado na figura 46 para confirmar o cadastro do mesmo.

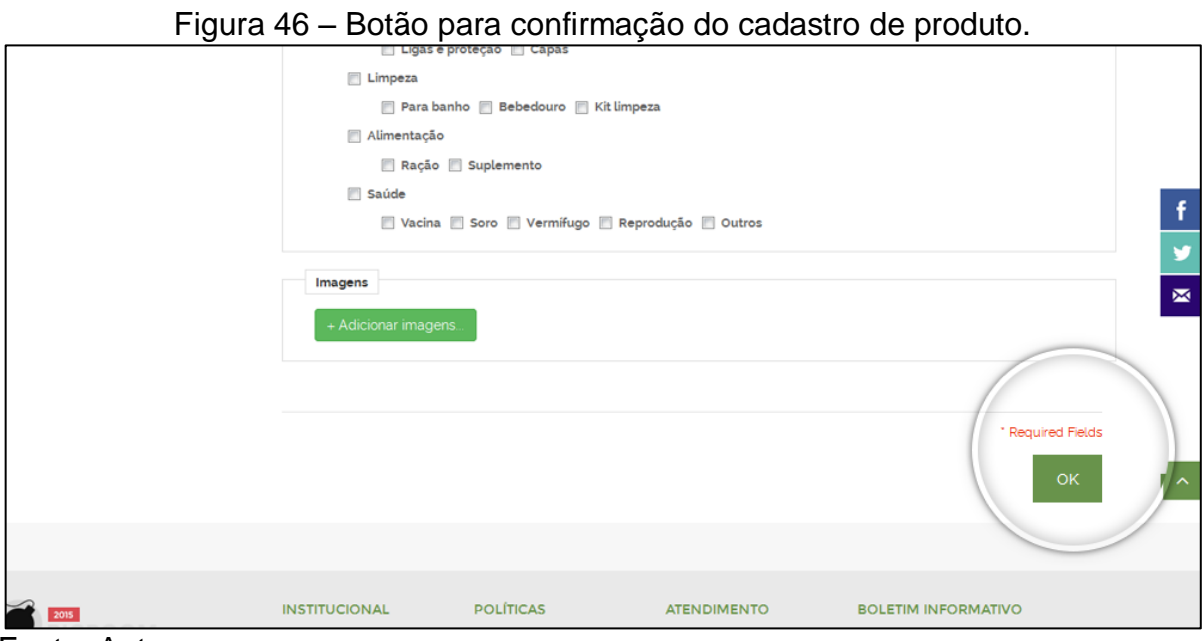

Fonte: Autor.

Depois disso, o vendedor será redirecionado para a lista de produtos, onde verá uma mensagem informando que o cadastro foi realizado com sucesso. O produto cadastrado já aparecerá na lista, como mostra a figura 47.

| <b>Delivibiliti control</b><br>MENU                                                                  | O                     | Produto Camiseta Amo Crioulos inserido com sucesso!! |                    |               |                            |
|----------------------------------------------------------------------------------------------------|-----------------------|------------------------------------------------------|--------------------|---------------|----------------------------|
| Painet                                                                                               | Meus Produtos         |                                                      |                    |               |                            |
| Produtos                                                                                             |                       |                                                      |                    |               | ADICIONAR PRODUTO          |
| Dados da Conta                                                                                       |                       |                                                      |                    |               |                            |
| Alterar senha                                                                                        | NOME                  | TIPO                                                 | PRECO              | <b>STATUS</b> |                            |
| <b>Sar</b>                                                                                           | Camiseta Amo Crioulos | Com variação                                         | RS30.00            | Ativo         | <b>EXCLURE</b><br>EDITAR   |
|                                                                                                    |                       |                                                      |                    |               |                            |
|                                                                                                    |                       |                                                      |                    |               |                            |
|                                                                                                    |                       |                                                      |                    |               |                            |
| CAVALOS <sub>DO</sub> SUL                                                                            | <b>INSTITUCIONAL</b>  | <b>POLÍTICAS</b>                                     | <b>ATENDIMENTO</b> |               | <b>BOLETIM INFORMATIVO</b> |
|                                                                                                    |                       |                                                      |                    |               |                            |
|                                                                                                    | Cuern somes           | · Pagamento                                          | · Busca Avançada   |               | Sign Up for Our Newsletter |
| A maior e mais completa loja de artigos de<br>cavalos do Brasil <sup>2</sup> O que você procura está | » Area do Vendedor    | > Entrega                                            | FRAQ               |               |                            |

Figura 47 – Lista de produtos atualizada e com a mensagem de sucesso.

Fonte: Autor.

No próximo passo, o vendedor precisará acessar o produto cadastrado para cadastrar as suas variações. Para isso, ele deve clicar no botão "Editar", exibido na figura 48.

| MENU                                                   | Pa Froduto Camseta Sou Gaúcho inserido com sucesso <sup>()</sup> |             |              |                                     |                                |
|--------------------------------------------------------|------------------------------------------------------------------|-------------|--------------|-------------------------------------|--------------------------------|
| Painet                                                 | <b>Meus Produtos</b>                                             |             |              |                                     | ADICIONAR PRODUTO              |
| Produtos                                               |                                                                  |             |              |                                     |                                |
| Dados da Conta                                         |                                                                  |             |              |                                     |                                |
| Alterar senha                                          | NOME                                                             |             | TIPO         | PREÇO                               | <b>STATUS</b><br><b>EDITAR</b> |
| Sar.                                                   | Camiseta Sou Gaúcho                                              |             | Com variação | RS40.00                             | Ativo                          |
|                                                        | Camiseta Amo Crioulos                                            |             | Com variação | R\$30.00                            | Ativo<br><b>EDITAR</b>         |
|                                                        | <b>INSTITUCIONAL</b>                                             | POLÍTICAS   |              | a statements.<br><b>ATENDIMENTO</b> | BOLETIM INFORMATIVO            |
| CAVALOS <sub>00</sub> SUL                              | <b>Britannich</b> Textures                                       |             |              |                                     |                                |
| A maior e mais completa loja de artigos de             | > Quem somos                                                     | · Pagamento |              | · Busca Avançada                    | Sign Up for Our Newsletter     |
| cavalos do Brasil <sup>2</sup> O que você procura está | » Area do Vendedor                                               | > Entrega   |              | F A Q                               |                                |

Figura 48 – Botão de editar presente em cada item de produto.

Fonte: Autor.

Após isso, o vendedor verá em tela o formulário de produto preenchido com as informações previamente cadastradas. A única diferença deste formulário para o formulário de cadastro de produto é o fato de que na tela de edição o vendedor cadastra os itens que variam e a sua quantidade em estoque ao invés de informar ao sistema se o produto possui variações ou controle de estoque. O item de variação é ilustrado na figura 49.

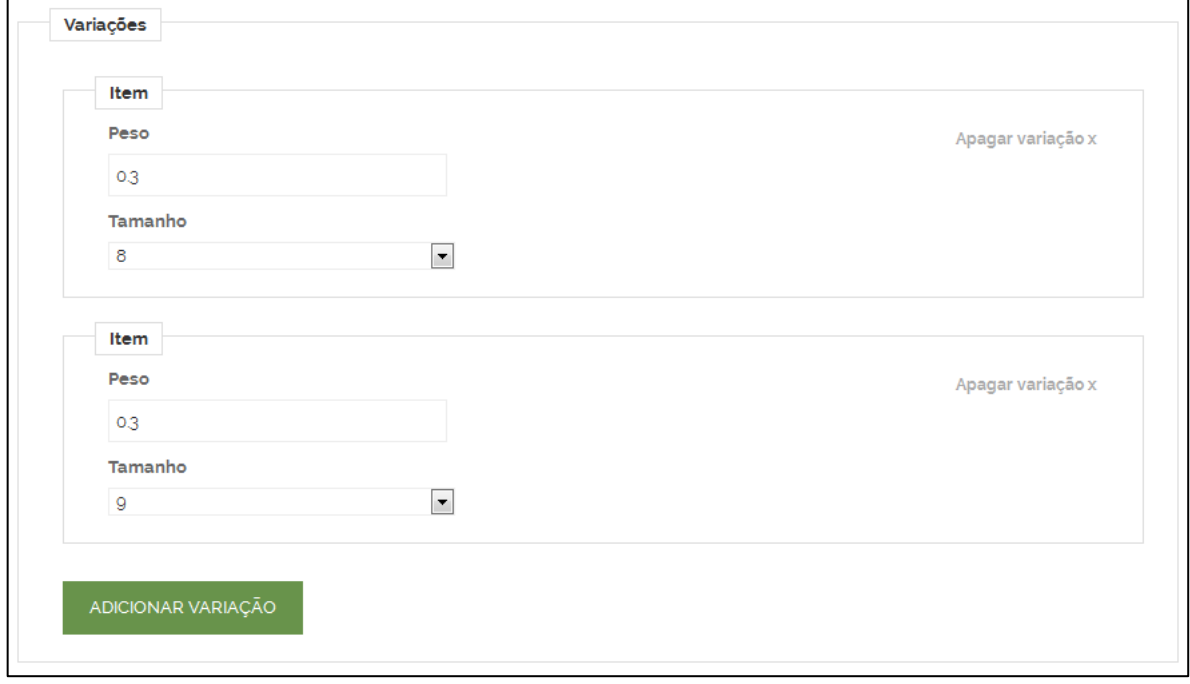

Figura 49 – Itens de variação presentes no formulário de edição de produto.

Fonte: Autor.

O próximo item deste trabalho abordará a visão do cliente do *e-marketplace*, ou seja, o consumidor final que acessará a loja e comprará produtos de um ou mais vendedores em um mesmo pedido.

### **5.2 CLIENTE**

O cliente do *e-marketplace* desenvolvido acessará a loja e navegará pela mesma em busca de produtos de seu interesse. Este item ilustrará as atividades do processo de compra básico na loja, citadas no diagrama "Processo de compra na loja Cavalos do Sul", presente na seção 3 deste trabalho.

Primeiramente, o cliente acessa a página inicial da loja, ilustrada na figura 50, a qual possui um menu com as categorias de produtos oferecidos, além de *banners* destacando produtos e uma lista com produtos destaques de categorias escolhidas pelo dono da loja.

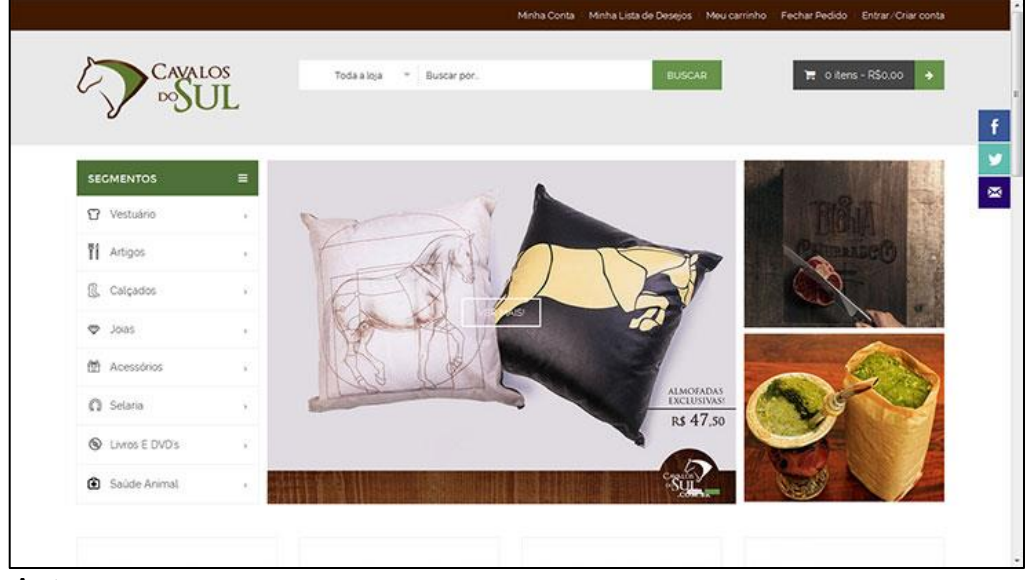

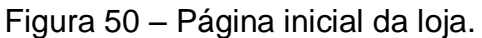

Fonte: Autor.

Ele pode escolher visualizar um dos produtos exibidos na tela ou acessar um item de menu e ver os itens específicos do mesmo. No caso, será simulada a visualização de uma categoria de menu específica, exibida da figura 51.

| CAVALOS                 |           |                                         |                                 |                                      |                                                 |
|-------------------------|-----------|-----------------------------------------|---------------------------------|--------------------------------------|-------------------------------------------------|
| <b>DO</b>               |           | Vestuário<br>Buscar por.<br>$\sim$      |                                 | <b>BUSCAR</b>                        | <b>T</b> o items - R\$0.00<br>٠                 |
|                         |           |                                         |                                 |                                      |                                                 |
| <b>SECMENTOS</b>        | $\equiv$  | Inicio / Vestuário                      |                                 |                                      |                                                 |
|                         |           | Vestuário                               |                                 |                                      |                                                 |
| 17 Vestuário            |           | Modo de exibição <b>de Tabela</b> Lista |                                 | Relavância<br>$\cdot$<br>Ordenar por | Mostrar<br>12<br>- por página                   |
| Ti Artigos              | ٠         |                                         |                                 |                                      |                                                 |
| 盘<br>Calçados           | $\lambda$ | 4 Produto(s)                            |                                 |                                      |                                                 |
| $\circ$<br>Jolas        | ٠         |                                         |                                 |                                      |                                                 |
| 鱼 Acessonos             | $\sim$    |                                         |                                 |                                      |                                                 |
| C Selaria               | $\alpha$  |                                         | <b>CES ES</b>                   |                                      | CALM<br><b>UDE A</b>                            |
| <b>Q</b> Livros E DVD's | $\alpha$  |                                         |                                 |                                      |                                                 |
| Saúde Animal            | ×         | Camiseta Cavalo Crioulo -<br>Branca     | Baby Look Keep Calm -<br>Branca | Camiseta Amo Cavalos -<br>Branca     | Baby Look Keep Calm and<br>Ride a Horse - Preta |
| Categoria               |           | <b>RSS5.00</b>                          | <b>RSSS.00</b>                  | <b>RS55.00</b>                       | <b>RS55,00</b>                                  |

Figura 51 – Página do menu Vestuário.

Fonte: Autor.

Para visualizar mais informações a respeito do produto escolhido, o cliente deve clicar sobre o item do mesmo presente na lista de produtos. A figura 52 exibe a página com todas as informações do produto escolhido.

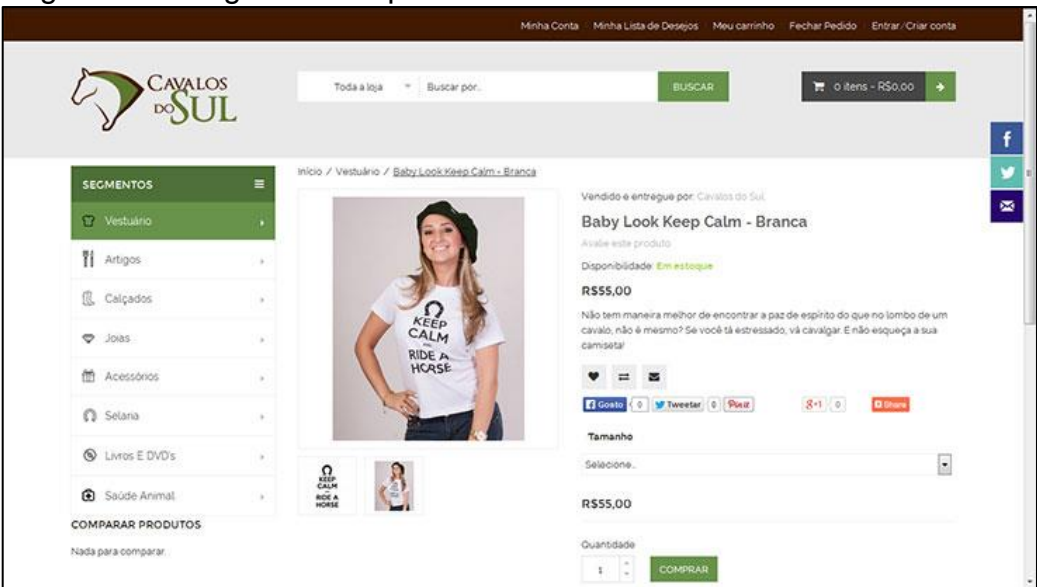

Figura 52 – Página com o produto escolhido dentro do menu Vestuário.

Fonte: Autor.

É na tela exibida na figura 52, onde o cliente define as opções do produto desejado, caso o mesmo possua diferentes variações. Também nesta tela, há a informação do vendedor do produto. Para adicionar o produto em seu carrinho de compras, o cliente deve clicar no botão "Comprar", destacado na figura 53.

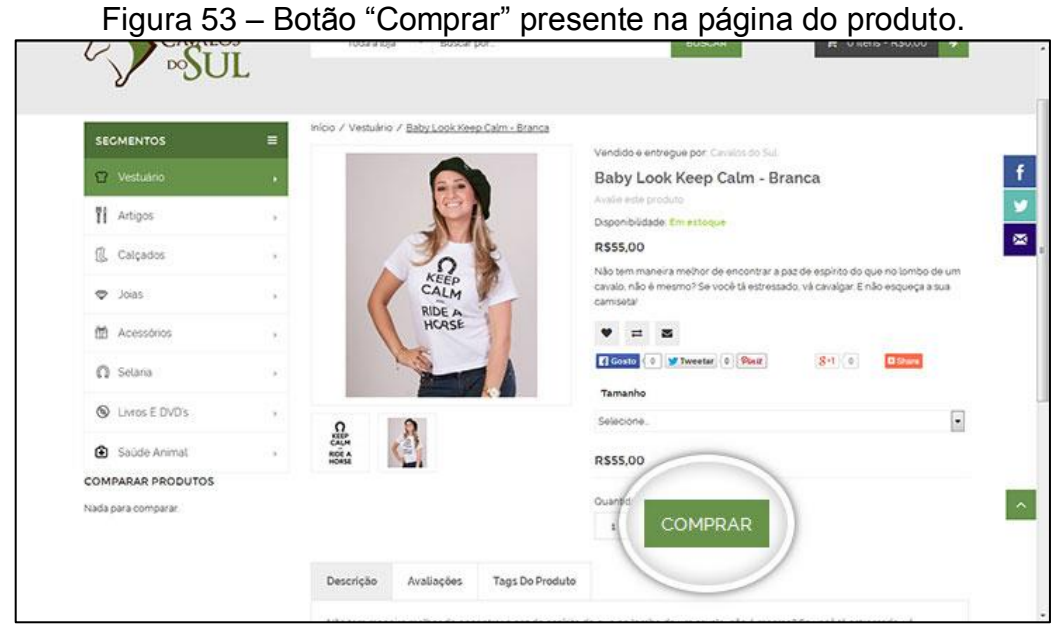

Fonte: Autor.

Na sequência, o cliente será redirecionado para a página do carrinho de compras, ilustrada na figura 54.

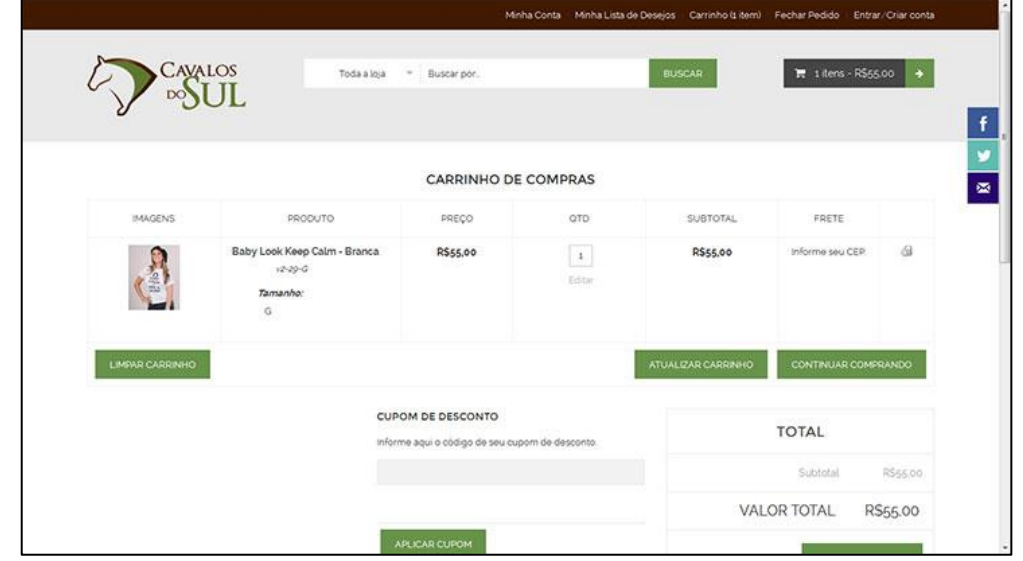

Figura 54 – Página do carrinho de compras com o produto selecionado.

Fonte: Autor.

Nesta página do carrinho de compras o cliente pode simular o frete do pedido, finalizar o pedido ou continuar comprando no site. Para continuar navegando na loja e escolher mais itens para compra, ele deve clicar no botão "Continuar comprando", destacado na figura 55.

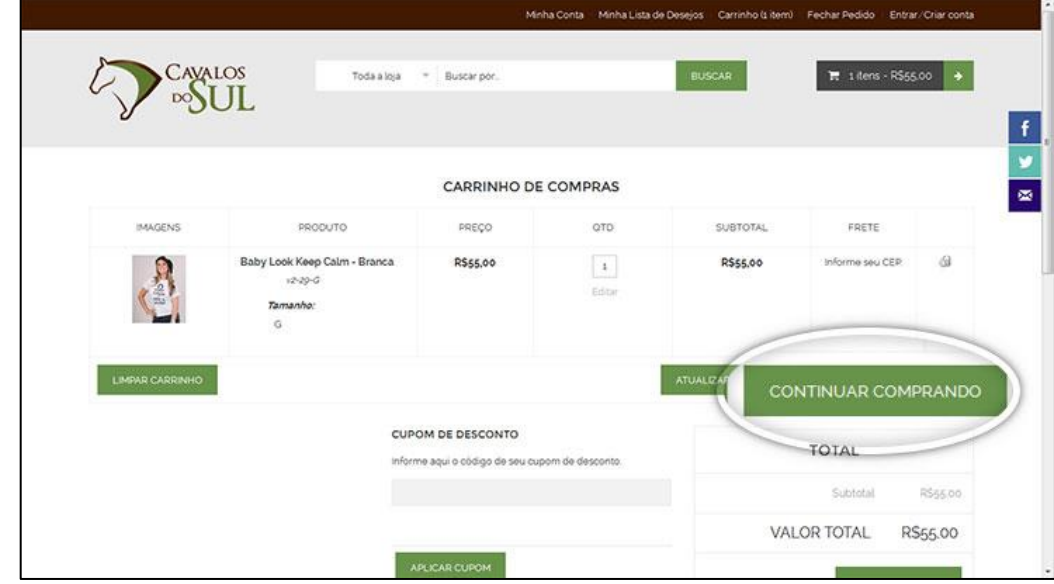

Figura 55 – Página do carrinho de compras com um produto.

Fonte: Autor.
Para adicionar outro produto no carrinho de compras, os passos são os mesmos dos citados anteriormente. Após a adição de mais um produto, de um vendedor diferente do primeiro, o carrinho de compras com dois produtos é exibido na figura 56.

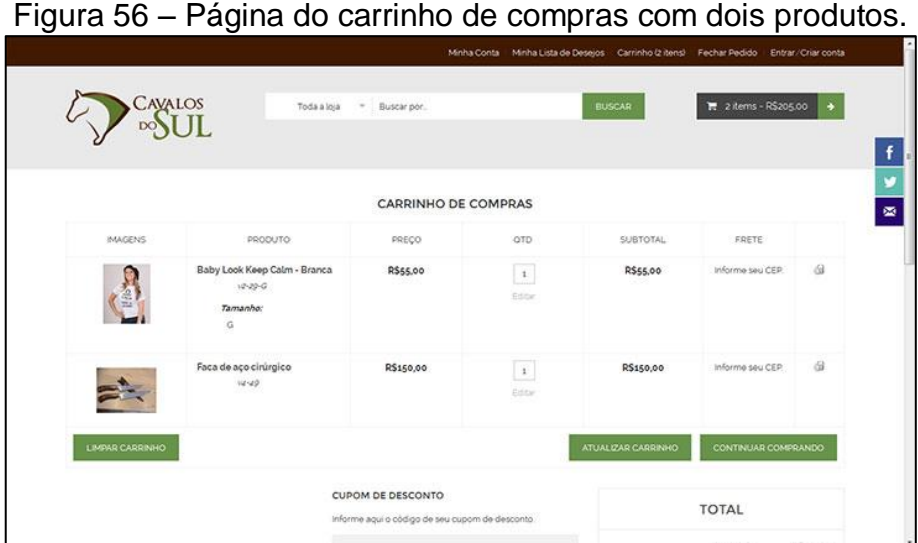

No carrinho de compras, o cliente consegue fazer a simulação do valor de frete de seu pedido informando o seu CEP e Estado. O valor de frete é exibido de duas maneiras na tela: individualmente, em uma coluna na tabela com os produtos, e agrupado, no bloco destacado na figura 57.

# Figura 57 – Bloco do carrinho de compras com o valor do frete para o pedido.

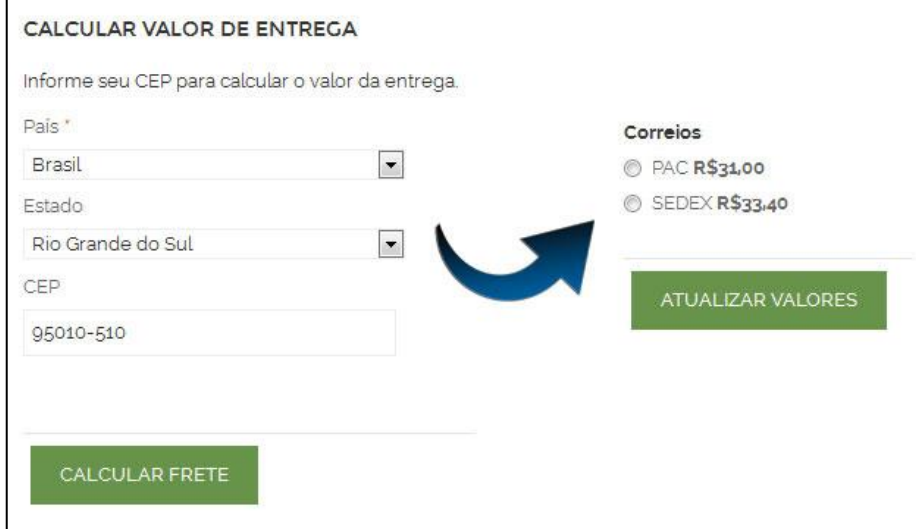

Fonte: Autor.

Para finalizar o pedido, o cliente deve clicar no botão "Confirmar pedido", destacado na figura 58.

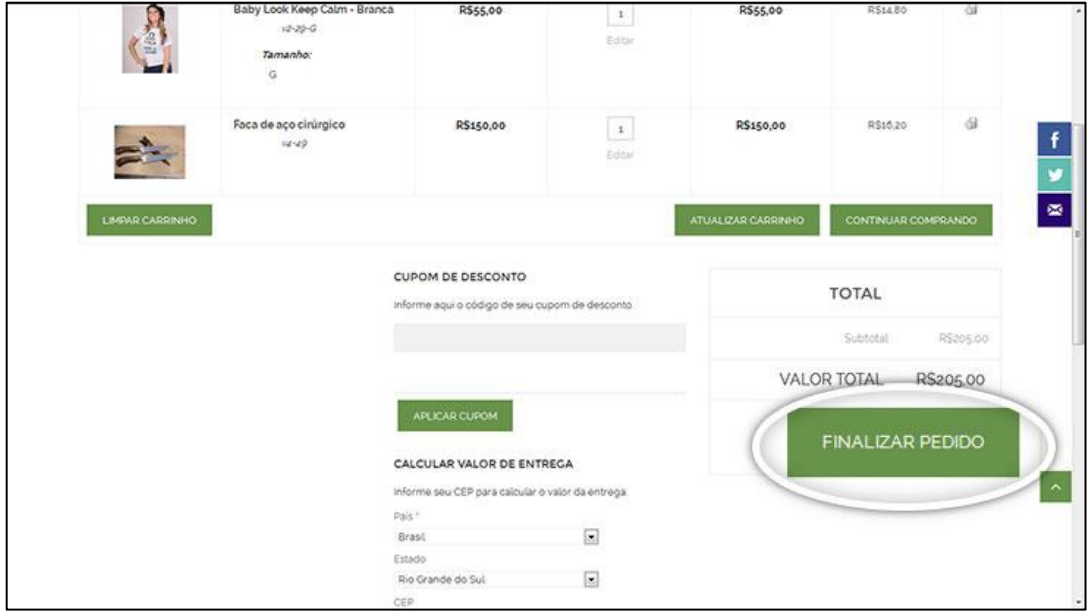

Figura 58 – Botão de finalização de pedido presente no carrinho de compras.

Fonte: Autor.

A tela seguinte, exibida na figura 59, exibe o formulário de *checkout*, onde o cliente deve primeiramente identificar-se, acessando a sua conta previamente cadastrada ou criando uma nova conta.

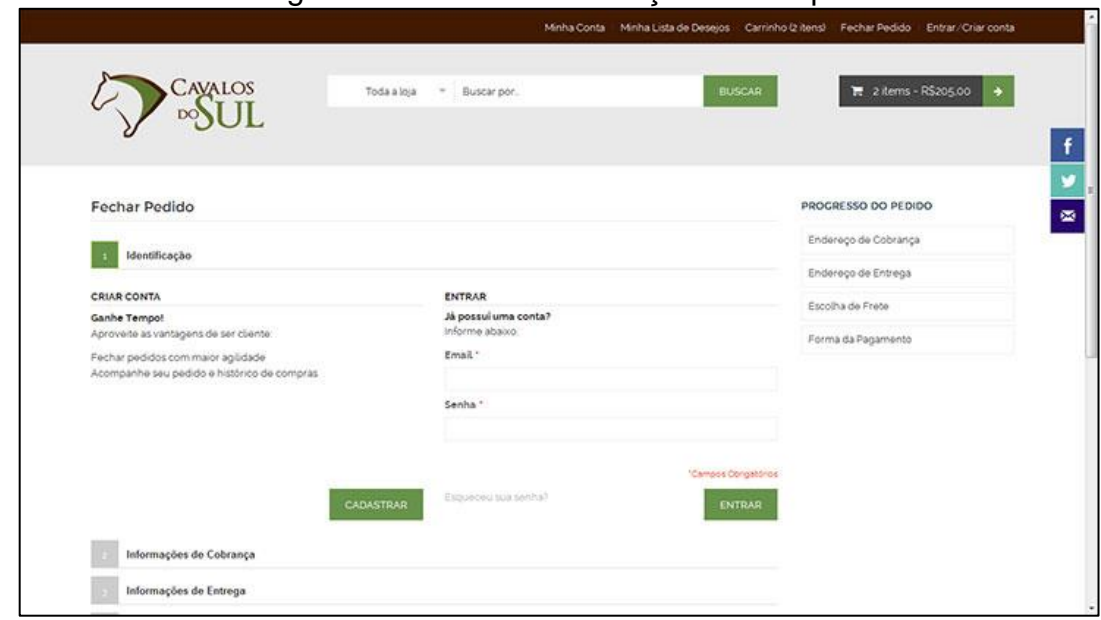

Figura 59 – Tela de finalização de compra

Fonte: Autor.

Neste exemplo, será criada uma nova conta de cliente para a finalização do pedido. Para isso, no item "Identificação", destacado na figura 60, o cliente deve clicar no botão "Cadastrar".

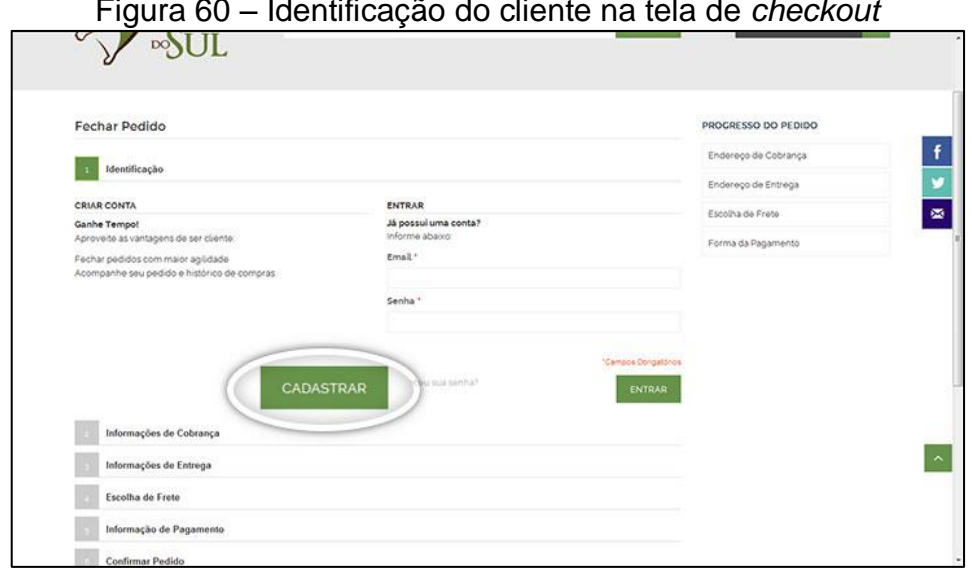

Figura 60 – Identificação do cliente na tela de *checkout*

O próximo passo é o cliente informar os seus dados principais e definir se quer que a entrega seja realizada no endereço informado ou em outro no item "Informações de Cobrança". Através destes dados, ilustrados na figura 61, o sistema criará uma conta automaticamente para o cliente ao finalizar o pedido.

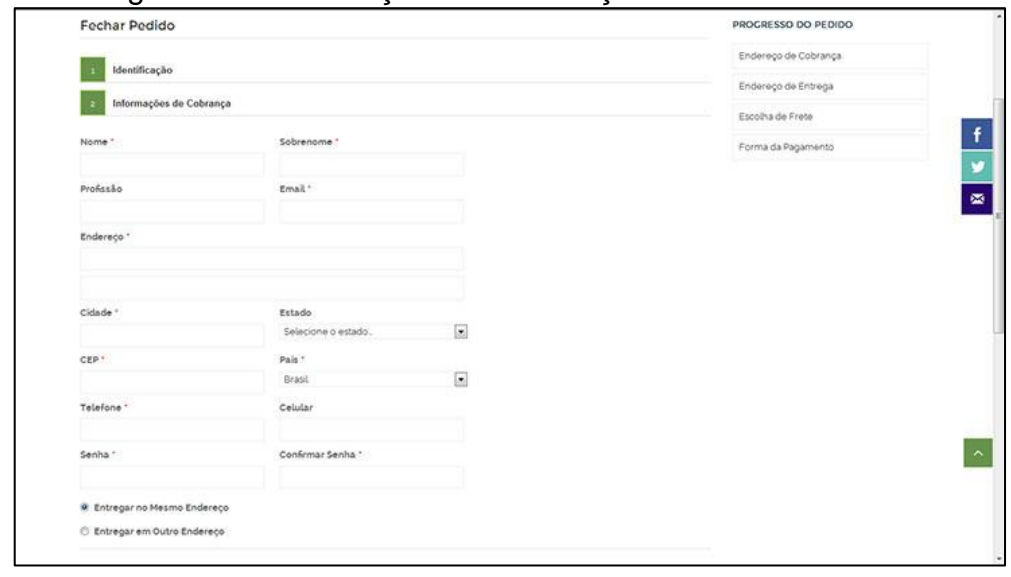

Figura 61 – Informações de cobrança na tela de *checkout*

Fonte: Autor.

Neste exemplo, será selecionada a opção de entrega no mesmo endereço informado no item de cobrança. No próximo item, ilustrado na figura 62, o comprador deve selecionar o tipo de frete desejado para a entrega do pedido.

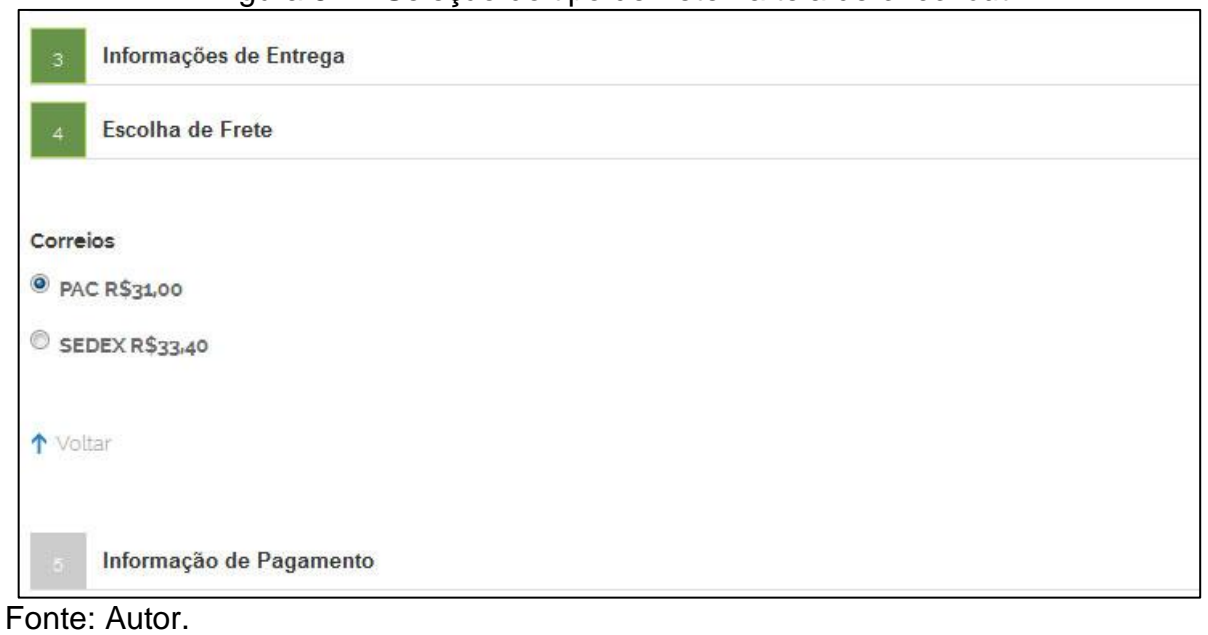

Figura 62 – Seleção do tipo de frete na tela de *checkout*

Depois de definido o tipo de entrega, há a etapa de seleção do método de pagamento, exibida na figura 63. Neste exemplo, devido ao fato de etapa do método de pagamento não estar presente no escopo deste trabalho, será selecionado um método de teste, nomeado como "Pagamento na entrega do produto".

### Figura 63 – Seleção do método de pagamento na tela de *checkout*

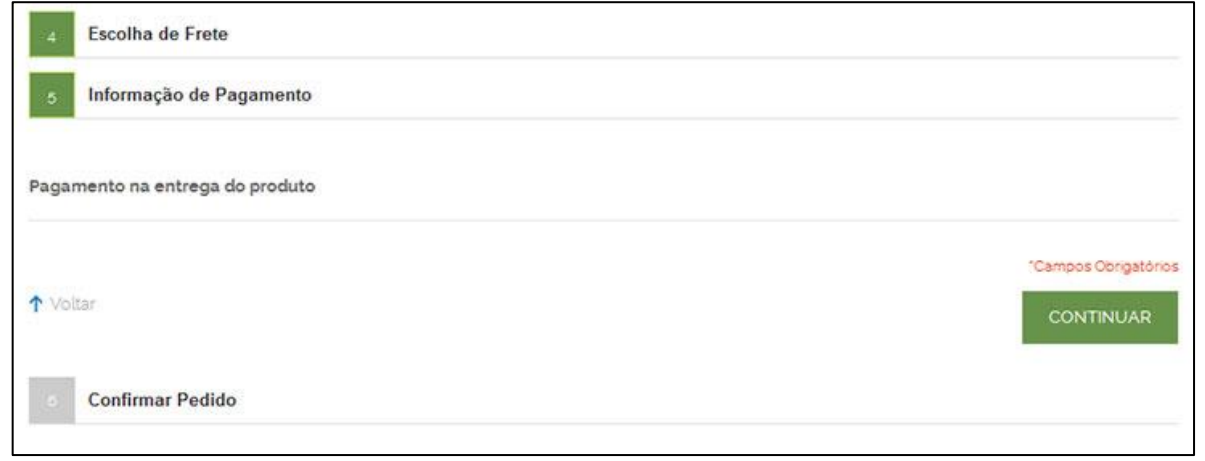

Fonte: Autor.

No último da item da tela de *checkout*, existe a opção de confirmação de pedido, contendo um resumo de todo o pedido exibido em tela para que o cliente possa revisar o mesmo. Para confirmar a compra, o cliente deve clicar no botão "Finalizar Pedido", mostrado na figura 64.

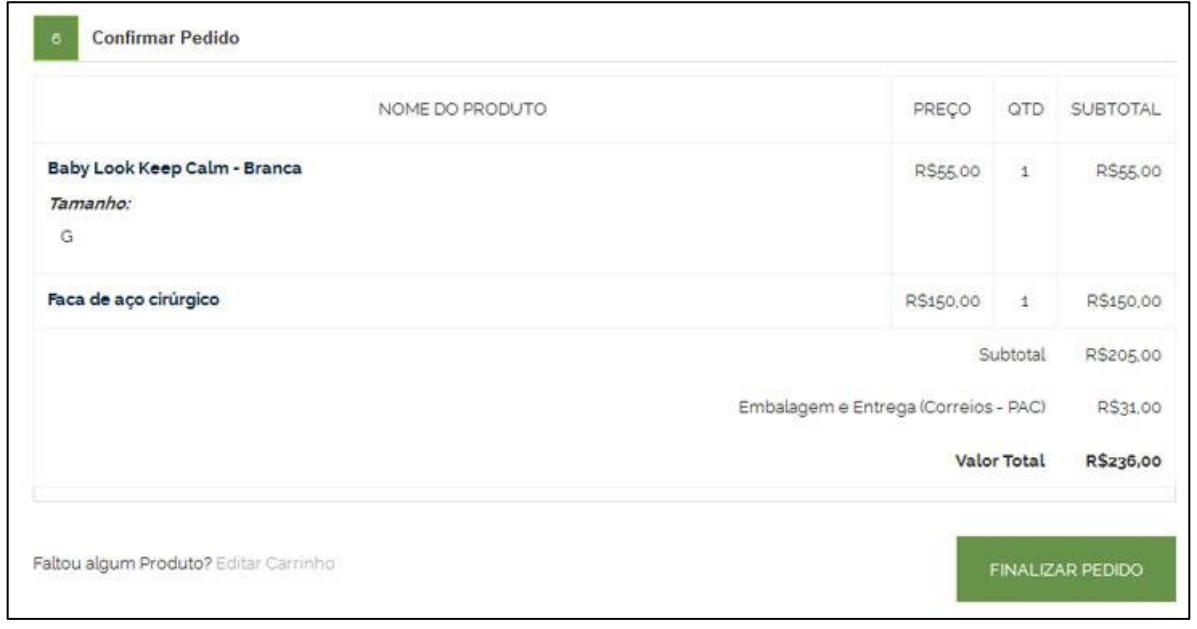

Figura 64 – Revisão do pedido na tela de *checkout*

Fonte: Autor.

Após a confirmação do pedido, o usuário será redirecionado para uma tela com a confirmação do seu pedido, exibida na figura 65.

Figura 65 – Tela com a confirmação do pedido realizado no *e-marketplace*

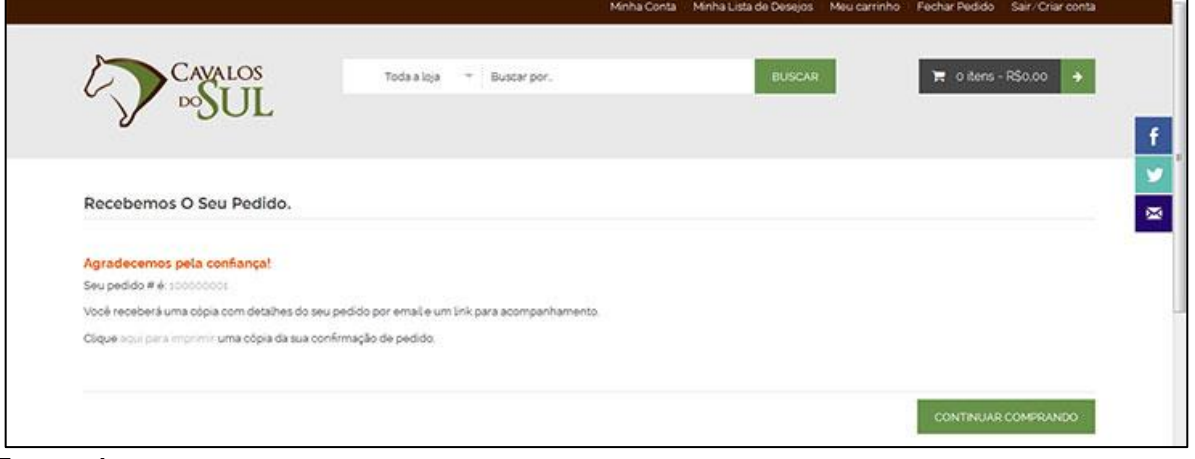

Fonte: Autor.

l.

Estes são os passos que simulam as atividades feitas pelo cliente no *emarketplace* criado. No próximo item, será mostrado como o dono da loja realiza o gerenciamento do novo modelo de loja criado.

#### **5.3 DONO DA LOJA**

O dono da loja continuará acessando a parte administrativa da plataforma, como fazia no modelo antigo, o qual não possuía a figura de múltiplos vendedores. Porém, no novo modelo ele possui responsabilidades diferentes do que possuía no modelo antigo, conforme citado na seção 3.2 deste trabalho.

Dentre as atividades do mesmo no novo modelo, as definições de métodos de envio e de pagamento não sofreram quaisquer alterações, bem como a parte de criação de categorias e atributos de produtos. Já a moderação de vendedores, não existia e foi criada, sendo realizada pelo proprietário da loja através do programa de gerenciamento de vendedores, detalhado anteriormente na seção 4.1 deste trabalho.

Com relação à visualização dos pedidos na área administrativa, como por exemplo o pedido de exemplo criado na seção 5.2, foi mantida a mesma estrutura do módulo de pedidos *default* do Magento. A única adaptação realizada para atender aos requisitos presentes no escopo deste trabalho foi a inclusão da informação do vendedor na lista de produtos que compõe o pedido, ilustrada na figura 66.

| Produto                                                                  | Status do Produto Preço Original Preço |          |          | Otd                              | SubTotal  |         | Valor do Imposto Percentual do Imposto Valor do Desconto Linha Total |         |           |
|--------------------------------------------------------------------------|----------------------------------------|----------|----------|----------------------------------|-----------|---------|----------------------------------------------------------------------|---------|-----------|
| Baby Look Keep Calm - Branca<br>SKU: v2-29-G<br>Vendedor: Cayajos do Sur | Solicitado                             | R\$55.00 | R\$55,00 | Solicitado 1                     | R\$55,00  | R\$0,00 | 0%                                                                   | R\$0.00 | R\$55,00  |
| Vendedor: Cavalos do Sul                                                 |                                        |          |          |                                  |           |         |                                                                      |         |           |
| Faca de aço cirúrgico<br>SKU: y4-49                                      | Solicitado                             |          |          | R\$150.00 R\$150,00 Solicitado 1 | R\$150,00 | R\$0.00 | 0%                                                                   | R\$0.00 | R\$150.00 |
| Vendedor: Facas Artesanais SG                                            |                                        |          |          |                                  |           |         |                                                                      |         |           |

Figura 66 – Lista de produtos contidos no pedido com a informação do vendedor

Fonte: Autor.

No caso do pedido exibido na figura 66, o pedido possui dois produtos, de dois diferentes vendedores: Cavalos do Sul e Facas Artesanais SG. Na tela são exibidas as informações principais de cada produto individualmente, tais como preço, quantidade unitária, total, entre outros.

Além desta visão por produto, o dono da loja tem a visão geral do pedido, com as informações sobre o comprador, tipo de frete e pagamento escolhido, conforme mostra a figura 67.

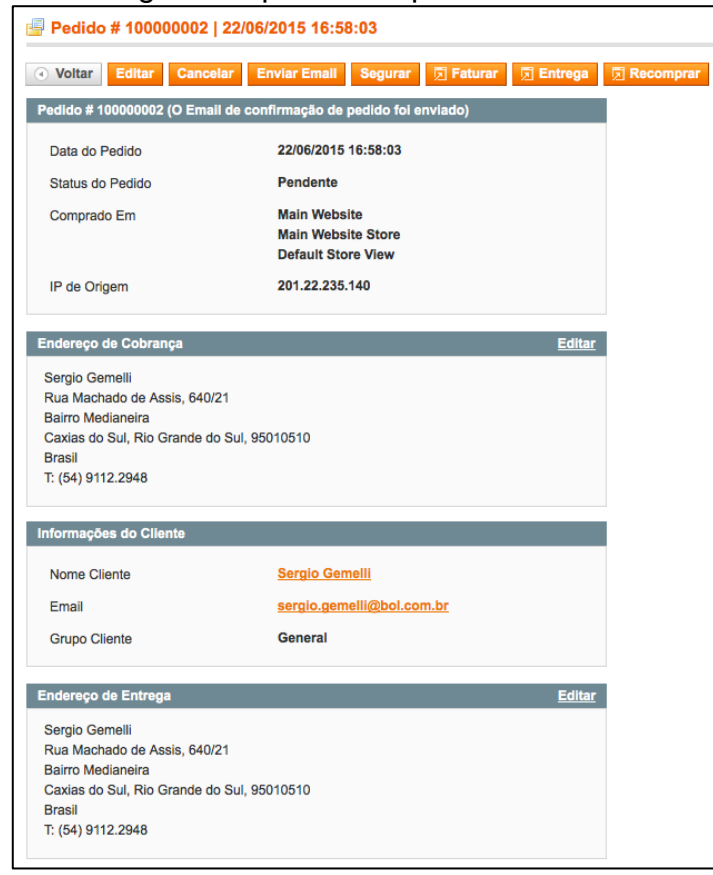

Figura 67 – Visão geral do pedido na parte administrativa do sistema

### **6 CONCLUSÃO**

Para atingir o objetivo geral traçado neste trabalho, de transformar a loja Cavalos do Sul em um *e-marketplace*, primeiramente definiu-se a plataforma de *ecommerce* a ser utilizada. O Magento CE foi a opção escolhida devido ao fato de ser uma sistema robusto, líder de mercado mundial e brasileiro, além disto, a antiga loja Cavalos do Sul já utilizá-lo.

Após isso, foi realizada a definição de estrutura do *e-marketplace*, bem como os requisitos do mesmo. Com base nestas informações, iniciou-se o estudo da arquitetura de *software* do Magento, com o objetivo de desenvolver um novo módulo que adaptasse o atual sistema ao novo modelo de loja proposto, com a necessidade de existir múltiplos vendedores em uma mesma loja.

Durante o desenvolvimento dos módulos propostos, diversas dificuldades foram encontradas. A principal delas foi compreender a relação entre os elementos que compõe os módulos do Magento, desde a parte de *setup* inicial, que envolve a criação de tabelas no banco de dados até a parte final, de montagem das telas. Esta busca por informação necessitou ser feita em fóruns e livros internacionais, devido ao fato de praticamente não haver literatura em português para programação em Magento.

O módulo de *e-marketplace* proposto também se difere da maioria dos demais módulos criados. Geralmente, são criados módulos para customizar um módulo já existente na plataforma, como por exemplo, aprimorar o sistema de avaliação de produtos ou alterar o formato da tela de *checkout*. No caso do *emarketplace*, uma nova entidade de vendedor precisou ser criada e relacionada com o resto do sistema, fato que resultou em diversas alterações internas no sistema. Para atender aos requisitos "Distribuir o valor do pedido entre os vendedores" e "Atualizar status da entrega do produto", não presentes no escopo deste trabalho, novos relacionamentos deverão ser criados.

O módulo construído alterou a estrutura nativa do Magento, a qual não possuía quaisquer características de um *e-marketplace*. Pode-se dizer que as alterações realizadas resultaram em um novo modelo de produto, o qual fez uso da plataforma Magento como base e adicionou novos elementos à mesma.

Após o término do desenvolvimento dos módulos, os mesmos foram instalados em uma loja teste. Após os testes realizados com o protótipo construído, concluiu-se que os objetivos propostos foram atingidos. Para este protótipo transformar-se em um produto, ou seja, vir a ser a nova loja Cavalos do Sul é necessário:

- Integração com o método de pagamento MOIP.

- Divisão dos valores entre as partes envolvidas na venda.

- Controle e atualização dos pedidos por parte dos vendedores na área do vendedor.

- Testes com um volume maior de dados, envolvendo um número maior de vendedores de diferentes regiões, produtos com dimensões e pesos diferenciados, além de uma maior quantidade de itens.

- Implantação dos módulos desenvolvidos no domínio ativo da loja: http://www.cavalosdosul.com.br/loja

### **7 ANEXO A – CÓDIGO USADO PARA INTEGRAÇÃO COM OS CORREIOS**

```
<?phpclass Gemelli_Frete_Model_Carrier_Webservice {
public function __construct() {
\mathbf{r}public function calculaItemFrete($infos, $cep destino) {
      //dados origem (vendedor)
      $cep origem
                                      = $infos["cep vendedor"];
                                      = $infos[cep_vendeddr ];<br>= $infos["peso_produto"];<br>= $infos["largura_produto"];
      $peso_produto
      speso_produto<br>$largura_produto
                                      = $infos["altura_produto"];
      $altura produto
                                      =$infos["comprimento_produto"];
      $comprimento_produto
      // TRATA OS CEP'S
                                      = preg_replace (' \f{0-9} \{5, 5\} (1- )? [0-9] \{4, 4\} )?$/', "", $cep_destino);<br>= preg_replace (' \f{0-9} \{5, 5\} (1- )? [0-9] \{4, 4\} )?$/', "", $cep_origem);
      $cep_destino
      $cep_origem
      // SETA TIPOS DE FRETE
      $rotulo = array('41106' => 'PAC''40010' => 'SEDEX' ):
      $webservice
                                       = 'http://ws.correios.com.br/calculador/CalcPrecoPrazo.asmx?WSDL';
      // TORNA EM OBJETO AS VARIAVEIS
      $params = new stdClass;<br>$params = new stdClass;<br>$params->nCdServico = '41106,40010';
      $params->ncdSen vico = 41<br>$params->ncdEmpresa = ''';$params \rightarrow 5b35cmm = 'xml';$params->sCepDestino = $cep_destino;
      $params->sCepOrigem = $cep_origem;
      $params \rightarrow nVlPeso = floatva\bar{l}($peso_{product});$params->nVlComprimento = strval($comprimento_produto);
      $params->nVlDiametro = 5;
      $params->nVlAltura = intval($altura_produto);
      $params->nVllargura = intval($largura_probuduto);$params->nCdFormato = 1;
      $params->sCdMaoPropria = 'N':$params->nVUalaorDeclarado = 0;$params->sCdAvisoRecebimento = 'N';// Inicializa o cliente SOAP
      \frac{1}{1} exceptions' => true,<br>'exceptions' => true,<br>'compression' => SOAP_COMPRESSION_ACCEPT | SOAP_COMPRESSION_GZIP,
            ' \text{connection_timeout}' = > 1000):
      // Resgata o valor calculado
      $resposta = $soap->CalcPrecoPrazo($params);
      $objeto = $resposta->CalcPrecoPrazoResult->Servicos->cServico;
      \frac{1}{2} \frac{1}{2} \frac{1}{2} \frac{1}{2} \frac{1}{2} \frac{1}{2} \frac{1}{2} \frac{1}{2} \frac{1}{2} \frac{1}{2} \frac{1}{2} \frac{1}{2} \frac{1}{2} \frac{1}{2} \frac{1}{2} \frac{1}{2} \frac{1}{2} \frac{1}{2} \frac{1}{2} \frac{1}{2} \frac{1}{2} \frac{1}{2} foreach($objeto as $obj) {
           $time = isset($ratio[$obj->Coding]) ? strtolower($rotulo[$obj->Coding]) : '';if(\text{kip}0!=\overset{\cdots}{,}\overset{\cdots}{,}$array[$tipo] = array('tipo'=>strtoupper($tipo),<br>$array[$tipo] = array('tipo'=>str_replace(',',','.',$obj->Valor),
                                               'prazo'=>$obj->PrazoEntrega,
                                                'erro'=>$obj->Erro,
                                               'msg' => $obj - > MsgErro);Ï
      Ä
      return $array;
\mathcal{F}
```
## **8 REFERÊNCIAS BIBLIOGRÁFICAS**

AJZELE, Branko. Getting started with Magento Extension Development: Understand Magento extensions, and build your own form scratch!. Birmingham: Packt Publishing, 2013.

ALRASHEED, Amal A; EL-MASRI, SAMIR D; "Comparing E-Commerce Content Management Systems." Journal Of Theoretical & Applied Information Technology 53.3 (2013): 430-436. Computers & Applied Sciences Complete. T. 11.

BLOKDIJK, Gerard. SaaS 100 Success Secrets: How companies successfully buy, manage, host and deliver software as a service (SaaS). Londres: Emereo Pty Limited, 2008.

COSTA, Luis Henrique Sousa. Protegendo plataforma de comércio eletrônico contra ataques dos utilizando Honeypot. 2013. 80 f. TCC (Graduação) - Curso de Bacharelado em Sistemas de Informação, Fundação de Ensino Eurípides Soares da Rocha, Marília, 2013. Disponível em: <http://aberto.univem.edu.br/bitstream/handle/11077/989/PROTEGENDO PLATAFORMA DE COMÉRCIO ELETRÔNICO CONTRA ATAQUES DOS UTILIZANDO HONEYPOT.pdf?sequence=1>. Acesso em: 05 nov. 2014.

DEITEL et al. e-Business & e-Commerce para Administradores. São Paulo: Pearson, 2004.

ELLIOT, Steve. Electronic Commerce: B2C Strategies And Models. Chichester: John Wiley & Sons Ltd, 2008.

GONZALO, Francesc Guardiola. Inginieria técnica en informática de sistema. 2013. 44 f. TCC (Graduação) - Curso de Matemática, Universidad de Barcelona, Barcelona, 2013. Disponível em: <http://diposit.ub.edu/dspace/bitstream/2445/51104/1/memoria.pdf>. Acesso em: 05 nov. 2014.

HONG, I.B. & CHO, H. 2011. The Impact of Consumer Trust on Attitudinal Loyalty and Purchase Intention in B2C E-marketplace: Intermediary Trust vs Seller Trust. International Journal of Information Management, 31(2011):

KALAKOTA, Ravi; ROBINSON, Marcia. E-business: estratégias para alcançar o sucesso no mundo digital. 2. ed. Porto Alegre: Artmed Editora S.a, 2001.

KIMSAL, Mark. Php|architect´s Guide to Programming Magento. Toronto: Marco Tabini & Associates, Inc, 2008.

KOTLER, Philip.; KELLER, Kevin L. Administração de Marketing. 12 ed. São Paulo: Pearson Prentice Hall, 2006.

KRISHNAMURTHY, Sandeep. Contemporary Research in E-marketing. Hershey: Idea Group Inc., 2005.

LAUDON, Kenneth C.; TRAVER, Carol G.. E-commerce. 9. ed. New Jersey: Pearson Prentice Hall, 2013.

MAGESTORE. Magento Made Easy: Comprehensive Guide to Magento Setup and Development. Hanoi: Magestore, 2014.

MAGGREGOR, Allan. Magento PHP Developer´s Guide: Get started with the flexible and powerful e-commerce framework, Magento. Birmingham: Packt Publishing, 2013.

MCCOMBS, Adam; BANH, Robert. Magento: Guia definitivo. São Paulo: Novatec, 2010.

MENDES, Marcos. O Comércio Eletrônico no Brasil. Disponível em: <http://www2.ufpa.br/rcientifica/artigos\_cientificos/ed\_08/pdf/marcos\_mendes3.pdf>. Acesso em: 20 out. 2014.

NARAYANDAS, das. Building Loyalty in Business Markets. 2005. Disponível em: <http://hbr.org/2005/09/building-loyalty-in-business-markets/ar/1>. Acesso em: 03 nov. 2014.

NEMAT, Rania. Taking a look at different types of e-commerce. World Applied Programming, Vol (1), No (2), jun. 2011.

NGUYEN, David et al. Magento Made Easy: Comprehensive Guide to Magento Setup and Development. California: Smashwords, 2014.

NUERNBERG, Júlio César. O futuro do comércio eletrônico. Disponível em: <http://www.olharcientifico.kinghost.net/index.php/olhar/article/viewFile/54/38>. Acesso em: 31 out. 2014.

SEPPÄNEN, Annariikka. The Internationalization of a C2C E-commerce Platform Provider: Case: Trendsales ApS. 2012. 98 f. Tese (Doutorado) - Curso de International Business, Aalto University, Aalto, 2012.

SOUZA, Marcos Gouvêa de et al. Neoconsumidor: digital, multicanal & global. São Paulo: Gouvêa de Souza, 2009.

TASSABEHJI, R. Applying e-Commerce in Business. 1st Ed. London: SAGE Publications Limited, 2003.

TIWARI, Rajnish; BUSE, Stephan; HERSTATT, Cornelius. From Eletronic to mobile commerce: Technology convergence enables innovative business services. Disponível em: <http://www.mobile-prospects.com/publications/files/E2M-Commerce.pdf>. Acesso em: 04 nov. 2014.

TURBAN, Efraim et al. Electronic Commerce 2010: A Managerial Perspective. 6. ed. New Jersey: Prentice Hall, 2009.

X.commerce. Magento Extension Developer´s Guide. Internet: X.commerce Inc., 2012. Disponível em: <http://info.magento.com/rs/magentocommerce/images/Magento-Extension-Developers-Guide-v1.0.pdf>. Acesso em: 23 nov. 2014.

WALKER, Brian K.. The Future Of The eCommerce Platform. 2009. Disponível em: <http://www.netsuite.com/portal/pdf/wp\_future\_of\_ecommerce\_platform.pdf>. Acesso em: 04 nov. 2014.